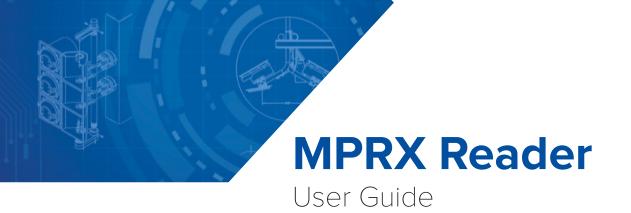

16-0079-001 Rev G 07/2022

TransCore's Multiprotocol Reader Extreme (MPRX) is a radio frequency identification (RFID) reader designed for harsh environment applications. This guide provides site planning, testing, and operating instructions for this system.

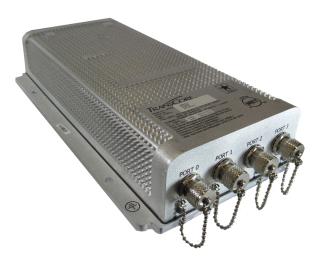

This guide is intended for use by authorized TransCore dealers, installers, and service personnel. The MPRX is a contained unit. Once the system is set up and tested by the authorized installer, no additional service is required.

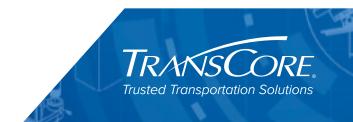

Information in this document is subject to change and does not represent a commitment on the part of TransCore, LP.

© 2016-2022 TransCore, LP. All rights reserved. TRANSCORE, AMTECH, EGO, and ENCOMPASS are registered trademarks and are used under license. All other trademarks are the property of their respective owners. Contents are subject to change. Printed in the U.S.A.

For further information, contact:

#### TransCore

8600 Jefferson Street NE Albuquerque, New Mexico 87113 USA

#### TransCore Technical Support

Phone: (505) 856-8007Email:RFIDtechsupport@transcore.comWeb:www.transcore.com

#### **TransCore Sales Support**

Phone: (800) 923-4824

#### Lantronix ® Technical Support (Ethernet Support)

Phone: (949) 453-7198 Web: <u>www.lantronix.com/support</u>

### WARNING TO USERS IN THE UNITED STATES FEDERAL COMMUNICATIONS COMMISSION (FCC) LOCATION AND MONITORING SERVICE STATEMENT 47 CFR §90.351

**NOTE:** The user is required to obtain a Part 90 site license from the Federal Communications Commission (FCC) to operate this radio frequency identification (RFID) device in the United States. The FCC ID number is **FIHMPRXPT90V45**. Access the FCC website at <u>www.fcc.gov</u> to obtain additional information concerning licensing requirements.

**NOTE:** Users in all countries should check with the appropriate local authorities for licensing requirements.

### FCC RADIO FREQUENCY INTERFERENCE STATEMENT 47 CFR §15.105(A)

**NOTE:** This equipment has been tested and found to comply with the limits for a Class A digital device pursuant to Part 15 of the FCC rules. These limits are designed to provide reasonable protection against harmful interference when the equipment is operated in a commercial environment. This equipment generates, uses, and can radiate RF energy and may cause harmful interference to radio communications if not installed and used in accordance with the instruction manual. Operating this equipment in a residential area is likely to cause harmful interference, in which case, depending on the laws in effect, the user may be required to correct the interference at their own expense.

### NO UNAUTHORIZED MODIFICATIONS 47 CFR §15.21

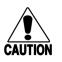

CAUTION: This equipment may not be modified, altered, or changed in any way without permission. Unauthorized modification may void the equipment authorization from the FCC and will void the warranty.

### USE OF SHIELDED CABLES AND GROUNDING 47 CFR §15.27(A)

**NOTE**: Shielded cables and earth grounding the unit is recommended for this equipment to comply with FCC regulations.

TRANSCORE, LP USA

### AVERTISSEMENT À L'ATTENTION DES UTILISATEURS AUX ÉTATS-UNIS DÉCLARATION 47 CFR §90.351 (CODE DES RÈGLEMENTS FÉDÉRAUX) DE LA FEDERAL COMMUNICATIONS COMMISSION (FCC) SUR LES SERVICES DE LOCALISATION ET DE CONTRÔLE

**REMARQUE** : L'utilisateur est tenu d'obtenir une licence d'utilisation sur site Partie 90 auprès de la Federal Communications Commission (FCC) afin de pouvoir utiliser ce dispositif RFID (radio-identification) aux États-Unis ou au Canada. Le numéro d'identification de la FCC est **FIHMPRXPT90V45**. Pour obtenir de plus amples informations concernant les exigences relatives aux licences, prière de consulter le site web de la FCC à <u>www.fcc.gov</u>.

**REMARQUE :** Il est recommandé à tous les utilisateurs, quel que soit leur pays, de consulter les autorités locales compétentes sur les exigences de licence.

#### DÉCLARATION 47 CFR §15.105(A) DE LA FCC SUR LES INTERFÉRENCES DES FRÉQUENCES RADIO

**REMARQUE :** Cet appareil a été testé et déclaré conforme à la catégorie d'un appareil numérique de classe A en accord avec la partie 15 des directives de la FCC. Ces normes visent à assurer une protection raisonnable contre les interférences nuisibles lorsque l'appareil est utilisé dans un environnement commercial. Cet appareil génère, utilise et peut émettre de l'énergie RF et peut être à l'origine d'interférences nuisibles aux communications radio s'il n'est pas installé et utilisé en suivant les directives du manuel d'instructions. Si cet appareil est utilisé dans une zone résidentielle, il est probable qu'il cause des interférences nuisibles. Dans ce cas, l'utilisateur pourrait être amené à remédier aux interférences à ses propres frais, selon les lois du pays en vigueur.

#### AUCUNE MODIFICATION NON AUTORISÉE 47 CFR §15.21

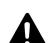

#### MISE EN GARDE:

*Il est interdit de modifier, d'altérer ou d'apporter des changements à cet appareil de quelque manière que ce soit sans autorisation. Toute modification non autorisée peut annuler l'autorisation d'utilisation accordée par la FCC et annulera la garantie.* 

### UTILISATION DE CÂBLES BLINDÉS ET MISE À LA TERRE 47 CFR §15.27(A)

**REMARQUE :** Il est recommandé d'utiliser des câbles blindés et une mise à la terre avec cet appareil afin de répondre aux réglementations de la FCC

TRANSCORE, LP ÉTATS-UNIS

#### WARNING TO USERS IN CANADA

### INDUSTRY CANADA (IC) INDUSTRY CANADA'S RADIO STANDARD SPECIFICATIONS (RSS-137) LOCATION AND MONITORING SERVICE IN THE BAND 902-928 MHZ SECTION 2.1

**NOTE**: The user is required to obtain a license from Industry Canada (IC), to operate this radio frequency identification (RFID) device in Canada. The IC ID number is **1584A-MPRXR137V45**, access the IC website at <u>www.ic.gc.ca</u> to obtain additional information concerning licensing requirements.

# Industry Canada (IC) Industry Canada's Radio Standard Specifications General Requirements (RSS-GEN) for Compliance of Radio Apparatus Statement Section 8.4

This device complies with Industry Canada's license-exempt RSS. Operation is subject to the following two conditions:

- 1) This device may not cause interference; and
- 2) This device must accept any interference, including interference that may cause undesired operation of the device.

#### AVERTISSEMENT AUX UTILISATEURS AU CANADA

### INDUSTRIE CANADA (IC) INDUSTRIE CANADA RADIO STANDARD SPECIFICATIONS (CNR-137) EMPLACEMENT ET SERVICE DE SURVEILLANCE DANS LA BANDE 902-928 MHZ, SECTION 2.1

**Remarque :** L'utilisateur est tenu d'obtenir une licence d'Industrie Canada (IC), afin d'exploiter ce dispositif d'identification par radiofréquence au Canada. Le numéro d'identification d'IC est **1584A-MPRXR137V45**. Pour obtenir de plus amples informations concernant les exigences relatives aux licences, prière de consulter le site web de d'IC à www.ic.gc.ca .

# Radio Standard Spécifications exigences générales Industrie Canada (IC) Industrie Canada (CNR-GEN) pour s'acquitter du Radio appareil déclaration article 8.4

Le présent appareil est conforme aux CNR d'Industrie Canada applicables aux appareils radio exempts de licence. L'exploitation est autorisée aux deux conditions suivantes:

- 1) l'appareil ne doit pas produire de brouillage, et
- 2) l'utilisateur de l'appareil doit accepter tout brouillage radioélectrique subi, même si le brouillage est susceptible d'en compromettre le fonctionnement.

### RADIO FREQUENCY HEALTH LIMITS FOR MPRX READER USING AN EXTERNAL ANTENNA IN FREQUENCY BAND OF 902.25 TO 903.75 AND 910.00 TO 921.50 MHZ

Several agencies (OSHA, FCC, IC) have environmental guidelines regulating maximum permissible exposure (MPE) or "safe" exposure levels that this product falls under. To ensure that proper safety guideline for the end users of this product, i.e. Occupational (Controlled) and General Population/Public (Uncontrolled), the recommended levels for each of the agencies are presented in the next sections with TransCore's recommendations for safety in the last section.

#### OSHA (Occupational Safety and Health Administration)

OSHA (an agency of The United States of America) legislates in the Code of Federal Regulations (CFR) Title 29 Part 1910 Subpart G 1910.97 titled "Nonionizing radiation", a maximum safe exposure limit of 10 milliwatts per square centimeter (mW/cm<sup>2</sup>) during any 0.1-hour period (i.e. 6 minutes). Using the frequency (in the middle of the band of operation of this equipment) of 915 MHz and the highest antenna gain that this equipment is certified for use in a final installation, the minimum safe distance was calculated to be 8.7 in (22 cm).

#### FCC (Federal Communication Commission)

FCC (an agency of The United States of America) legislates in the Code of Federal Regulations (CFR) Title 47 Chapter I Subchapter A Part 1 Subpart I Section 1.1310 titled "Radiofrequency radiation exposure limits" that the maximum permissible exposure (MPE) is the following:

#### Occupational/Controlled Exposure

Power density = frequency (in MHz) /300 mW/cm<sup>2</sup> with an Averaging time of 6 Min

#### General Population/Uncontrolled Exposure

#### Power density = frequency (in MHz) /1500 mW/cm<sup>2</sup> with an Averaging time of 30 Min

Using the frequency (in the middle of the band of operation of this equipment) of 915 MHz and the highest antenna gain that this equipment is certified for use in a final installation, the minimum safe distance was calculated. The MPE minimum distances are 15.4 in (39 cm) for the Occupational/Controlled environment, and 34.25 in (87 cm) for the General Population/ Uncontrolled environment.

#### Industry Canada (Innovation, Science and Economic Development Canada)

Industry Canada (a Department of the Government of Canada) sets out the requirements in Radio Standards Specification RSS-102, Issue 5 guidelines, recommending a maximum safe power density in W/m<sup>2</sup>. Thus, the maximum permissible exposure for general population/ uncontrolled exposure at 915MHz is 2.77 W/m<sup>2</sup>. The average time is 6 minutes. The maximum permissible exposure (MPE) is the following:

#### **Controlled Environment**

Power density = 0.6455\*frequency (in MHz)<sup>0.5</sup> W/m<sup>2</sup> with a Reference Period time of 6 Min

#### General Public/Uncontrolled Environment

Power density = 0.02619\*frequency (in MHz)<sup>0.6834</sup> W/m<sup>2</sup> with a Reference Period time of 6 Min

Using the frequency (in the middle of the band of operation of this equipment) of 915 MHz and the highest antenna gain that this equipment is certified for use in a final installation, the minimum safe distance was calculated. The MPE minimum distances are 19.3 in (49 cm) for the Controlled environment and 50.8 in (129 cm) for the General Public/Uncontrolled environment.

#### TransCore Recommendation on MPE (Maximum Permissible Exposure)

The calculated power densities and MPE distance for each of the agencies respective to the environment is shown below.

| Occupational/Controlled Environment |                                     |                      |    |            |
|-------------------------------------|-------------------------------------|----------------------|----|------------|
| Agency                              | Power Density (mW/cm <sup>2</sup> ) | MPE minimum distance |    | Time (min) |
|                                     |                                     | in                   | cm |            |
| OSHA                                | 10                                  | 8.7                  | 22 | 6          |
| FCC                                 | 3.05                                | 15.4                 | 39 | 6          |
| IC                                  | 1.95                                | 19.3                 | 49 | 6          |

| General Population/Public/Uncontrolled Environment |                                     |                              |     |            |
|----------------------------------------------------|-------------------------------------|------------------------------|-----|------------|
| Agency                                             | Power Density (mW/cm <sup>2</sup> ) | MPE minimum distance Time (r |     | Time (min) |
|                                                    |                                     | In                           | cm  |            |
| OSHA                                               | 10                                  | 8.7                          | 22  | 6          |
| FCC                                                | 0.61                                | 34.25                        | 87  | 30         |
| IC                                                 | 0.28                                | 50.8                         | 129 | 6          |

With the equipment installed and running at the maximum transmit power of 2.0W (33 dBm), 0 dB transmit attenuation, using the highest gain antenna that the equipment is certified for, the recommendation for each of the operation environments is as follows:

- 1) The antenna should be installed at least 51 in (129 cm) from the General Population/Public i.e. Uncontrolled Environment.
- 2) Maintenance personnel (i.e. Occupational/Controlled Environment) must remain at least
   19.3 in (49 cm) from the antenna and limit their time in the environment to 6 minutes when the system is operating.

### LIMITES D'EXPOSITION AUX RADIOFRÉQUENCES POUR LE LECTEUR MPRX UTILISANT UNE ANTENNE EXTERNE SUR LA BANDE DE FRÉQUENCES DE 902.25 À 903.75 ET DE 910.00 À 921.50 MHZ

Plusieurs organismes (OSHA, FCC, IC) publient des directives environnementales qui recommandent des limites d'exposition maximale autorisée (normes MPE) ou des niveaux d'exposition "sûrs" auxquels cet appareil se conforme. Pour faire en sorte que chaque utilisateur final ait connaissance des directives de sécurité qui le concerne, que ce soit dans son travail (accès contrôlé) ou pour la population générale/le grand public (accès non contrôlé), TransCore présente les niveaux recommandés par chaque organisme dans ses recommandations sécuritaires détaillées dans la dernière section.

#### OSHA (Occupational Safety and Health Administration)

Dans le Code des réglementations fédérales (CFR), Titre 29, Partie 1910, Sous-partie G 1910.97, intitulée "Nonionizing radiation" (Rayonnements non ionisants), l'OSHA (organisme américain) recommande un plafond d'exposition maximale de 10 milliwatts par centimètre carré (mW/cm<sup>2</sup>) pendant une période de 0,1 heure (soit 6 minutes). En utilisant la fréquence de 915 MHz (milieu de la bande de fréquences de cet appareil) et le gain d'antenne maximal pour lequel cet appareil a reçu une certification d'utilisation dans une installation finale, la distance minimale sécuritaire est de 22 cm (8,7 po).

#### FCC (Federal Communication Commission)

Dans le Code des réglementations fédérales (CFR), Titre 47, Chapitre I, Sous-chapitre A, Partie 1, Sous-partie I, Section 1.1310 intitulée "Radiofrequency radiation exposure limits" (Limites d'exposition aux rayonnements de radiofréquence), la FCC (organisme américain) établit les limites d'exposition maximale autorisée (normes MPE) comme suit :

#### Exposition professionnelle/contrôlée

Densité de puissance = fréquence (en MHz)/300 mW/cm<sup>2</sup> avec une durée moyenne de 6 min.

#### Exposition de la population générale/non contrôlée

Densité de puissance = fréquence (en MHz)/1500 mW/cm<sup>2</sup> avec une durée moyenne de 30 min.

En utilisant la fréquence de 915 MHz (milieu de la bande de fréquences de cet appareil) et le gain d'antenne maximal pour lequel cet appareil a reçu une certification d'utilisation dans une installation finale, la distance minimale sécuritaire est la suivante : les distances MPE minimales sont de 39 cm (15,4 po) pour l'environnement professionnel/contrôlé et de 87 cm (34,25 po) pour la population générale/environnement non contrôlé.

### Industrie Canada (Innovation, Sciences et Développement économique Canada)

Le Cahier des charges sur les normes radioélectriques 102, 5<sup>e</sup> édition, d'Industrie Canada (un ministère du Gouvernement du Canada) établit des recommandations pour une densité de puissance maximale sécuritaire en W/m<sup>2</sup>. Ainsi, l'exposition maximale admissible pour la population générale/non contrôlée à 915 MHz est calculée à 2,77 W/m<sup>2</sup>. La durée moyenne est de 6 minutes. Les limites d'exposition maximale autorisée (normes MPE) sont les suivantes :

#### Environnement contrôlé

Densité de puissance = 0,6455\*fréquence (en MHz)<sup>0,5</sup> W/m<sup>2</sup> avec une durée de référence de 6 min.

#### Grand public/environnement non contrôlé

Densité de puissance = 0,02619\*fréquence (en MHz)<sup>0,6834</sup> W/m<sup>2</sup> avec une durée de référence de 6 min.

En utilisant la fréquence de 915 MHz (milieu de la bande de fréquences de cet appareil) et le gain d'antenne maximal pour lequel cet appareil a reçu une certification d'utilisation dans une installation finale, la distance minimale sécuritaire est la suivante : les distances MPE minimales sont de 49 cm (19,3 po) pour l'environnement professionnel/contrôlé et de 129 cm (50,8 po) pour le grand public/environnement non contrôlé.

# Recommandations de TransCore sur les limites d'exposition maximale autorisée (normes MPE)

| Exposition professionnelle/environnement contrôlé |                      |            |             |                          |
|---------------------------------------------------|----------------------|------------|-------------|--------------------------|
| Organisme                                         | Densité de puissance | Distance M | PE minimale | Dur <b>é</b> e (en min.) |
|                                                   | (mW/cm²)             | ро         | cm          |                          |
| OSHA                                              | 10                   | 8,7        | 22          | 6                        |
| FCC                                               | 3,05                 | 15,4       | 39          | 6                        |
| IC                                                | 1,95                 | 19,3       | 49          | 6                        |

Les densités de puissance et la distance MPE calculées par chaque organisme pour un environnement donné sont présentées ci dessous.

| Population générale/environnement non contrôlé |                      |             |             |                    |
|------------------------------------------------|----------------------|-------------|-------------|--------------------|
| Organisme                                      | Densité de puissance | Distance MI | PE minimale | Durée (en<br>min.) |
|                                                | (mW/cm²)             | ро          | cm          |                    |
| OSHA                                           | 10                   | 8,7         | 22          | 6                  |
| FCC                                            | 0,61                 | 34,25       | 87          | 30                 |
| IC                                             | 0,28                 | 50,8        | 129         | 6                  |

Avec l'appareil installé et fonctionnant à la puissance de transmission maximale de 2,0 W (33 dBm), 0 dB d'atténuation de transmission, et en utilisant le gain d'antenne maximal pour lequel l'appareil a reçu une certification, les recommandations pour chaque environnement d'exploitation sont les suivantes :

- 1) L'antenne devrait être installée à au moins 129 cm (51 po) de la population générale/du grand public, c'est-à-dire d'un environnement non contrôlé.
- 2) Le personnel d'entretien (c'est-à-dire dans un environnement professionnel/contrôlé) doit rester à au moins 49 cm (19,3 po) de l'antenne et limiter son temps d'exposition à 6 minutes lorsque l'appareil est en fonctionnement.

# **Licensing Requirements**

An FCC license provides the user with the legal authorization to operate the MPRX on the licensed frequencies at the site specified in the license. Only an authorized installer or service technician can set the RF frequency of the MPRX to the frequency specified in the FCC site license. No end-user-operated controls exist on the MPRX.

The FCC license may provide the user with protection and authorization to maintain the system should any other RFID product be used in the licensed area after the MPRX equipment is installed.

Users of the MPRX in the United States must obtain a license from the FCC. In the United States, the authorized modulated (SeGo protocol operation) frequency band for this product is 911.75 to 919.75 MHz and the authorized continuous wave (AAR-formatted operation) frequency band is 902.25 to 903.75 MHz and 910.00 to 921.50 MHz.

The user is responsible for filing the FCC license according to FCC regulations, but the TransCore dealer will provide assistance and support as necessary to complete these forms. Forms are available online at the FCC internet site <u>http://wireless.fcc.gov/uls</u>. For further information on obtaining the license contact TransCore.

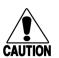

### CAUTION

This equipment can be set to frequency ranges that are outside the ranges authorized for use in the U.S. by the FCC. Users in all countries should check with the appropriate local authorities for licensing requirements.

# **Table of Contents**

| Licensing Requirements                                                                                                    | xi                                   |
|----------------------------------------------------------------------------------------------------|--------------------------------------|
| Chapter 1 System Overview                                                                                                    | 1–17<br>1–18                         |
| Chapter 2 Test Procedures         Required Tools and Equipment         Pre-installation Testing of the MPRX         Testing the MPRX Circuit         Connecting the Antenna(s)         Connecting Communications         Connecting Sense Input and Sense Output Circuits | 2–23<br>2–25<br>2–25<br>2–26<br>2–32 |
| Chapter 3 General Software Information<br>Command Entry Conventions<br>Command Response Conventions<br>Startup.                                                                                                    | 3–38<br>3–38                         |
| Chapter 4 Communications Protocols                                                                                                    |                                      |
| Chapter 5 Commands                                                                                                    | 5–56<br>5–56                         |

| Chapter 6 Configuration                                     | . 6–89<br>. 6–90                                      |
|-------------------------------------------------------------|-------------------------------------------------------|
| Chapter 7 Troubleshooting and Maintenance<br>Error Messages | 7–103<br>7–106                                        |
| Chapter 8 AT5720 Check Tag-to-MPRX                          | 8–107                                                 |
| Appendix A Glossary                                         | A–109                                                 |
| Appendix B Technical Specifications                         |                                                       |
| Reader Specifications                                       |                                                       |
|                                                             | .B–114<br>. <b>C–117</b>                              |
| Reader Specifications         Appendix C Wiring Information | .B–114<br>.C–117<br>.C–117<br>D–119<br>D–119<br>D–120 |

# **List of Figures**

| Figure 1 MPRX End Views                                           |
|-------------------------------------------------------------------|
| Figure 2 MPRX Communication Ports                                 |
| Figure 3 Pin Designations for Host Connector                      |
| Figure 4 Socket Designations for Sense Connector                  |
| Figure 5 Socket Assignments for Ethernet Connector                |
| Figure 6 Wiring for Audible Circuit Tester for Onboard MPRX       |
| Figure 7 Wiring for Audible Circuit Tester for Wayside MPRX       |
| Figure 8 Connect RF N-type Load or Attenuator to Reader Cable End |
| Figure 9 Short Load to Earth Ground                               |
| Figure 10 MPRX Showing Antenna Ports                              |
| Figure 11 Location of MPRX Ground Stud                            |
| Figure 12 Location of Host/Sense Ports on MPRX                    |
| Figure 13 Stand-alone DeviceInstaller Link                        |
| Figure 14 DeviceInstaller Start Menu                              |
| Figure 15 Connecting Directly to Computer Ethernet Port           |
| Figure 16 Multiple NIC Cards                                      |
| Figure 17 Adapter Options                                         |
| Figure 18 Check for Updates Screen                                |
| Figure 19 Disable Firewall                                        |
| Figure 20 LanTronix DeviceInstaller Screen                        |
| Figure 21 Xport Direct+ Device Screen                             |
| Figure 22 Tag and Antenna Orientation (horizontal polarization)   |
| Figure 23 MPRX RF Control Options                                 |
| Figure 24 Sense CTAG Pinouts                                      |
| Figure 25 MPRX Exterior Case Dimensions                           |
| Figure 26 MPRX End Panel Dimensions with Antenna Ports            |
| Figure 27 MPRX End Panel Dimensions with Communication Connectors |

# **List of Tables**

| Table 1 Connector Cabling Accessory Kits       1-7           | 18 |
|--------------------------------------------------------------|----|
| Table 2 Power Supply Current Requirements    1-7             | 19 |
| Table 3 Recommended Cables    1-2                            | 22 |
| Table 4 Pretest Accessory Options    2-2                     | 24 |
| Table 5 Pretest Accessory Options Available From Third Party | 24 |
| Table 6 Pin Assignments for Host Connector                   | 30 |
| Table 7 Socket Assignments for Sense Connector               | 31 |
| Table 8 Inrush and Steady State Currents for MPRX            | 31 |
| Table 9 Antenna Mux Channel Identification.       2-2        | 33 |
| Table 10 Four-Character Command Structure                    | 38 |
| Table 11 Sample Command Sequence                             | 39 |
| Table 12 Select Baud Rate Commands                           | 59 |
| Table 13 Select Stop Bits Commands    5-0                    | 60 |
| Table 14 Select Parity Commands    5-0                       | 60 |
| Table 15 Append Time and Date Commands    5-0                | 52 |
| Table 16 Append Auxiliary Information Commands       5-0     | 62 |
| Table 17 Unique ID Code Criteria    5-0                      | 63 |
| Table 18 Select Valid Code Commands and Frames               | 64 |
| Table 19 Software Flow Control Commands    5-                | 76 |
| Table 20 Output Control Commands    5-                       | 77 |
| Table 21 RF Control Commands    5-                           | 78 |
| Table 22 RF Attenuation Command Variables    5-              | 79 |
| Table 23 Output Pulse Duration Commands.       5–            | 81 |
| Table 24 Presence Without Tag Report Commands    5–          | 81 |

#### MPRX User Guide

| Table 2              | 5 RF Control Algorithm Commands                        | 5–82  |
|----------------------|--------------------------------------------------------|-------|
| Table 2              | 6 Timeout Period Values                                | 5–82  |
| Table 2 <sup>-</sup> | 7 Input Inversion Options                              | 5–83  |
| Table 2              | 8 MPRX Default Configuration Settings                  | 6–89  |
| Table 2              | 9 Command Sequence to Verify Communications            | 6–92  |
| Table 3              | 0 Error Messages                                       | 7–103 |
| Table 3              | 1 Symptoms and Remedies                                | 7–104 |
| Table 3              | 2 Check Tag 0 Wire Assignments                         | 8–107 |
| Table 3              | 3 Check Tag 1 Wire Assignments                         | 8–108 |
| Table 34             | 4 MPRX Host Communications Cable Pin Designations      | C–117 |
| Table 3              | 5 Communications Interfaces and Conductor Requirements | C–117 |
| Table 3              | 6 MPRX SENSE Communications Cable Pin Designations     | C–118 |
| Table 3              | 7 Ethernet Pin Designations                            | C-118 |
| Table 3              | 8 MPRX Default Configuration Settings                  | D–119 |
| Table 3              | 9 MPRX Commands Listed Numerically                     | D–121 |
| Table 4              | 0 MPRX Commands Listed Alphabetically                  | D–128 |
| Table 4              | 1 Legacy RF Frequency Commands                         | D–134 |
| Table 42             | 2 RF Frequency Commands – FCC                          | D–136 |
| Table 43             | 3 RF Frequency Commands Non- FCC                       | D–138 |
| Table 4              | 4 SeGo Protocol Tags                                   | E–139 |
| Table 4              | 5 AAR-formatted Tags                                   | E–140 |

# **Chapter 1 System Overview**

# **System Description**

The MPRX is a reader that supports Association of American Railroads (AAR) formatted tags and TransCore's high-performance Super eGo® (SeGo) radio frequency identification (RFID) technology.

The MPRX is a high-power unit that reads both full frame and half frame tags. The reader output power can be adjusted using reader commands.

The MPRX 10-7200-001 and 10-7210-001 can multiplex up to four antennas, which allows a single reader to be used for two tracks. The MPRX can support up to two AT5720 Check Tags. Model 10-7200-001 for onboard applications can be powered with a wide range DC input voltage +12-110 VDC (+24-110 VDC EN50155). Model 10-7210-001 for wayside applications can be powered with a wide range DC input voltage (+12-110 VDC).

The MPRX 10-7200-002 and 10-7210-002 are single port readers that have no multiplexing capabilities. For the Onboard MPRX, the customer will need to supply their own voltage for tag lock (dry contact) with external voltage for tag lock relay. The wayside MPRX requires 5V for tag lock.

Onboard MPRX +12-110 VDC (+24-110 VDC EN50155)

- Single Port: 10-7200-002
- Four Port: 10-7200-001

Wayside MPRX +12-110 VDC

- Single Port: 10-7210-002
- Four Port: 10-7210-001

## **Operational Modes**

The MPRX reader can operate in several modes, depending on the application. All modes are read-only.

**ATA:** This mode is compatible with AAR rail tags, and many toll and access control tags. It is particularly useful where the tag population is under extreme control, allowing only one tag in the antenna field at a time, such as the rail environment.

SeGo: This mode has applications mainly in the toll and access control environment.

The operational mode of the reader is limited by the firmware load, and also by enabling or disabling the modes using the appropriate #4NN commands, as defined in "Chapter 5 Commands" on page 5–56.

# Reader

The MPRX consists of an input/output (I/O) module, a power supply, a reader logic board (also called a tag decoder), and a radio frequency (RF) transmitter/ receiver (called the RF module) in a compact enclosure. These components are contained in a highly reliable, compact, and easy-to-install package. Figure 1 shows the four port version of the MPRX. The host connector, sense connector, Ethernet connector, and interface selection switch are on the opposite end of the MPRX from the four antenna port locations.

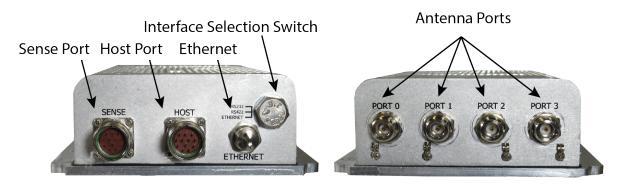

Figure 1 MPRX End Views

## **Power and Communications Cables**

Cable length for power and communications depends on the physical characteristics of the MPRX installation site. Table 1 lists accessory kits available for cabling options based on your site's requirements.

| Part Number | Description                            |
|-------------|----------------------------------------|
| 58-7200-001 | MPRX host connector leads 0.15m (6in)  |
| 58-7200-002 | MPRX host cable assembly 3m (120in)    |
| 58-7200-003 | MPRX host cable assembly 5m (200in)    |
| 58-7200-004 | MPRX host cable assembly 10m (400in)   |
| 58-7201-001 | MPRX sense connector leads 0.15m (6in) |
| 58-7201-002 | MPRX sense cable assembly 3m (120in)   |
| 58-7201-003 | MPRX sense cable assembly 5m (200in)   |
| 58-7201-004 | MPRX sense cable assembly 10m (400in)  |

#### Table 1 Connector Cabling Accessory Kits

## **Electrical Power**

The MPRX accepts 12-110 VDC. Consult your local and national electrical codes for installation and safety requirements.

It is the installer's responsibility to supply conversion equipment and wiring. Table 2 contains power supply current requirements.

Power circuits are protected internally against power surges (±30%).

| Input Voltage (VDC) | Power (W) |
|---------------------|-----------|
| 12                  | 28.7      |
| 110                 | 27.4      |

#### Table 2 Power Supply Current Requirements

# **Host Communications**

The MPRX communicates through an asynchronous RS–232, RS–422, or Ethernet interface. Figure 2 shows the MPRX communications ports. Figure 3 shows the host connector pin designations.

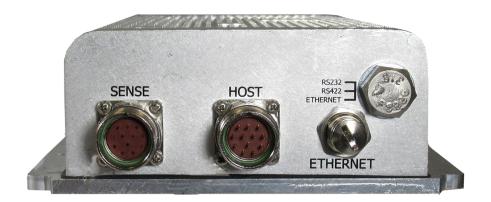

Figure 2 MPRX Communication Ports

The standard RS–232/RS–422/Ethernet connection maximum distance depends on the baud rate, cable type, and the receiving device at the other end.

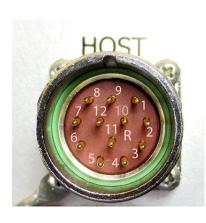

| Pin Number             | Operation                          |  |
|------------------------|------------------------------------|--|
| 1                      | RS232_TX                           |  |
| 2                      | RS232_RX                           |  |
| 3                      | LOCK (No Connect on wayside MPRX)* |  |
| 4                      | LOCK_RTN                           |  |
| 5                      | RS422_TX+                          |  |
| 6                      | RS422_TX-                          |  |
| 7                      | RS422_RX+                          |  |
| 8                      | RS422_RX-                          |  |
| 9                      | COM_GND (RS232 GND)                |  |
| 10                     | COM_GND (RS422 GND)                |  |
| 11                     | +V In                              |  |
| 12                     | +V Return                          |  |
| * +5V on Wayside MPRX. |                                    |  |

Figure 3 Pin Designations for Host Connector

# **Sense Connection**

Refer to Figure 2 to see the location of the MPRX sense port. Figure 4 shows the sense connector socket designations.

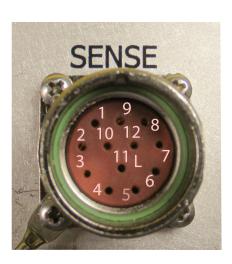

| Socket Number | Operation  |
|---------------|------------|
| 1             | +12VDC OUT |
| 2             | OUT1       |
| 3             | I/O GROUND |
| 4             | I/O GROUND |
| 5             | PULSE OUT  |
| 6             | OUTO       |
| 7             | CTAG 0     |
| 8             | CTAG 1     |
| 9             | I/O GROUND |
| 10            | I/O GROUND |
| 11            | SENSE 1    |
| 12            | SENSE 0    |

### Figure 4 Socket Designations for Sense Connector

The MPRX's two RF sense input circuits are TTL (Logic Level, OV/5V), designed to be shorted to I/O Ground (OV) to provide sense presence detect for antenna ports 0 and 1 (Sense 0) and antenna ports 2 and 3 (Sense 1).

The MPRX's tag lock output circuit is a single-pole, double-throw relay providing a dry contact closure. These contacts are rated at 42.2V AC peak (30V<sub>rm</sub>) or 60 VDC, at 1A maximum with non-inductive load.

## **NOTE:** If using the wayside option of the MPRX, host port Pin 3 is to be left as a **no connect**. Hooking a voltage to this pin can damage the MPRX. The wayside option MPRX has Pin 3 tied to an internal 5V supply. When Tag Lock is enabled, internal relay connects LOCK\_RTN to LOCK(5V).

OUTO (pin 6) and OUT1 (pin 2) are TTL (Logic Level, OV/5V), designed to be shorted to I/O Ground (OV) to provide notification of tags reads and or activated antenna port programmable by command.

The output circuit is not intended for the direct control of electromechanical devices such as motorized barrier arms. For such applications, the MPRX output circuit should be used to drive a secondary, appropriately rated high-power relay.

## **Ethernet Interface**

The Ethernet interface is a standard M12 socket. Figure 5 shows the connector socket designation.

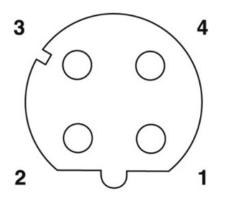

| Socket Number | Operation  |
|---------------|------------|
| 1             | Receive +  |
| 2             | Transmit + |
| 3             | Receive -  |
| 4             | Transmit - |

Figure 5 Socket Assignments for Ethernet Connector

## **Antenna Interface**

The site must include interface cable(s) between the MPRX and the compatible antenna(s) chosen for the site. The antenna interface is RF coaxial cable with male N-Type sockets on each end.

| Cable Type <sup>a</sup> | Overall Diameter<br>(in.) | Cable Loss per 100 ft |
|-------------------------|---------------------------|-----------------------|
| RG–223                  | 0.216                     | 12.8dB                |
| RG-214                  | 0.425                     | 7.5dB                 |
| FSJ1–50                 | 0.25                      | 5.68dB                |
| LDF2-50                 | 0.375                     | 11.01dB               |
| FSJ4–50B                | 0.50                      | 11.25dB               |
| LDF4–50A                | 0.50                      | 6.94dB                |

Table 3 Recommended Cables

a Suffixes 50, 50A, and 50B indicate 50-ohm cables available from the Andrew Corporation.

# **Compatible Tag Types**

The MPRX provides the capability to read Association of American Railroads (AAR), American Trucking Associations (ATA), and Intergency Agency Group (IAG) formatted tags, as well as TransCore Super eGo (SeGo) protocol tags. Refer to "Appendix E Compatible Tag Information" on page E–139 for information about the numerous tag models.

# **Chapter 2 Test Procedures**

# **Required Tools and Equipment**

Ensure that you have received all parts before beginning your pre-installation MPRX tests.

Your MPRX is packaged with the following materials:

- One MPRX
- One MPRX Quick Start Guide
- Any accessories ordered as options (refer to Table 4.)

Other required accessories are:

- Power/communications cable harness
- 24-110 VDC or a 12-24 VDC power source
- At least one MPRX-compatible antenna
- Antenna RF cable

These may be ordered as accessories from TransCore or obtained from other sources.

### **Additional Materials Needed for Testing**

You will need these additional materials to perform the pretests on the MPRX:

• Test tags, supplied by the TransCore dealer or distributor

#### Note: The test rail tags must be mounted flush against a metal backplane.

- Suitable 24–110 VDC or 12–24 VDC power wiring for the MPRX
- Audible circuit tester and 9 V DC battery for circuit tester power
- Wire stripper
- At least one MPRX-compatible antenna
- Suitable RF interface coaxial cable

## Pretest Accessory Options Available From TransCore

 Table 4 lists optional TransCore MPRX installation accessory items.

| Part No.    | Description                                                          |
|-------------|----------------------------------------------------------------------|
| 58-7200-001 | MPRX Host Connector with Leads 0.15m (6in)                           |
| 58-7200-002 | MPRX Host Cable 3m (120in)                                           |
| 58-7200-003 | MPRX Host Cable 5m (200in)                                           |
| 58-7200-004 | MPRX Host Cable 10m (400in)                                          |
| 58-7201-001 | MPRX Sense Connector with Leads 0.15m (6in)                          |
| 58-7201-002 | MPRX Sense Cable 3m (120in)                                          |
| 58-7201-003 | MPRX Sense Cable 5m (200in)                                          |
| 58-7201-004 | MPRX Sense Cable 10m (400in)                                         |
| 20-7001-001 | MPRX check tag accessory kit                                         |
| 13-5118-903 | Test Rail Tag with metal back plane – Rail-car Format – ATA / SeGo   |
| 13-5118-904 | Test Rail Tag with metal back plane – Locomotive Format – ATA / SeGo |

#### Table 4 Pretest Accessory Options

 Table 5 lists pretest accessory options available from a third party.

| Table 5 | Pretest Accessory | Options | Available From | n Third Party |
|---------|-------------------|---------|----------------|---------------|
|---------|-------------------|---------|----------------|---------------|

| Mfg Part No. | Mfr.      | Description                                               |
|--------------|-----------|-----------------------------------------------------------|
| HG908P-NM    | LCOM      | 915 Mhz Bench Antenna – LCOM – 4 ft type N male connector |
| 4N5W-03      | AERO FLEX | Type N attenuator 5 W – 3 db List Vendor and P/N          |
| 4N5W-10      | AERO FLEX | Type N attenuator 5 W – 10 db                             |
| 4N5W-15      | AERO FLEX | Type N attenuator 5 W – 15 db                             |
| 3018-5W      | AERO FLEX | Type N 50 ohm load – 5 W                                  |

# **Pre-installation Testing of the MPRX**

Pretest involves the following steps:

- Testing the MPRX circuit
- Connecting the antenna(s)
- Connecting the power supply
- Connecting communications
- Connecting sense input and sense output circuits

# **Testing the MPRX Circuit**

Before installing the MPRX permanently at the site, you should test the circuit to confirm that the MPRX has power and can read a tag that is in the tag read zone.

A voltage meter or audible circuit tester (buzzer) is necessary in order to test the circuit. An example test setup diagram for onboard is shown in Figure 6. The buzzer is powered by a 9 VDC battery and is equipped with two alligator-clip leads. When you touch the leads together, the box will produce an audible sound.

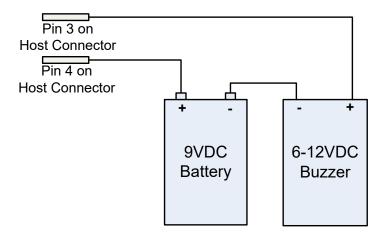

Figure 6 Wiring for Audible Circuit Tester for Onboard MPRX

An example test setup diagram for wayside is shown in Figure 7. Voltage is present on **PIN 4** so a battery is not needed. Touching the two alligator clip leads together will produce audible sound.

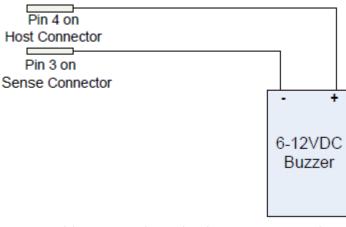

Figure 7 Wiring for Audible Circuit Tester for Wayside MPRX

# **Connecting the Antenna(s)**

To test the MPRX, connect the antenna and power supply as described in this section.

## **Discharge Voltage from the Antenna**

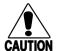

During shipping and installation, an antenna can build up a very high voltage charge. The voltage needs to be discharged before connecting the antenna to the reader. TransCore <u>strongly</u> advises that you use adequate Earth Ground for this voltage discharge procedure in accordance with the National Electric Code for the locale where you are installing the MPRX.

Use these instructions to discharge high voltage from the antenna before proceeding with further pre-installation testing of the reader.

## **Required Equipment**

This procedure requires the following equipment.

• MPRX

Caution

- External antenna
- Grounding RF cable (long enough to reach Earth Ground source)
- N-type load (e.g., 50  $\Omega$ ) or RF attenuator (e.g., 20 dB)

1. Terminate the reader end of the grounding RF cable with any N-type load or RF attenuator (Figure 8).

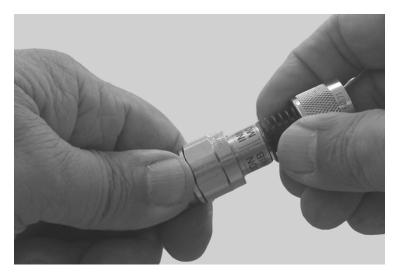

Figure 8 Connect RF N-type Load or Attenuator to Reader Cable End

- 2. Connect the grounding RF cable to the antenna (Item 1 in Figure 9).
- Short the outer metal case of the load or attenuator to Earth Ground for approximately 10 seconds (Item 2 in Figure 9). In this example, the operator is using the mounting pole that has been properly connected to Earth Ground.

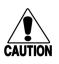

### CAUTION

TransCore does not recommend using a screwdriver or other tool to short the RF cable center conductor to the outer ground of the cable. This grounding method can damage the center pin or the threads of the connector.

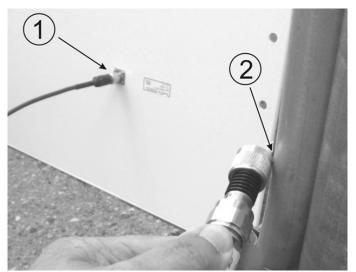

Figure 9 Short Load to Earth Ground

4. Disconnect the grounding RF cable from the antenna and connect the permanent RF cable to reader.

Once the antenna is discharged and properly connected to the reader, the reader circuitry provides a DC path to keep any further charge from building up in the antenna.

## **Connecting the Reader and Antenna**

- 1. Ensure the reader is turned off and power is disconnected.
- 2. Connect one end of the RF interface cable to the antenna.
- 3. Connect the other end of the RF interface cable to the appropriate antenna port on the end of the MPRX. Refer to Figure 10.
- The ports can be turned on in consecutive order. If all four ports will not be used, start with Port 0 and turn on connected ports. Unused ports should be set to OFF. Refer to "Appendix D Command Quick Reference" on page D–119 for a list of commands.

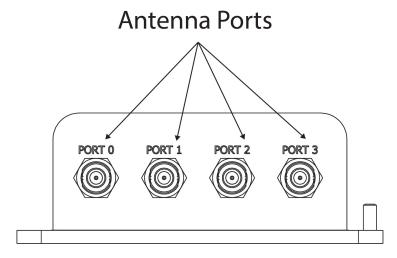

Figure 10 MPRX Showing Antenna Ports

# **Connecting the Power Supply**

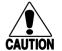

#### Caution

To avoid damage to the MPRX, first connect the reader to Earth Ground using a ground cable and stake before powering up the reader or connecting to an antenna. TransCore recommends following the National Electric Code or equivalent code for surge protection for the locale where the MPRX is installed. A minimum of 18 AWG wire to earth ground is required for protective earthing.

Connect any antenna(s) or terminate the antenna ports before applying power to the reader.

### Connect the MPRX to a Power Supply

1. Connect the MPRX to Earth Ground. Figure 11 shows the location of the MPRX ground stud.

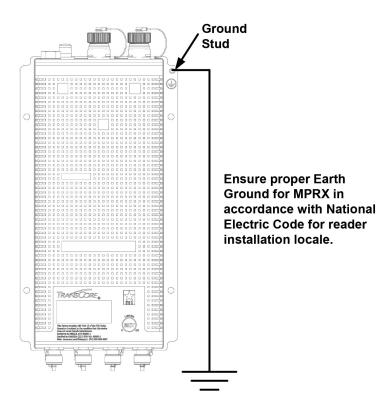

Figure 11 Location of MPRX Ground Stud

2. Connect the MPRX to a power supply using the host interface cable.

The Sense and Host ports on the MPRX are M23 connectors (Figure 12). Table 6 lists the pin assignments for the Host connector and Table 7 lists the pin assignments for the Sense connector.

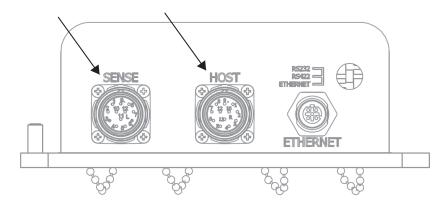

Figure 12 Location of Host/Sense Ports on MPRX

| Pin Number | Operation           |
|------------|---------------------|
| 1          | RS232_TX            |
| 2          | RS232_RX            |
| 3          | LOCK                |
| 4          | LOCK_RTN            |
| 5          | RS422_TX+           |
| 6          | RS422_TX-           |
| 7          | RS422_RX+           |
| 8          | RS422_RX-           |
| 9          | COM_GND (RS232 GND) |
| 10         | COM_GND (RS422 GND) |
| 11         | +V In               |
| 12         | +V Return           |

| Table 6 | Pin Assignments | for Host | Connector |
|---------|-----------------|----------|-----------|
|---------|-----------------|----------|-----------|

| Pin Number | Operation   |
|------------|-------------|
| 1          | +12 VDC OUT |
| 2          | OUT1        |
| 3          | I/O GROUND  |
| 4          | I/O GROUND  |
| 5          | PULSE OUT   |
| 6          | OUTO        |
| 7          | CTAG 0      |
| 8          | CTAG 1      |
| 9          | I/O GROUND  |
| 10         | I/O GROUND  |
| 11         | SENSE 1     |
| 12         | SENSE 0     |

Table 7 Socket Assignments for Sense Connector

## **Connect the Power Supply**

After mounting the MPRX, connect the reader to a dedicated 12–24 VDC or 24–110 VDC power supply.

The MPRX should be connected to power with an external fuse to protect both the MPRX and power source. Inrush and Steady State currents for the MPRX are listed in Table 8. Choice of fuse type and rating shall comply with regulatory requirements of the installation.

| MPRX Current  |                    |                  |                             |
|---------------|--------------------|------------------|-----------------------------|
| Voltage (VDC) | Inrush Current (A) | Inrush Time (ms) | Steady State<br>Current (A) |
| 12            | 4.89               | 1.38             | 1.68                        |
| 24            | 9.4                | 2.46             | 0.87                        |
| 48            | 18.9               | 2.46             | 0.44                        |
| 72            | 29.12              | 2.3              | 0.30                        |
| 96            | 37.91              | 2.8              | 0.23                        |
| 110           | 40.11              | 2.1              | 0.20                        |

 Table 8 Inrush and Steady State Currents for MPRX

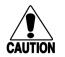

Caution

To avoid damage to the MPRX, connect the MPRX to ground before powering up the reader or connecting the antenna(s).

Connect the antenna(s) before applying power to the reader.

### Interface Selection Switch

The MPRX incorporates a communications interface selection switch, which allows on-the-fly changes to the communications mode. This switch allows selecting the reader's receive communications interface. All communications interfaces are configured for simultaneous transmit, but only the interface selected by the switch is active for commands transmitted into the reader.

# **Connecting Communications**

The MPRX communicates through RS-232, RS-422, or Ethernet protocols.

# **Required Materials**

You need the following materials to connect the communications cable to the host device:

- Host device
- Any terminal emulation program operating on a PC

## Connecting the MPRX to the Host Port

MPRX communications and customer interface signals are supplied from the MPRX to the host through a multi-wire cable. The connector for this cable is located on the end of the MPRX (Figure 12 on page 2–30).

Insert one end of the MPRX communications/power interface connector into the M23 Host connector at the MPRX and the other end into the customer-supplied host device connector. Refer to Table 6 and Table 7 for pin assignments and numbers.

# **Connecting Sense Input and Sense Output Circuits**

The MPRX has two sense input circuits, two outputs, and a tag lock output circuit available. SENSE 0 is used to enable RF on antenna ports 0 and 1 if enabled, and SENSE 1 is used to enable RF on antenna ports 2 and 3. The sense input circuits are used to notify the MPRX of train presence and are designed to be connected to a free-of-voltage dry contact. The tag lock output circuit is a single-pole, double-throw relay that provides a normally closed and normally open dry contact. The relay contact is rated at 42.2 VAC peak (30 Vrms) or 60 VDC at 1 A maximum.

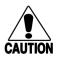

### CAUTION

If controlling an external gate or device requiring high current, an isolation transformer is required.

# **Sense Input Circuits**

The MPRX supports two sense inputs – SENSE 0 and SENSE 1 – which require two sense input lines (SENSE x and GND) for each loop sense or a total of four sense input connections. SENSE 0 is used to control RF power for the track that has antennas connected to RF ports 0 and 1. The sense inputs are wired through the reader M23 sense connector. The MPRX expects the SENSE 0 circuit to close when a rail car is present (on the track with antennas connected to MPRX ports 0 and 1).

SENSE 1 must be closed when a rail car is present on the track connected to MPRX antenna ports 2 and 3. The reader RF switches on to the appropriate RF ports immediately upon detecting SENSE x.

## **Output Circuits**

The MPRX supports three sets of output signals. Two sets – OUTO and OUT1 – provide valid tag red signals or Antenna Mux Channel Identification. The third output is dedicated for testing and reader setup. It is defined as the TAG\_LOCK signal, which indicates a valid tag is in the read field.

The TAG\_LOCK output is a dry contact that provides a normally open and normally closed sense output. The relay contacts are rated at 42.2 VAC peak (30 Vrms) or 60 VDC at 1 A maximum. If controlling an external gate or device requiring high current, an isolation transformer is required.

The two models of the MPRX that are designed for wayside DC power input have a solid-state relay instead of a dry contact mechanical relay. It is a 5+ VDC output that can be used as a lock signal or can be used to drive an alarm or relay coil.

The OUT0 and OUT1 are outputs have a solid-state relay that output a +5VDC 20mA signal relative to I/O Ground that can be used to drive an alarm or relay coil.

## **Antenna Mux Channel Identification**

With the four channel model MPRX in MPRX mode, it is possible to identify the tags read on the 4-channel mux individually through the output I/O.

Antenna mux channel identification is included in the tag data response if the #311 Append Auxiliary Command is issued.

If AAR mode is enabled on the wayside DC power input models, the outputs OUT 0 and OUT 1 will show the antenna mux channel identification as a binary logic level indication, as shown in Table 9.

| ANTENNA CHANNEL | OUT 0 | OUT 1 |
|-----------------|-------|-------|
| 0               | 0     | 0     |
| 1               | 0     | +5V   |
| 2               | +5V   | 0     |
| 3               | +5V   | +5V   |

Table 9 Antenna Mux Channel Identification

## **Interface through Ethernet Port**

To interface through the Ethernet port of the MPRX, connect via the M12 Ethernet port (Use an M12 to RJ45 adapter if required). A static IP address will need to be assigned to the local host if directly connected, or the reader may be attached to the network.

## **Setting up Local Host**

1. From the following link, install the stand-alone DeviceInstaller. (Refer to Figure 13.) This is needed to know the IP address of the Ethernet to serial converter.

https://www.lantronix.com/products/deviceinstaller/

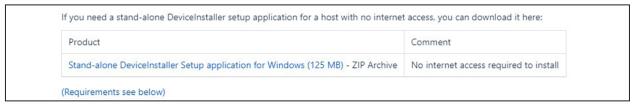

Figure 13 Stand-alone DeviceInstaller Link

2. Once installed, launch DeviceInstaller from the START menu (Figure 14)..

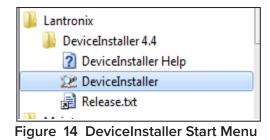

3. Select whether to direct-connect to the computer Ethernet port or whether to connect to the corporate network.

## **Connecting Directly to Computer Ethernet Port**

1. Go to the computer's network setting and change the IP address and Subnet mask of the network interface controller (NIC) card you are connecting to as shown in Figure 15.

| nternet Protocol Version 4 (TCP/IPv4)                                                                                 | Properties 💡 🗙                          |  |  |
|----------------------------------------------------------------------------------------------------|-----------------------------------------|--|--|
| General                                                                                                    |                                         |  |  |
| You can get IP settings assigned autor<br>this capability. Otherwise, you need to<br>for the appropriate IP settings. |                                         |  |  |
| Obtain an IP address automatical                                                                                      | ly                                      |  |  |
| Ouse the following IP address:                                                                                        |                                         |  |  |
| IP address:                                                                                                    | 169.254.10.1                            |  |  |
| Subnet mask:                                                                                                    | 255.255.0.0                             |  |  |
| Default gateway:                                                                                                    |                                         |  |  |
| Obtain DNS server address auton                                                                                       | Obtain DNS server address automatically |  |  |
| Ose the following DNS server add                                                                                      | resses:                                 |  |  |
| Preferred DNS server:                                                                                                 |                                         |  |  |
| Alternate DNS server:                                                                                                 | • • •                                   |  |  |
| Validate settings upon exit                                                                                           | Advanced                                |  |  |
|                                                                                                    | OK Cancel                               |  |  |

#### Figure 15 Connecting Directly to Computer Ethernet Port

2. If the computer has multiple NIC cards, a prompt may appear as shown in Figure 16. Select YES.

| ultiple Network Adapte                           |                                   |             |
|--------------------------------------------------|-----------------------------------|-------------|
| Multiple network adapt<br>"Do you want to select | ters or subnets are present on th | nis system. |
| Do you want to celect                            | which adapter to use?             |             |
| bo you want to select                            | which adapter to use.             |             |
| bo you want to select                            |                                   |             |

#### Figure 16 Multiple NIC Cards

3. At the next prompt, choose the desired adapter (Figure 17). If necessary, the selection can be changed at a later time through the OPTIONS menu.

| se the following network adapter: |              |               |
|-----------------------------------|--------------|---------------|
| Name                              | IP Address   | Subnet mask:  |
| Z Reader                          | 169.254.10.1 | 255.255.0.0   |
| Local Area Connection             | 10.33.54.8   | 255.255.255.0 |

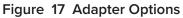

For the direct-connect to the computer's Ethernet port option, choose the network adapter with the 169.254.10.1 address.

To connect to the corporate network, choose the Local Area Connection.

4. The next screen prompts for an update (Figure 18). Select NO.

|                    | check for updates to the connection is needed |                       | on Base?           |  |
|--------------------|-----------------------------------------------|-----------------------|--------------------|--|
| The Product Inform | nation Base has not be                        | een updated since ir  | stallation.        |  |
| Do not prompt r    | me about this. (Can e                         | enable this again fro | om Tools->Options) |  |
|                    | Yes                                           | No                    |                    |  |

Figure 18 Check for Updates Screen

## Finding the IP Address of the Reader

Note: If a firewall is present it will need to be disabled to allow access (Figure 19).

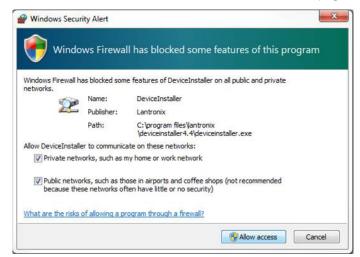

Figure 19 Disable Firewall

1. From the Lantronix DeviceInstaller, right-click on the appropriate connection and select refresh (Figure 20).

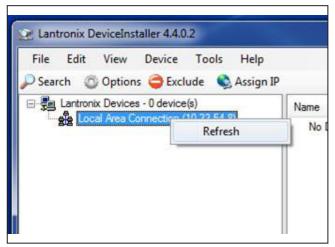

Figure 20 LanTronix DeviceInstaller Screen

2. The Xport Direct+ device will populate on the right side of the window (Figure 21). Use the IP address to configure your terminal emulator connection. Use Telnet and Port 10001.

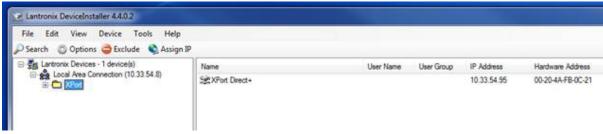

Figure 21 Xport Direct+ Device Screen

3. The opened connection works just like a serial connection.

# **Chapter 3 General Software Information**

# **Command Entry Conventions**

All MPRX commands are preceded by the start-of-message character (#). The end-of-message sequence expected from the host is a carriage return (CR). The MPRX terminates messages with a return and a line-feed (CR/LF). For example, the command **#01 Switch To Command Mode** is typed as follows:

#### #01<ENTER>

where

<ENTER> is the Enter or Return key.

Some command characters may be represented by the letter N. This letter indicates you are to supply a value. Maximum valid entries are the numbers 0 through 9 and the uppercase letters A through F. These letters allow for as many as 16 available user responses and are based on the hexadecimal numbering system.

Commands have at least two characters following the *#* character. **Table 10** shows the basic structure of a four-character command.

|   | #1005 Set Baud Rate To 9600 Baud                                                                                                    |
|---|----------------------------------------------------------------------------------------------------|
| # | All commands are preceded by the # character.                                                                                                    |
| 1 | Indicates the command group. This command is in Group 1 – Communications Port Control.                                                                                                    |
| 0 | Indicates the command subgroup. In this example, all commands with a second digit of 0 apply to the main port.                                                                                                    |
| 0 | The command digit. In this example, the 0 indicates that this command affects the baud rate.                                                                                                    |
| 5 | Indicates the setting. Normally this is a variable and is usually a hexadecimal value from 0 through F. In this example, 5 sets the baud rate to 9600, the factory setting. In some commands, this digit may be a four-place hexadecimal string or a character string. |

#### Table 10 Four-Character Command Structure

# **Command Response Conventions**

Like the MPRX commands, responses are preceded by the # character. Many MPRX commands respond with **#Done** or **#Error** indicating the command was or was not recognized and completed. Other commands respond with a four-character identifier followed by one or more values.

Table 11 shows an example of a command/reply sequence. This example assumes that an MPRX withserial number SN97001P running version X.XX software is connected to a PC running a terminal emulationsoftware package. The command sequence verifies that communications are working correctly.

| Entry          | MPRX Response                                         | Notes                                                |
|----------------|-------------------------------------------------------|------------------------------------------------------|
| #01 <cr></cr>  | #Done <cr lf=""></cr>                                 | Switches MPRX to command mode                        |
| #505 <cr></cr> | #Model E4 Series Ver X.XX<br>SN97001P <cr lf=""></cr> | Reports the software<br>version and serial<br>number |
| #00 <cr></cr>  | #Done <cr lf=""></cr>                                 | Returns MPRX to data mode                            |

#### Table 11 Sample Command Sequence

In command discussions, MPRX response characters may be shown in brackets <>. The use of brackets indicates that the response is a value in the range of characters. The brackets are not part of the response. For example, the response to command **#520 Display Power Fail Bit** is either a 0 or a 1. In the command discussion, the response is shown as:

#### #PWRB <0-1>

with actual MPRX response being one of the following:

#### #PWRB 0

#### #PWRB 1

In this example, PWRB is the four-character identifier for *power fail bit*, and the 0 or 1 is the *value*. All spaces shown in the response are actual spaces sent from the MPRX. In this example, one space is between the letter B and the number.

# **Operating Parameters**

The MPRX maintains its operating parameters in nonvolatile memory (NVRAM) so that the parameters are preserved after a power-down sequence.

## **Power Fail**

The system maintains a power fail flag. The host transmits command **#520** Display Power Fail Bit to determine if a power down has occurred. This flag is cleared by both command **#63** Reset Reader and command **#65** Reset Power Fail Bit.

## **Program Download**

Program Download stores the MPRX application software into the reader's flash memory. It is used to install program upgrades, add features, and to recover from corrupted program data.

#### **Note:** Program Download is a custom TransCore utility host process.

# **Download Considerations**

You should consider the following factors when performing Program Download:

- The MPRX does not process tags while in download mode.
- The MPRX does not accept any program data unless a successful erase of flash memory has been performed before transmitting the data. Erasing the flash memory typically takes two seconds.
- Cycling reader power after exiting from download mode re-executes startup. If the new software
  has been loaded without errors, the MPRX comes up in data mode. If a flash checksum error
  is detected, the MPRX reenters download mode and transmits a sign-on message with a boot
  version of 0.00x and without a serial number.

**Note:** The MPRX uses default boot communications parameters when operating in download mode – 38400 baud, 8 data bits, 1 stop bit, no parity, basic protocol – and does not echo commands.

## **Download Procedures**

If TransCore releases a new version of the MPRX software or if the MPRX does not appear to be working properly, you may need to download the software to the MPRX. Contact technical support or your TransCore sales representative.

# Startup

Upon startup, MPRX transmits a sign-on message or a boot ROM failure message.

# Sign-On Message

If startup is successful, the sign-on message appears as follows:

# Model E4 Series [software version] SNSSSSSS [Copyright notice]

where

**SSSSSS** is the serial number assigned to the MPRX unit being used.

Serial number 000000 is the default setting and is not a valid number. If this number appears in the sign-on message, the serial number has never been stored into reader memory. The serial number must be assigned by factory-authorized personnel using command #6955...S Set Serial Number. Because only six digits are allowed in the software, when setting the serial number skip the fourth (middle) digit of the seven-digit number shown on the reader label.

If the flash memory checksum does not indicate verification, the sign-on message appears as follows at a baud rate fixed at 38,400 bps:

Model [E4] Ver 0.00x [Copyright notice]

# **Boot Failure Message**

Upon powering up, the software performs a checksum verification on itself. The function returns a specific value for the particular version of software. If the value returned is not correct, the boot code assumes that the application code has been corrupted and a failure condition exists. If the failure message does not transmit, a communications error has occurred or the boot has failed to the extent that it cannot transmit the failure message.

If the failure message version number equals 0.00 and no serial number exists, the flash memory checksum has failed, and the MPRX is operating out of boot ROM. In this case, the MPRX automatically enters download mode and waits for a new program to be loaded into the flash memory. Contact TransCore Technical Support for assistance.

# Tag/Message Buffer

The MPRX maintains a tag buffer in battery backed RAM to save tag IDs acquired when data inquiry protocol is used. This buffer holds up to 500 time-stamped messages.

Note: When the buffer fills, subsequent tag IDs will be lost.

# **Chapter 4 Communications Protocols**

# Introduction

The MPRX supports the following communications protocols:

- Basic
- Error correcting
- Data inquiry

The following protocol information provides reference information relevant to developing host software.

Communications are performed using the 7-bit ASCII code with optional parity, providing easy setup, testing, and diagnostics with standard ASCII terminals and serial printers.

Each message is framed within the start-of-message **<som>** and end-of-message **<eom>** characters so that the host device can detect the beginning and end of each message. This convention is most important under marginal communications conditions during which the host may receive extraneous noiseinduced characters between reader transmissions. In such instances, the host is capable of ignoring any messages that do not conform to the **<som>**...**<eom>** frame sequence.

Both data mode and command mode require a two-way message interchange when using error correcting protocol (ECP). This interchange is completed by the message recipient returning a message acknowledgment to the message sender.

With ECP, all transmissions require a message. If a message is not received, the sender will time out with the same effect as if it had received a negative acknowledgment (from the host) or an **#Error** message from the MPRX.

Software (XON/XOFF) flow control is optionally supported. Be careful in the use of XON/XOFF since noiseinduced characters may be interpreted by the MPRX as the XOFF character, which would suspend reader output without information reaching the host device. For more information, refer to "Reader Transmissions" on page 4–44.

Note: TransCore recommends that XON/XOFF flow control be disabled while using ECP.

# **Basic Protocol**

With basic protocol, messages sent to and from the MPRX and the host are transmitted without error checking. For each host transmission, the MPRX returns a **#Done** or **#Error** message to the host.

When the host device is physically close to the MPRX and no sources of interference exist, the basic protocol provides reliable communications.

The host must be ready to receive reader-transmitted messages because in basic protocol the MPRX does not wait for the host to acknowledge a message before transmitting the next message. If necessary, the host may halt reader transmissions by using software flow control. Refer to "Chapter 6 Configuration" on page 6–89 for software flow control information.

# **Error Correcting Protocol**

When the quality of data communications is imperative or may be suspect, you can utilize ECP to ensure the integrity of data transmitted between the MPRX and the host.

# **Note:** TransCore recommends that basic protocol (not ECP) be used when commands are entered manually at the keyboard.

Error correction is accomplished with the use of a cyclic redundancy check (CRC) value that is based on the message data. The originator (reader or host) calculates the CRC value of a message and includes it in the transmitted message.

The recipient (reader or host) also calculates a CRC value for the received message. If the transmitted message data is correct, the CRC value calculated by the recipient will agree with the CRC value calculated by the originator. If the CRC values do not agree, the recipient rejects the message.

Message sequence numbers are also included when using ECP. These sequence numbers are checked to determine if the message received has the correct sequence number; if not, the recipient rejects the message.

Because the seven-bit ASCII code is used and there are eight data bits per character, the eighth bit can optionally be used to support parity. Where parity is selected, the CRC value calculation includes the parity of each character in the calculation of the CRC value.

Parity is required to achieve the most reliable communications. If parity is enabled, both the MPRX and the host must issue a message if any received character has a parity error. However, the message must not be transmitted before receipt of the <eom> character. If the message is transmitted prematurely, the MPRX will issue an **#Error** message, and the host device will issue a negative acknowledgment message.

# **Data Inquiry Protocol**

Data inquiry protocol is a basic protocol option that allows the host to control transmission of reader tag data. The selection of data inquiry protocol affects data mode operation. As MPRX acquires tags, it buffers them but does not transmit them. Instead, the host must poll MPRX for each tag by sending a CTRL-E character (hex 5 digit). MPRX transmits one message (tag ID or report data) for each CTRL-E it receives until the buffer is empty.

Each tag request message sent by the host consists only of the CTRL-E character; no **<som>** or **<eom>** characters are sent. MPRX data transmission (tag ID and report data) format is the same as for basic protocol.

Selection of data inquiry protocol does not affect command mode operation.

# **Basic Protocol and ECP Format**

**Note:** In the following text, the symbols <and> are used to represent required variable message data, and the symbols [and] are used to represent optional data. These symbols are not part of the message syntax.

## **Reader Transmissions**

The basic protocol format and the data inquiry protocol format are as follows:

```
<som><data><eom>
```

The ECP format is as follows:

<som><seq><data><crc><eom>

where

- <som> Start-of-message (ASCII # character)
- Sequence number (ASCII hex) that represents an even number in the range 0–9, A–F (0, 2, 4, 6, 8, A, C, E). The MPRX maintains the number. The host must acknowledge reader transmissions by sending an ACK message with the same sequence number received from the MPRX. The MPRX updates its sequence number upon receipt of a valid host ACK. If an ACK is not received, the MPRX retransmits the message. A reader transmission sequence is not considered complete until the MPRX receives an ACK and updates its sequence number.
- <data> ASCII string up to 72 characters long. This string may contain tag data; a presence without tag report; an input status change report; an #Error06, #Error07, #Error08, or #Error11 message; or a sign-on message. Auxiliary data may also be included.
- <crc> Field containing four ASCII digits that represent the 16-bit CRC value calculated on the message. The CRC value is calculated on bytes between the <som> character and the first <crc> byte.

When the host receives a properly framed message, it can calculate a 16-bit CRC value. The calculation is applied to the character string that immediately follows the **<som>** and that ends with the character immediately preceding the first **<crc>** character.

Transmitted CRC value can then be compared with the binary equivalent of the received **<crc>** characters. If the transmitted and received CRC values do not match, the recipient assumes the message was received in error, and transmits a **NAK** message response.

<eom>

End-of-message characters (ASCII CR and LF). The system includes both a carriage return (CR) and line feed (LF) to facilitate the use of terminals and printers.

If the host receives a **<som>** character in the middle of a data message, the message in progress is aborted. The assumption is that an **<eom>** was lost and the MPRX is in the process of retransmitting the previous message.

# **ECP Host ACK/NAK Response**

With ECP, the host device responds to all data message transmissions from the MPRX using the following acknowledgment or negative acknowledgment response format.

<som><seq><ack/nak><crc><eom>

where

- <som> Start-of-message (ASCII # character)
- **seq>** Echo of the sequence number received from the MPRX. The sequence number should correspond to the data message that is being positively or negatively acknowledged by the host. If the MPRX receives an **ACK** message with the incorrect sequence number, the data message is retransmitted.

The host device resets the anticipated data message sequence number to that of the MPRX before communications can resume without error.

- <ack/nak> ASCII @ character for ACK response; ASCII ? character for NAK response
- <crc> CRC value for the message

<eom> End-of-message character (ASCII CR)

The MPRX sets a user-programmable timeout delay at the time each message is transmitted based on command **#612NN Set Error Correcting Protocol Timeout**, where NN = timeout delay. To disable the timeout delay for diagnostic purposes, issue the command **#612FF Disable Error Correcting Protocol Timeout**.

If the timeout delay expires before the MPRX receives an **ACK** or **NAK** message from the host, a logical **NAK** condition will be declared. If the MPRX receives a **NAK** or timeout, the reader retransmits the data message.

When the MPRX receives an **ACK** message, the system software treats the message as having been properly received by the host. The software increments the sequence number, and advances pointers to the next message in the MPRX's message queue to prepare for sending the next message.

# Switch to Command Mode Request

The host device may issue command **#01** Switch to Command Mode while in data mode.

The basic protocol format is as follows:

<som><cmd><eom>

The ECP format is as follows:

<som><seq><cmd><crc><eom>

where

| <som></som> | Start-of-message (ASCII # character)                                                                                 |
|-------------|----------------------------------------------------------------------------------------------------|
| <seq></seq> | Sequence number generated by the host device separately from that appearing in data messages transmitted by the MPRX |
| <cmd></cmd> | Switch to command mode (ASCII characters 01)                                                                         |
| <crc></crc> | CRC value for the message                                                                                            |
| <eom></eom> | End-of-message character (ASCII CR)                                                                                  |

# **Host Transmission**

The host device initiates synchronous communications between the MPRX and the host. The host begins a sequence by issuing a command; the MPRX responds accordingly.

The data inquiry protocol format is as follows:

<CTRL-E>

The basic protocol format is as follows:

<som><cmd>[<data>]<eom>

The ECP format is as follows:

#### <som><seq><cmd>[<data>]<crc><eom>

where

- <CTRL-E> ASCII Control E (hex 5 digit). When in data inquiry mode, each transmission of a <CTRL-E> by the host causes the MPRX to transmit one tag ID.
- <som> Start-of-message (ASCII # character)

<seq> Sequence number (ASCII hex digit) that represents an odd number in the range 0–9, A–F (1, 3, 5, 7, 9, B, D, F). The host should use odd sequence numbers in its command since the MPRX uses even sequence numbers in its transmissions. This method eliminates the possibility of a synchronous host command and an asynchronous reader transmission having the same sequence number.

Upon receiving a host command in ECP, the MPRX replies using the command's sequence number in its response. Therefore, the host device updates its sequence number upon receipt of a valid reader response. If the sequence number is not updated before transmission of the next command, the MPRX will not service the new command; it will retransmit its previous message. A command/message sequence is not complete until the host updates its sequence number.

| <cmd></cmd>      | Command code, a string that contains from two to four ASCII hex characters                                                                                                    |
|------------------|----------------------------------------------------------------------------------------------------|
| [ <data>]</data> | Optional data field, an ASCII string of as many as 20 characters in length. For example, the store hardware configuration string command is <b>#6965S</b> or command <b>#696</b><br>Store Hardware Configuration String followed by the data string <b>SS</b> . |
| <crc></crc>      | CRC value for the message                                                                                                    |
| <eom></eom>      | End-of-message character (ASCII CR)                                                                                                    |

# **Reader Command Response**

The basic protocol format is

<som><resp><eom>

The ECP format is

|               | <som><seq><resp><crc><eom></eom></crc></resp></seq></som>                                                                                                    |
|---------------|----------------------------------------------------------------------------------------------------|
| where         |                                                                                                    |
| <som></som>   | Start-of-message (ASCII # character)                                                                                                    |
| <seq></seq>   | Echo of sequence number received in host command message                                                                                                    |
| <resp></resp> | Response string. The MPRX returns <b>#Done, #Error,</b> or another ASCII string depending on the host transmission. This string can be up to 72 characters long. |
| <crc></crc>   | CRC value for the message                                                                                                    |
| <eom></eom>   | End-of-message character (ASCII CR and LF)                                                                                                    |

## **Sample Messages**

This section contains examples of typical messages transmitted between the MPRX and the host device.

## **Reader Transmissions**

Basic protocol reader transmission

#KING 1302<eom>

Host response

No host response for non-ECP

ECP reader transmission

#4KING 1302 <crc><eom>

| where         |                                                                     |
|---------------|---------------------------------------------------------------------|
| #             | Start-of-message character                                          |
| 4             | Message sequence number                                             |
| KING 1302     | Message data: Tag ID is shown.                                      |
|               | Other sample message data could be as follows:                      |
|               | IOST CO O2 IO D24 (display I/O status) #Error06 (frequency not set) |
| <crc></crc>   | CRC value for the message                                           |
| <eom></eom>   | End-of-message character                                            |
| Host response |                                                                     |
|               | #4@ <crc><eom></eom></crc>                                          |
| where         |                                                                     |
| #             | Start-of-message character                                          |

| 4           | Message sequence number                 |
|-------------|-----------------------------------------|
| @           | ACK (acknowledgment character)          |
| ?           | NAK (negative acknowledgment character) |
| <crc></crc> | CRC value for the message               |
| <eom></eom> | End-of-message character                |

## **Host Command Transmissions**

Basic protocol host transmission

#647XXX<eom>

Reader response

#### #Done<eom> or #Error<eom>

**#Error<eom>** returned if the host transmission is not a legal command with legal data.

ECP host transmission

#### #7647XXX<crc><eom>

where

| #           | Start-of-message character                                                                                                    |
|-------------|----------------------------------------------------------------------------------------------------|
| 7           | Message sequence number                                                                                                    |
| 647XXX      | Select RF Operating Frequency command where <b>647XXX</b> is the command and <b>XXX</b> is a hexadecimal value from 000 to 118. In this example, <b>XXX</b> sets the RF frequency to 903 MHz. |
| <crc></crc> | CRC value for the message                                                                                                    |
| <eom></eom> | End-of-message character                                                                                                    |
| #Done       | Command has been invoked by the MPRX                                                                                                    |

Reader response

#### #7Done<crc><eom> or #7Error<eom>

For some commands, the MPRX responds with data that relates to the command, such as **TOF 0**, to indicate the mode enabled for a **#570** Display Operating Mode Status command.

**#7Error<eom>** will be returned if host transmission is not a legal command with legal data.

# **Timing and Synchronization**

The ECP is largely independent of baud rate. The timeout delays previously described are a function of baud rate.

The MPRX supports an ECP timeout, which applies equally to both transmit and receive.

The receiver's minimum timeout delay equals the time to transmit/receive the longest anticipated message at the current baud rate setting. Additional margin should be included for idle periods between characters; for example, processing overhead, if any. The timeout delay period can be expressed as follows:

 $T \rho ec (ms) = \mathbf{L} \times [T char + T idle]$ 

where

| Tchar (ms) | 1000 x [ B <sub>c</sub> / R <sub>b</sub> ]  |
|------------|---------------------------------------------|
| Bc         | Bits per character, typically 10            |
| Rb         | Baud rate, 1200–38.4 K                      |
| L          | Length of message in characters             |
| Tidle      | Maximum idle period between characters (ms) |

#### Note: The MPRX supports baud rates between 1200 and 38.4 K.

Likewise, the sender must set a timeout delay equal to the delay of nine characters at the current baud rate setting. For example, the time required to shift out the **<eom>** character plus the time to shift in the **ACK** or **NAK** message to be received plus a processing allowance for the receiver to process the message and check for error conditions.

Thus, the sending timeout delay can be expressed as follows:

Tsend (ms) = 9 \* Tchar + Terrchk

where

Terrchk(ms) Processing period to perform error checking by receiver

The host device can remotely set the MPRX's communications parameters while in the command mode, but TransCore does not recommend this action if communications conditions are marginal.

After the MPRX receives new communications parameters, the MPRX issues the **#Done** message and switches to the new configuration immediately. The host device switches its communications parameters immediately after the transaction is complete.

As noted, the message initiator, such as the MPRX in data mode and the host device in command mode, starts a timeout counter at the time a message is transmitted. If the timeout expires before receiving an

acknowledgment message, a logical **NAK** condition is declared, and the initiator assumes the message was received in error. In this instance, the message is retransmitted until an acknowledgment message is received.

The message recipient, such as the host device in data mode and the MPRX in command mode, starts a timeout counter when a **<som>** character is received. If the timeout expires without the receipt of an **<eom>**, the message acquisition is aborted (reset), and the receiver waits for the next **<som>** character.

If the message recipient receives a second **<som>** character before an **<eom>** character, the message acquisition is aborted (reset), and retransmission of the previous message is assumed to be underway.

These strategies allow for recovery during periods when communications are marginal or lost completely.

## **Reader-Addressed Failure Conditions**

The MPRX addresses the following failure conditions.

## Illegal Sequence Number (Not in the Range 0–9, A–F)

If the MPRX detects an illegal sequence number in a host command message, it discards the received message and sends no response. If it receives an illegal sequence number in an **ACK** message, it responds as if a **NAK** had been received and retransmits the data.

#### Wrong Sequence Number

If the MPRX receives the wrong sequence number in an **ACK** message, it responds as if a **NAK** had been received, and it retransmits the data.

#### **Incorrect CRC**

If the MPRX detects an incorrect CRC value in a host command message, it discards the received message. No response is sent. If it receives an incorrect CRC value in an **ACK** message, it responds as if a **NAK** had been received, and it retransmits the data.

## **Illegal Command**

If the MPRX receives an illegal command, it returns its standard **#Error** message.

## **Transmission Timeout**

If the MPRX transmits an asynchronous message and the host does not send an **ACK** before the ECP timeout occurs, the MPRX retransmits the message.

## **Receive Timeout**

If the MPRX receives a **<som>** but does not receive a matching **<eom>** before the ECP timeout occurs, it discards the incomplete message and resets its receiver.

## Asynchronous Message/Command Message Collision

If the MPRX transmits asynchronous data at the same time that the host sends a command, the MPRX gives priority to receiving the command. It processes the command and sends a message before it retransmits the asynchronous data.

# **Host-Addressed Failure Conditions**

The host device addresses the following failure conditions.

### Illegal or Wrong Sequence Number

If the host detects an illegal or wrong sequence number in a reader response, it retransmits the command with the same sequence number. If the host detects an illegal sequence number in an asynchronous reader transmission, it sends a **NAK** message.

## Incorrect CRC

If the host detects an incorrect CRC value in a reader message, it retransmits the command with the same sequence number. If the host detects an incorrect CRC value in an asynchronous reader transmission, it transmits a **NAK** message.

## **Transmission Timeout**

If the MPRX does not respond to a host command within a specified interval, the host software retransmits the command with the same sequence number.

## **Receive Timeout**

If the host receives a **<som>** but does not receive a matching **<eom>** within a specified timeout interval, it discards the incomplete message and resets its receiver.

## Asynchronous Message/Command Message Collision

If the host receives an asynchronous reader transmission at the same time it transmits a command, it ignores the asynchronous message and waits for the MPRX's response. The MPRX retransmits asynchronous data after it transmits the command message.

# **ECP Reliability**

An undetected error is defined as a message having incorrect data or status but no parity or CRC errors. An error transaction is defined as a message having either a parity or CRC error. Laboratory testing indicates an undetected error rate of less than one undetected error per 1,000,000 error transactions with parity enabled.

To ensure this error rate is not exceeded, the host must enable parity and adhere closely to the timing specifications discussed previously in "Timing and Synchronization" on page 4–49.

## **CRC** Calculation

The CRC used by the ECP is based on a 16-bit algorithm. The algorithm, as implemented, operates on eight-bit characters, for example, a seven-bit ASCII character plus one optional parity bit. The 16-bit result is converted to four ASCII hex characters and is appended to messages transmitted by the MPRX.

The MPRX accepts four ASCII < ` > characters (60 hex) as a wild card CRC value in lieu of a valid fourcharacter CRC value to facilitate testing and diagnostic checkout.

The MPRX implements the algorithm with a 512-byte lookup table to reduce the processing overhead requirements.

To simplify the implementation of the CRC algorithm by host software developers, several examples of the calculation are provided in C source code on the following pages. The calculation may be performed with or without a lookup table, depending on the trade-off between code memory and processing overhead.

Example 1 presents an example of a function (CALCCRC) that calculates the CRC value through a call to a separate function (UPDCRC).

#### unsigned short calccrc(char \*message)

```
{
unsigned short crc = 0;
for ( ; *message != (char)0;message++) crc =
    updcrc(*message & 0xff, crc);
    return (crc)
    }
```

Example 2 shows an example of UPDCRC that does not require a lookup table.

```
#define BITS PER CHAR
                         8
unsigned short updcrc (unsigned short ch, unsigned short crc)
{
                register short counter = BITS_PER_CHAR;
                register short temp
                                        = crc;
                while (--counter >= 0) if
                   (temp & 0x8000)
                                        {
                   temp <<= 1;
                temp += (((ch <<= 1) & 0x0100) != 0);
                   temp ^{=} 0x1021;
                      }
                   else { temp
                <<= 1;
                temp += (((ch <<= 1) & 0x0100) != 0);
                       }
                   return(temp);
}
```

Example 3 contains an example of UPDCRC that does require a lookup table.

#define updcrc(cp, crc)( crctab[((crc >> 8) & 255)]^ (crc << 8) ^ cp static unsigned short crctab [256] = {

| 0x0000, | 0x1021, | 0x2042, | 0x3063, | 0x4048, | 0x50a5, | 0x60c6, | 0x70e7, |
|---------|---------|---------|---------|---------|---------|---------|---------|
| 0x8108, | 0x9129, | 0xa14a, | 0xb16b, | 0xc18c, | 0xd1ad, | 0xelce, | 0xflef, |
| 0x1231, | 0x0210, | 0x3273, | 0x2252, | 0x52b5, | 0x4294, | 0x72f7, | 0x62d6, |
| 0x9339, | 0x8318, | 0xb37b, | 0xa35a, | 0xd3bd, | 0xc39c, | 0xf3ff, | 0xe3de, |
| 0x2462, | 0x3443, | 0x0420, | 0x1401, | 0x64e6, | 0x74c7, | 0x44a4, | 0x5485, |
| 0xa56a, | 0xb54b, | 0x8528, | 0x9509, | 0xe5ee, | 0xf5cf, | 0xc5ac, | 0xd58d, |
| 0x3653, | 0x2672, | 0x1611, | 0x0630, | 0x76d7, | 0x66f6, | 0x5695, | 0x46b4, |
| 0xb75b, | 0xa77a, | 0x9719, | 0x8738, | 0xf7df, | 0xe7fe, | 0xd79d, | 0xc7bc, |
| 0x48c4, | 0x58e5, | 0x6886, | 0x78a7, | 0x0840, | 0x1861, | 0x2802, | 0x3823, |
| 0xc9cc, | 0xd9ed, | 0xe98e, | 0xf9af, | 0x8948, | 0x9969, | 0xa90a, | 0xb92b, |
| 0x5af5, | 0x4ad4, | 0x7ab7, | 0x6a96, | 0x1a71, | 0x0a50, | 0x3a33, | 0x2a12, |
| 0xdbfd, | 0xcbdc, | 0xfbbf, | 0xeb9e, | 0x9b79, | 0x8b58, | 0xbb3b, | 0xab1a, |
| 0x6ca6, | 0x7c87, | 0x4ce4, | 0x5cc5, | 0x2c22, | 0x3c03, | 0x0c60, | 0x1c41, |
| 0xedae, | 0xfd8f, | 0xcdec, | 0xddcd, | 0xad2a, | 0xbd0b, | 0x8d68, | 0x9d49, |
| 0x7e97, | 0x6eb6, | 0x5ed5, | 0x4ef4, | 0x3e13, | 0x2e32, | 0x1e51, | 0x0e70, |
| 0xff9f, | 0xefbe, | 0xdfdd, | 0xcffc, | 0xbf1b, | 0xaf3a, | 0x9f59, | 0x8f78, |
| 0x9188, | 0x81a9, | 0xb1ca, | 0xaleb, | 0xd10c, | 0xc12d, | 0xf14e, | 0xel6f, |
| 0x1080, | 0x00a1, | 0x30c2, | 0x20e3, | 0x5004, | 0x4025, | 0x7046, | 0x6067, |
| 0x83b9, | 0x9398, | 0xa3fb, | 0xb3da, | 0xc33d, | 0xd31c, | 0xe37f, | 0xf35e, |
| 0x02b1, | 0x1290, | 0x22f3, | 0x32d2, | 0x4235, | 0x5214, | 0x6277, | 0x7256, |
| 0xb5ea, | 0xa5cb, | 0x95a8, | 0x8589, | 0xf56e, | 0xe54f, | 0xd52c, | 0xc50d, |
| 0x34e2, | 0x24c3, | 0x14a0, | 0x0481, | 0x7466, | 0x6447, | 0x5424, | 0x4405, |
| 0xa7db, | 0xb7fa, | 0x8799, | 0x97b8, | 0xe75f, | 0xf77e, | 0xc71d, | 0xd73c, |
| 0x26d3, | 0x36f2, | 0x0691, | 0x16b0, | 0x6657, | 0x7676, | 0x4615, | 0x5634, |
| 0xd94c, | 0xc96d, | 0xf90e, | 0xe92f, | 0x99c8, | 0x89e9, | 0xb98a, | 0xa9ab, |
| 0x5844, | 0x4865, | 0x7806, | 0x6827, | 0x18c0, | 0x08e1, | 0x3882, | 0x28a3, |
| 0xcb7d, | 0xdb5c, | 0xeb3f, | 0xfb1e, | 0x8bf9, | 0x9bd8, | 0xabbb, | 0xbb9a, |
| 0x4a75, | 0x5a54, | 0x6a37, | 0x7a16, | 0x0af1, | 0x1ad0, | 0x2ab3, | 0x3a92, |
| 0xfd2e, | 0xed0f, | 0xdd6c, | 0xcd4d, | 0xbdaa, | 0xad8b, | 0x9de8, | 0x8dc9, |
| 0x7c26, | 0x6c07, | 0x5c64, | 0x4c45, | 0x3ca2, | 0x2c83, | 0x1ce0, | 0x0cc1, |
| 0xef1f, | 0xff3e, | 0xcf5d, | 0xdf7c, | 0xaf9b, | 0xbfba, | 0x8fd9, | 0x9ff8, |
| 0x6e17, | 0x7e36, | 0x4e55, | 0x5e74, | 0x2e93, | 0x3eb2, | 0x0ed1, | 0x1ef0, |
| };      |         |         |         |         |         |         |         |

Example 4 shows an example of a function that creates the lookup table.

```
#include <stdio.h>
                          256
#define MAX CHAR
 #define BITS_CHAR
                          8
 #define SIGN BIT
                          0x8000
 #define POLY
                          0x1021
 unsigned short crctab [MAX_CHAR]; main
 ()
                    {
                 unsigned short ch; unsigned
                 short workval; unsigned
                 short bit; unsigned short
                 carry;
                 for (ch = 0; ch != MAX_CHAR; ch++) {
                 workval = ch << BITS CHAR;
                 for (bit = BITS_CHAR; bit != 0; bit--) {
                 carry = (workval & SIGN BIT);
                 workval <<= 1; if</pre>
                 (carry) workval ^=
                 POLY;
                    }
                 crctab[ch] = workval;
                 for (ch = 0; ch != MAX_CHAR; ch++)
                 printf("0x%04x\n", crctab[ch]);
                    }
```

# **Manually Disabling ECP for Maintenance**

Under certain conditions, communications between the host and MPRX may be lost temporarily and maintenance may be required. The reader or host is sending out a message and waiting for an acknowledgment. When the acknowledgment is not received, the message is sent again. Additional messages are also buffered. Often the first indication that the MPRX software is in an ECP "loop" is when the user/technician sees a recurring display of the same message repeated on the monitor. The procedure described in the following paragraphs enables the maintenance technician to change configuration or test tag reading manually.

Assuming that the ECP timeout is at the factory default of 12.7 seconds (or other value that allows enough time for the commands to be manually entered) the following command sequence may be used to break out of an ECP loop. This command sequence uses four ASCII < `> characters (60 hex) as wild card CRC values.

*Note:* The ASCII <> character (60 hex) is commonly located on the ~ key.

You must acknowledge existing messages by issuing commands with the generic format:

#x@''''<eom>

where

| #           | Start-of-message character                                                                              |
|-------------|----------------------------------------------------------------------------------------------------|
| x           | Message sequence number. This must be the same as the sequence number of the message being acknowledged |
| @           | ACK (acknowledgment character)                                                                          |
| <' ' ' ' >  | Wild card CRC value for the message                                                                     |
| <eom></eom> | End-of-message character                                                                                |
|             |                                                                                                    |

The following is a typical sequence after power-on limiting buffered messages.

*Note:* Ensure that no tags are in the field when you are performing this troubleshooting procedure.

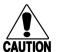

## Caution

To avoid damage to the MPRX, ensure that you have connected the antenna or a dummy load to the reader before applying power to the reader.

Reader transmission on power-up:

| #0 Model                              | SN <crc><eom></eom></crc>                                                                   |
|---------------------------------------|---------------------------------------------------------------------------------------------|
| Manually enter:                       | #0@```` <eom></eom>                                                                         |
| Reader response:                      | #2 Copyright 2008 TransCore <crc><eom></eom></crc>                                          |
| Manually enter:                       | #2@```` <eom></eom>                                                                         |
| Manually enter:                       | <pre>#101''''<eom> This puts reader into command mode</eom></pre>                           |
| Reader response:                      | #1Done <crc><eom></eom></crc>                                                               |
| Manually enter:                       | #3610'''' <eom> This puts reader into basic protocol, disabling ECP</eom>                   |
| Reader response:                      | #Done                                                                                       |
| Enter any other de complete enter the | esired diagnostic or directive commands in basic protocol. After maintenance is e commands: |

#00 return the reader to data mode

#611 return to error correcting protocol

#100````<eom> return reader to data mode

# **Chapter 5 Commands**

# **Default Settings**

The MPRX is delivered from the factory with specified default settings that determine how the reader operates. Commands transmitted by the host device can change the default settings and control additional features. The commands can be transmitted by manually entering the commands at the host keyboard if the host is in terminal emulation mode. The MPRX can also communicate with ASCII terminals.

# **Operating Modes**

The MPRX has three modes of operation: Data, Command, and Download. The software for the MPRX contains two separate programs — Boot and Application. The Boot program has control of the MPRX on startup and when operating in download mode. The Application program has control of the MPRX during data mode and command mode operation and holds the application code. Together, they control the MPRX in the three modes of operation.

# Data Mode

The MPRX is in the data mode upon power-up. While in the data mode, the MPRX sends all communications, such as tag IDs and reports, as data messages to the host device. Reports provide information on input status changes (input 0 and input 1), a presence without tag report, and buffer overflow information. When MPRX mode has been enabled (#837) and while the MPRX is in data mode, the host device can send the following commands the MPRX:

| #01   | changes the MPRX from the data mode to the command mode.                                                           |
|-------|----------------------------------------------------------------------------------------------------|
| #440  | provides a one-time reset of all tag uniqueness timers at which point the previously set timeout interval resumes. |
| #8110 | turns on RF port 0 and sends the command on Ctag pin 0 to fire off Ctag address 0.                                 |
| #8111 | turns on RF port 1 and sends the command on Ctag pin 0 to fire off Ctag address 1.                                 |
| #8112 | turns on RF port 2 and sends the command on Ctag pin 1 to fire off Ctag address 0.                                 |
| #8113 | turns on RF port 3 and sends the command on Ctag pin 1 to fire off Ctag address 1.                                 |
| #8150 | sets the check tag address to 0 on check tag pin 0.                                                                |
| #8151 | sets the check tag address to 1 on check tag pin 0.                                                                |
| #8152 | sets the check tag address to 0 on check tag pin 1.                                                                |
| #8153 | sets the check tag address to 1 on check tag pin 1.                                                                |

Note: The MPRX transmits ID codes to the host device when the MPRX is in data mode.

# **Command Mode**

While the MPRX is in the command mode, the host device sends commands to the MPRX that can be used to control the reader operation and configuration. After the MPRX receives a command, it transmits a command response message. Typically, the command message contains **#Error**, **#Done**, or data relating specifically to the command request. These messages may be of variable length since some commands require information as part of the message; for example, **#570 Display Operating Mode Status**.

Communication can be lost if the host device attempts to send certain commands under marginal communication conditions. For example, if the host device transmits the command request to change the baud rate and the MPRX properly receives the request and transmits the **#Done** message, one of the two following conditions may occur:

1. If the host device receives the **#Done** message, then both the host and the MPRX switch to the new baud rate, and communications are maintained.

# **Note:** In many applications, the host must be set to the new baud rate as it does not change automatically. The MPRX changes the baud rate immediately after issuing the message.

2. If the host does not receive the **#Done** message transmitted by the MPRX, the host assumes that the command was not properly sent and does not switch to the new baud rate, causing a loss of communications.

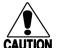

### Caution

The host device should only change communications parameters or protocols during test or set up conditions.

# **Download Mode**

In download mode, the host can download new software to the MPRX.

While in download mode, the MPRX turns RF off, does not process tags, and does not echo host commands.

Typically, TransCore trained personnel download new application code using a custom firmware loader program. Contact TransCore Technical Support for information about firmware updates and procedures.

# **Command List**

Reader commands are divided into groups based on a primary function. The following sections provide information about each command in command number order. Refer to "Command Quick Reference" on page D–119 for listings of commands in numerical and alphabetical order.

In the following text, the symbols **<and>** represent variable message data. These symbols are not part of the message syntax.

Hex digits (0–9, A–F) in either uppercase or lowercase characters may be used in data strings and for hex digits A–F.

## Reader Mode Control — Command Group 0

Group 0 commands control reader mode. The mode determines whether the reader is transmitting data to or receiving data from a host device or terminal.

### 00 Switch to Data Mode (Factory Default)

#00

switches the reader to data mode, which allows the reader to transmit tag data (ID codes) to the host. In addition to switching the reader to data mode, Command **#00** automatically saves to non-volatile memory (NVRAM) any user parameters that had been changed during the command mode session. The reader enters data mode on power up.

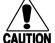

## Caution

#### *To save user parameter changes to non-volatile memory (NVRAM), you must send Command #00* <u>before</u> powering down the reader.

When MPRX mode has been enabled (**#837**) and while the MPRX is in data mode, the host device can send the following commands to the MPRX:

| #01              | Switch to Command Mode                                               |
|------------------|----------------------------------------------------------------------|
| Reader response: | #Done                                                                |
| #440             | Reset Uniqueness                                                     |
| Reader response: | #Done                                                                |
| #8110            | Switch on RF port 0, Fire Off Check Tag Address 0 on Check Tag pin 0 |
| Reader response: | #Done                                                                |
| #8111            | Switch on RF port 1, Fire Off Check Tag Address 1 on Check Tag pin 0 |
| Reader response: | #Done                                                                |
| #8112            | Switch on RF port 2, Fire Off Check Tag Address 0 on Check Tag pin 1 |
| Reader response: | #Done                                                                |
| #8113            | Switch on RF port 3, Fire Off Check Tag Address 1 on Check Tag pin 1 |
| Reader response: | #Done                                                                |
| #8150            | Set Check Tag Address to 0 on Check Tag pin 0.                       |
| Reader response: | #Done                                                                |

#8151 Set Check Tag Address to 1 on Check Tag pin 0.

Reader response: **#Done** 

#8152 Set Check Tag Address to 0 on Check Tag pin 1.

Reader response: **#Done** 

#8153 Set Check Tag Address to 1 on Check Tag pin 1.

Reader response: **#Done** 

Note: The MPRX transmits ID codes to the host device when the MPRX is in data mode.

### **01 Switch to Command Mode**

**#01** switches the reader to command mode, which allows the reader to accept commands from a host or terminal. While in command mode, the reader turns RF off and does not acquire tags.

Reader response: #Done

# **Communications port Control — Command Group 1**

Group 1 commands configure the parameters used by the MPRX to communicate with a host device or terminal. These commands set baud rate, stop bits, parity, and end-of- line delay.

#### **100N Select Baud Rate**

#100N

selects the reader baud rate. The factory-default setting is 9600 baud. The N variable specifies the baud rate shown in **Table 12**.

| Command | Baud Rate Selected     |
|---------|------------------------|
| 1002    | 1200                   |
| 1003    | 2400                   |
| 1004    | 4800                   |
| 1005    | 9600 (factory default) |
| 1006    | 19.2 K                 |
| 1007    | 38.4 K                 |

#### Table 12 Select Baud Rate Commands

Reader response: #Done

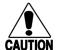

Caution

If ECP is enabled, ensure that the ECP timeout is sufficient for the new baud rate.

## **101N Select Stop Bits**

#101N

selects the number of stop bits for reader character transmission. The factory default setting is 1 stop bit. The N variable specifies the number of stop bits as indicated in Table 13.

| Command | Stop Bits Selected  |
|---------|---------------------|
| 1010    | 1 (factory default) |
| 1011    | 2                   |

#### Table 13 Select Stop Bits Commands

Reader response: #Done

### **102N Select Parity**

#102N

selects the reader parity setting. The factory-default setting is parity disabled. The N variable specifies parity as shown in **Table 14**.

| Command | Data Bits | Parity Selected                  |
|---------|-----------|----------------------------------|
| 1020    | 8         | Disable parity (factory default) |
| 1021    | 7         | Select even parity               |
| 1022    | 7         | Select odd parity                |

#### Table 14 Select Parity Commands

Reader response: #Done

## **Command Group 2**

Group 2 commands control the real-time clock which maintains the MPRX internal time and date. This time and date can be appended to IDs, error messages, and sensor input reports. An internal battery supports the clock, so time and date are preserved if main power is lost.

#### 20 Set Time

#20

sets the time. Enter the time in the proper format: two-digit decimal entries with no spaces between characters and using colons as delimiters.

The entry format is as follows:

20HH:MM:SS or 20HH:MM:SS:hh

where

- HH represents hours (00 to 23).
- MM represents minutes (00 to 59).

ss represents seconds (00 to 59).

hh represents hundredths of a second (00 to 99).

: is the time delimiter.

If hundredths of a second is not specified, the reader sets the hundredths register to 00.

Reader response: **#Done** 

## 21 Set Date

#21 sets the date. Enter the date in the proper format: two-digit decimal entries with no spaces between characters and using forward slashes "/" as delimiters. The entry format is as follows:

```
21MM/DD/YY
```

where

| MM | represents the month (01 to 12).                       |
|----|--------------------------------------------------------|
| DD | represents the day (01 to 31).                         |
| YY | represents the last two digits of the year (00 to 99). |
| /  | is the date delimiter.                                 |

Reader response: **#Done** 

## 22 Display Time and Date

| #22              | displays the reader's current time and date. One space separates the time and the date output. |
|------------------|------------------------------------------------------------------------------------------------|
| Reader response: | HH:MM:SS.hh MM/DD/YY                                                                           |
| where            |                                                                                                |
| нн               | represents hours                                                                               |
| ММ               | represents minutes                                                                             |
| SS               | represents seconds                                                                             |
| hh               | represents hundredths of seconds                                                               |
| :                | is the time delimiter                                                                          |
| ММ               | represents the month                                                                           |
| DD               | represents the day                                                                             |
| YY               | represents the last two digits of the year                                                     |
| /                | is the date delimiter                                                                          |

# Append Information — Command Group 3

Group 3 commands append useful information to reader transmissions, such as IDs, error messages, and sensor input reports. Auxiliary information such as reader number, antenna number (or manual entry code), number of times the previous tag was read, and sensor input status can be appended to the ID using the Group 3 commands.

## **30N Append Time and Date Selection**

#30N

selects the option of appending the time and date to transmitted IDs, error messages, presence without tag reports, and input status change reports. The factory default setting is time and date appended (Command **#302**).

The reader returns an #Error message if its tag buffer contains data. The reset reader Command #63 may be transmitted to clear the buffer; however, tag ID data will not be

reported. If this is unacceptable, allow the buffer to empty before reissuing append time and date Command **#30N** Append Time and Date commands are shown in Table 15.

Table 15 Append Time and Date Commands

| Command | Append Option                            |
|---------|------------------------------------------|
| 300     | No time and date appended                |
| 302     | Time and date appended (factory default) |

The reader transmits messages with time and date appended as follows. One space separates the time from the date.

#### <string>&<HH:MM:SS.hh MM/DD/YY>

where

| string   | is a tag ID, error message, or report.              |
|----------|-----------------------------------------------------|
| &        | separates <string> from the time and date.</string> |
| HH:MM:SS | is the time delimiter.                              |
| MM/DD/YY | is the date delimiter.                              |

Reader response: **#Done** 

### **31N Append Auxiliary Information Selection**

#31N selects the option of appending auxiliary information to transmitted IDs, presencewithout-tag reports, and input status change reports. Auxiliary information is not appended to error messages. The factory-default setting is no auxiliary information appended. The N variable specifies whether or not auxiliary information is to be appended. Append Auxiliary Information commands are shown in Table 16.

| Command | Append Option                                       |
|---------|-----------------------------------------------------|
| 310     | No auxiliary information appended (factory default) |
| 311     | Auxiliary information appended                      |

#### Table 16 Append Auxiliary Information Commands

The reader transmits messages with auxiliary information appended as:

```
<message data>%<xx-y-zz-q-sss>
```

where

| %  | separates the auxiliary information and signals the host computer that auxiliary information is appended. |
|----|----------------------------------------------------------------------------------------------------|
| xx | reader ID. Value can be set with Command #60NN.                                                           |
| -  | auxiliary information delimiter                                                                           |
| У  | antenna number.                                                                                           |
| ZZ | number of reads (00 to FF hexadecimal) of the previous tag on this antenna                                |

q current status of input0 and input1 (0 to 3)

sss relative to tag read strength

Reader response: **#Done** 

# **ID Filtering — Command Group 4**

Group 4 commands set criteria for filtering (buffering or discarding) ID codes. These commands are useful for eliminating duplicate ID codes and selecting the type of tags read by the MPRX.

## 40 Transmit All ID Codes

#40

instructs the reader to transmit all IDs without regard for uniqueness. This command can be useful when tuning the read zone and mapping the footprint or performing diagnostics.

After diagnostics are complete, you may want to reinstate the uniqueness check using Command #410N Select Unique ID Code Criteria.

Reader response: **#Done** 

## 410N Select Unique ID Code Criteria (Anti-passback Feature)

#410N

instructs the reader to buffer and transmit ID codes according to the following test: an ID is read if previously decoded IDs have changed value at least N+1 times since the new ID was last received. IDs that do not pass the test are not reported. The factory-default setting is Command #4100, which selects a separation of one ID. Variable N specifies ID separation as shown in Table 17.

| Command | Uniqueness Criteria                  |
|---------|--------------------------------------|
| 4100    | Separation of 1 ID (factory default) |
| 4101    | Separation of 2 IDs                  |
| 4102    | Separation of 3 IDs                  |
| 4103    | Separation of 4 IDs                  |

Each time the reader receives a tag ID, it compares the ID with the contents of a comparison register. This register contains the following two items:

- Item 1 Most recently acquired ID
- Item 2 Second-most recently acquired ID
- Item 3 Third-most recently acquired ID
- Item 4 Fourth-most recently acquired ID

When the uniqueness filter is set to separation of one ID, the newly acquired ID is transmitted only if it is different from the first item. Separation of two IDs allows transmission if the new ID is different from Items 1 and 2 in the comparison register. Separation of three and four IDs transmit the new ID only if it is different from the first three and the first four items, respectively.

# **Note:** A new ID can fail the filter test and not be transmitted; however, it remains stored in the comparison register.

The uniqueness test has a time limit as set by Command **#44N**. If an ID is buffered, it will not be accepted again unless it arrives at the reader more than the timeout value from the previous arrival or until the receipt of one or more other IDs reset the uniqueness.

Reader response: #Done

### 420N Select Valid ID Code Criteria

#420N

directs the reader to validate an ID received only after it has been obtained a specified number of times in sequence. Values for N are 1 through 4 (**Table 18**). The factory setting is one acquisition (N = 0).

| Command | Valid Code Frames   |  |
|---------|---------------------|--|
| 4200    | 1 (factory default) |  |
| 4201    | 2                   |  |
| 4202    | 3                   |  |
| 4203    | 4                   |  |

#### Table 18 Select Valid Code Commands and Frames

The validation procedure is executed before the unique ID test (Select Unique ID Code Criteria [#410N] Commands). IDs that do not pass the validation test are not reported.

For example, Command **#4203** specifies that the same ID must be obtained from the antenna/RF module 4 times in succession before it is considered for the uniqueness test. This feature is useful in installations where RF reflections may cause a single tag to be read multiple times or where an occasional ID might be read from fringe areas.

## 440 Reset Uniqueness

#440causes the ID filtering process set by Select Unique ID Code Criteria (#410N) to<br/>restart. It is used in conjunction with the Set Uniqueness Timeout (#44N) Commands.<br/>This command provides a one-time reset at which point the previously set timeout

## 44N Set Uniqueness Timeout

Places a time limit on the uniqueness criterion set by Select Unique ID Code Criteria (#410N). The parameter N sets the number of minutes on the timeout clock. The factory setting is two minutes (N = 1).

interval resumes. This command can be sent in data or command mode.

| Command Tir | meout Clock |
|-------------|-------------|
|-------------|-------------|

- #441 2 minutes (factory setting)
- **#442** 15 seconds

#### **#443** 30 seconds

Entering these commands effectively expires the timeout clock, which erases all current IDs in the comparison register. In effect, the first ID that is acquired after the clock expires always appears to be new and is stored. Newly acquired IDs are only tested against IDs that are registered after the clock resets.

The timeout clock is continually reset (does not expire) as long as the reader receives the same tag ID. For example, assume that the timeout clock is set for two minutes and there is a railcar parked on a siding in front of the reader. Without this reset feature, the railcar's ID would be reported every two minutes (each time the timeout clock expired).

#### 452 Disable Tag Translation Mode (Factory Default)

**#452** disables tag translation mode. Incoming full-frame tags will be converted directly to ASCII. They will not be translated from Association of American Railroads (AAR) and American Trucking Associations (ATA) format to ASCII.

Reader response: **#Done** 

#### 453 Enable Tag Translation Mode

#453 enables the translation of tags in AAR and ATA formats. Specific data fields, such as owner ID and car number, will be extracted from these tags, translated according to AAR or ATA standards, and converted to ASCII. Tags that are not programmed in AAR or ATA format will be converted directly to ASCII. The reader will not attempt to translate data from half-frame or dual-frame tags.

Reader response: **#Done** 

#### 454 Disable Multi-tag Sort (Factory Default)

**#454** Disables the multi-tag sort function.

Reader response: **#Done** 

#### 455 Enable Multi-tag Sort

#455

enables the multi-tag sort function that allows the reader to identify unique tags within a group.

Reader response: **#Done** 

**Note:** Enabling the multi-tag sort function adversely affects the vehicle speed at which tags may be read. If there is only one tag expected in the vehicles of the target population, multi-tag sort should be disabled.

# 456 Enable SeGo Protocol Tag Initialization During Multi-tag Sort (Factory Default)

**#456** enables the reader to send the Super eGo<sup>®</sup> (SeGo) protocol tag initialize command as part of the multi-tag sort function. When the reader sends the SeGo protocol tag initialize command, all tags in the RF field reenter the sort process.

Reader response: **#Done** 

## 457 Disable SeGo Protocol Tag Initialization During Multi-tag Sort

#457 disables the reader from sending the SeGo protocol tag initialize command as part of the multi-tag sort function. Any SeGo protocol tags already identified by the reader during the sort process will not be re-identified as long as they remain powered in the RF field. The reader will only identify new tags that come into the RF field or tags that do not remain powered in the RF field.

#### Reader response: **#Done**

#### 480 Disable ATA

#480 disables the reader from reading ATA protocol tags.

#### 481 Enable ATA

**#481** enables the reader to read ATA protocol data from tags if the reader is programmed to read this tag protocol.

#### 484 Disable SeGo

#484 disables the reader from reading SeGo protocol data from tags.

#### 485 Enable SeGo

#485 enables the reader to read SeGo protocol data from tags if the reader is programmed to read this tag protocol.

#### 488 Disable eATA

#488 disables the reader from reading factory-programmed eATA data from tags.

#### 489 Enable eATA

#489 enables the reader to read factory-programmed eATA data from SeGo protocol tags.

## Reader Status — Command Group 5

Group 5 commands provide status reports on the parameters and operation of the reader.

## 505 Display Software Version

#505 displays the reader model number, software version information, and assigned serial number.

#### Readerresponse: Model E4 Series Ver X.XX SNSSSSSS

where

**X.XX** Version number

**SSSSSS** Serial number of the unit, skipping the fourth character printed on the reader product label

#### 506 Display Hardware Configuration Information

**#506** displays hardware configuration information stored in the reader memory by the user. Hardware configuration information is empty by default until you set the information to any 20 character ASCII string desired using Command #696S...S. Reader response: An ASCII string from 1 to 20 characters in length

#### 520 Display Power Fail Bit

#520 displays the value of the reader power fail bit. The power fail bit changes from 0 to 1 when power to the reader is interrupted. To reset the bit, use Command #63 Reset Reader or Command #65 Reset Power Fail Bit. On initial power-up, the host should transmit one of these two commands to clear the power fail bit.

Readerresponse: PWRB P<0 to 1> R0

where

- P0 No power failure detected
- P1 Power failure detected
- **R0** Not applicable to the MPRX

#### 521 Display Reader ID Number

#521 displays the reader ID that is sent in the auxiliary data field.

Reader response:

RDID xx

where

xx = 01 to FF (hexadecimal)

### **522 Display Communications port Parameters**

Command **#522** displays the selected communications port parameters, including the baud rate (**#100N**), the number of stop bits (**#101N**), the parity scheme (**#102N**), and the end-of-line delay.

Reader response:

MAIN B<2 to 7> S<0 to 1> P<0 to 2> D0  $\,$ 

where

| B2             | 1200 baud                                                   |
|----------------|-------------------------------------------------------------|
| В3             | 2400 baud                                                   |
| B4             | 4800 baud                                                   |
| В5             | 9600 baud (factory default)                                 |
| В6             | 19.2 kbps                                                   |
| В7             | 38.4 kbps                                                   |
|                |                                                             |
| SO             | one stop bit (factory default)                              |
| <b>S0</b>      | one stop bit (factory default)<br>two stop bits             |
|                |                                                             |
| S1             | two stop bits                                               |
| S1<br>P0       | two stop bits<br>no parity (factory default)                |
| S1<br>P0<br>P1 | two stop bits<br>no parity (factory default)<br>even parity |

One space is required between each value. For example, if factory default settings are assigned, the reader message is

#### MAIN B5 S0 P0 D0

indicating 9600 baud, one stop bit, no parity, and 0-ms end-of-line delay.

**Note:** The information transmitted in response to Command #522 applies to data and command mode operation only. While operating in download mode, default communications parameters are always used.

## **524** Display Appended Information Status

| #524             | displays the information being appended to the reader transmissions. Command $\#31N$ appends information.                                                                                                    |
|------------------|----------------------------------------------------------------------------------------------------|
| Reader response: | IDAP T<0 to 1> D<0 to 1> X<0 to 1>                                                                                                    |
| where            |                                                                                                    |
| ТО               | Time not appended                                                                                                    |
| T1               | Time appended                                                                                                    |
| DO               | Date not appended                                                                                                    |
| D1               | Date appended                                                                                                    |
| х0               | Auxiliary information not appended (factory default)                                                                                                    |
| X1               | Auxiliary information appended                                                                                                    |
|                  | One space is required between each value. For example, if factory-default settings are assigned, the reader response is                                                                                                    |
|                  | IDAP T1 D1 X0                                                                                                    |
|                  | indicating time and date appended, and auxiliary information not appended.                                                                                                    |
| 525 Display C    | communications Protocol Status                                                                                                    |
| #525             | displays the status of Command <b>#610</b> Select Basic Communications Protocol,<br>Command <b>#611</b> Select Error Correcting Protocol, or <b>#613</b> Enable Data Inquiry<br>Protocol, Command <b>#614N</b> Selected Mode of Software Flow Control, and Command<br><b>#612NN</b> Error Correcting Protocol Timeout. |
| Reader response: | ECPS P<0 to 2> T<01 to FF> X<0 to 2> S0                                                                                                    |
| where            |                                                                                                    |
| P0               | Basic protocol selected (factory default)                                                                                                    |
| P1               | ECP enabled                                                                                                    |
| P2               | data inquiry protocol enabled                                                                                                    |
| Тхх              | ECP timeout where $\mathbf{xx} = 01$ to FE (hexadecimal)  <br>Timeout (ms) = 50 * xx<br>If xx = FF timeout disabled                                                                                                    |
| X0               | Software Flow Control disabled                                                                                                    |

X1 Software flow control enabled (factory default)

#### start of message character is #

For example, if factory default settings are assigned, the reader message is:

#### ECPS PO TFE X1 SO

which means basic protocol selected, an ECP timeout of 254 (12,700 ms or 12.7 sec), software flow control enabled, and start of message character is **#**.

#### 526 Display I/O Status

S0

Refer to "620N Set Output Control" on page 5–76 "621 Select Predefined Output Control (Factory Default)" on page 5–77, and "67N Set Output Pulse Duration" on page 5–80.

#526 displays the current input/output (I/O) status. The reader message indicates whether outputs are being controlled externally by the host through Command #620N Output Control or internally through Command #621 Predefined Output Mode. It also displays the current status of two outputs, two inputs, and the selected output pulse duration that is set by Command #67N.

Reader response: C<O to 1> O<O to 3> I<O to 3> D<O to F>

| CO     | Host controls outputs                      |
|--------|--------------------------------------------|
| C1     | Predefined output mode                     |
| 00     | Both outputs off                           |
| 01     | OUT0 on                                    |
| 02     | OUT1 on                                    |
| 03     | Both outputs on                            |
| IO     | Both inputs false                          |
| Il     | Input0 true                                |
| 12     | Input1 true                                |
| I3     | Both inputs true                           |
| DO     | 4 ms output pulse duration                 |
| D1     | 8 ms output pulse duration                 |
| D2     | 12 ms output pulse duration                |
| D3     | 16 ms output pulse duration                |
| D4     | 20 ms output pulse duration                |
| D5     | 24 ms output pulse duration                |
| D6     | 32 ms output pulse duration                |
| D7     | 40 ms output pulse duration                |
| D8     | 48 ms output pulse duration                |
| D9 60  | ms output pulse duration                   |
| DA 76  | ms output pulse duration                   |
| DB 152 | ms output pulse duration                   |
| DC 228 | ms output pulse duration (factory default) |
|        |                                            |

| DD | 300 | ms output pulse | dui | ration |
|----|-----|-----------------|-----|--------|
|    |     |                 |     |        |

DE 376 ms output pulse duration

DF 752 ms output pulse duration

**Note:** The first character of the output pulse duration value is alpha; the second character is numeric.

## 527 Display RF Status

#527 displays the current status of the RF module. The reader response indicates whether RF is controlled externally by the host, set by Command #640N RF Control, or internally by input set by Command #641 (not applicable to the MPRX). RF always is controlled by Sense 0 and Sense 1 when reader is in MPRX mode. Sense 0 enables RF on antenna ports 0 and 1, and Sense 1 enables RF on antenna ports 2 and 3. Refer to "MUX Operational Modes" on page 5–88. Command #527 also displays the current RF status and the uniqueness timeout.

**Note:** If you enter RF settings using Command #642NN, the display command for RF output frequency, F is "Fxx" and indicates use of the backward-compatible frequency entry method.

| Reader response: | RFST C<0 to 1> O<0 to 1> T<1 to 3> Fxxx Rxx Gxx Axx Ixx                                                                                                    |
|------------------|----------------------------------------------------------------------------------------------------|
| where            |                                                                                                    |
| CO               | RF controlled by host                                                                                                    |
| C1               | RF controlled by presence sensor on input 0, the red/green pair (factory default)                                                                                                    |
| 00               | RF off                                                                                                    |
| 01               | RF on                                                                                                    |
| Τ1               | Uniqueness timeout of two minutes                                                                                                    |
| Т2               | Uniqueness timeout of 15 seconds                                                                                                    |
| ТЗ               | Uniqueness timeout of 30 seconds                                                                                                    |
| Fxxx             | RF output frequency, xxx = 000 to 118 hexadecimal offset in 250 kHz from 860 MHz. If<br>an invalid frequency value is stored (corrupted NVRAM), then xxx = "XXX" to indicate an<br>error in the frequency setting. |
| Rxx              | Tag decoder range (distance) for ATA tags, xx = 00 to 1F hexadecimal range value                                                                                                    |
| Gxx              | Tag decoder range (distance) for SeGo protocol tags, xx = 00 to 1F hexadecimal range value                                                                                                    |
| Axx              | RF power attenuation, where 00 is maximum output power and 0A is minimum output power (10dB less than maximum power).                                                                                              |
| I04              | Fixed                                                                                                    |
|                  |                                                                                                    |

For example, if factory default settings are assigned, the reader message is

RFST C1 O0 T1 Fxxx R1F G1F A00 I04

which means that RF is enabled by presence sensor on input 0, RF signal off, uniqueness timeout of two minutes, RF output frequency has not been set, maximum RF output range for ATA tags, maximum RF output range for eGo and eGo Plus tags, full RF power, and IAG power set at 4 dB attenuation.

## **529 Display Presence Input Status**

#529 displays the parameters associated with presence detection and RF control. The reader's message indicates if presence without tag reports are enabled/ disabled (#690N Select Presence without Tag Report Option), if input inversion is enabled/ disabled (#694N Select Input Inversion Option), and the minimum presence true period (always true). The reader's message also reports the selected RF timeout (#693N Select RF Timeout Period) and the selected means of RF-off control (#692N Select RF Control Algorithm). If presence without tag reports is enabled (#6901 Enable Presence without Tag Report Option), the reader transmits a report if a presence is detected without the subsequent acquisition of a valid tag.

**Note:** *RF* timeout values vary depending on the operative tag read mode and the type of tag in the read field. All times are approximate.

Reader response:PRST P<0 to 1> D0 A<0 to 2> T<0 to F> I<0 to 1>wherePoPresence without tag reports disabled (factory default)P1Presence without tag reports enabledD0Minimum presence true period of 0 ms (fixed)A0RF off on timeout onlyA1RF off on timeout or tagA2RF off on timeout or presence condition false (factory default)

| то | RF timeout of 0 ms | (always expired) |
|----|--------------------|------------------|
|    |                    |                  |

- **T1** 4 ms
- T2
   8 ms

   T3
   12 ms
- **T4** 20 ms
- **T5** 24 ms
- **T6** 32 ms
- **T7** 48 ms
- **T8** 60 ms
- **T9** 92 ms
- **TA** 152 ms
- **TB** 300 ms
- **TC** 452 ms
- **TD** 600 ms
- **TE** 752 ms
- TF RF timeout infinite, never expires (factory default)
- **IO** input inversion disabled (factory default)

#### I1 input inversion enabled

For example, if factory default settings are assigned, the reader message is

#### PRST PO DO A2 TF IO

which means that presence without tag reports is disabled, minimum presence true period is 0, RF off control on timeout or presence false, infinite RF timeout, and input inversion disabled.

## 530 Display RF0 Filter Status

#530 displays the parameter set for the RF input, including the selected unique ID code criteria (#410N Select Unique ID Code Criteria) and the valid ID code criteria, which are fixed at one acquisition.

Readerresponse RFOS U<O to 4> V<O to 3>

where

| UO | One ID separation (factory default)                                                       |
|----|-------------------------------------------------------------------------------------------|
| U1 | Two ID separations                                                                        |
| U2 | Three ID separations                                                                      |
| U3 | Four ID separations                                                                       |
| U4 | Transmit all IDs                                                                          |
| vo | Valid ID code criteria of one acquisition (factory default)                               |
| Vl | Valid ID code criteria of two acquisitions                                                |
| V2 | Valid ID code criteria of three acquisitions                                              |
| V3 | Valid ID code criteria of four acquisitions                                               |
|    | For example, if factory default settings are assigned, the reader message is              |
|    | RFOS UO VO                                                                                |
|    | which means separation of one ID for uniqueness filtering and a valid ID code criteria of |

one acquisition.

## 534 Display Tag Translation Mode Status

#534displays tag translation mode status, enabled or disabled. If tag translation mode is<br/>enabled, incoming full-frame tags in AAR or ATA format are translated according to<br/>ISO standards. Refer to "452 Disable Tag Translation Mode (Factory Default)" on page<br/>5–65 and "453 Enable Tag Translation Mode" on page 5–65 for more information.

Readerresponse: TT <0 to 1>

where

0 tag translation mode disabled

1 tag translation mode enabled

## 537 Display Echo Status

#537displays echo mode status. In basic protocol (#610 Select Basic Communication<br/>Protocol) and data inquiry protocol (#613 Enable Data Inquiry Protocol), the reader may<br/>be configured to enable (#6171 Enable Echo Mode) or disable (#6170 Disable Echo

Mode) the echo of received commands. Refer to sections 6170 Disable Echo Mode and "6171 Enable Echo Mode (Factory Default)" on page 5–76 for more information.

Reader response: ECHO <0 to 1>

where

- 0 Echo status disabled (factory default)
- 1 Echo status enabled

### 540 Display Flash Checksum

| #540             | displays the flash memory checksum.                                        |
|------------------|----------------------------------------------------------------------------|
| Reader response: | PCKS I0000 Exxxx                                                           |
| where            |                                                                            |
| 0000             | Not applicable to the MPRX                                                 |
| XXXX             | Represents the four-byte ASCII representation of the flash memory checksum |

### 543 Display Boot Checksum

**#543** displays the boot ROM checksum.

Reader response: BCKS xxxx

where

xxxx represents the four-byte ASCII representation of the boot ROM checksum.

### 549 Get User-Programmable Group Select Equals (GSE) Filter Data

**#549** queries the reader for the user-programmable GSE filter data programmed in the reader using Command **#697**. The response data is formatted similar to the data in the configuration command.

For example, if the command string shown in Command **#697** (refer to **"697 Set User-Programmable Group Select Equals (GSE) Filter" on page 5–84**) was sent to a given reader, the response to the **#549** query command would be:

#### #A4 0A 0005014202024133

The reader response contains all the data fields repeated in the same sequence as displayed in the User-Programmable GSE configuration command.

### 552 Display Antenna Multiplexing Mode

#552 displays the antenna multiplexing mode When the MPRX mode is enabled

Reader response: MUX x<0 to 3> <MPRX>

where

| x=0 | antenna multiplexing | disabled, RF on | port 0 only |
|-----|----------------------|-----------------|-------------|
|-----|----------------------|-----------------|-------------|

- x=1 antenna multiplexing between RF ports 0 and 1 when sense 0 active
- x=2 antenna multiplexing between RF ports 0 and 1 when sense 0 active and RF port 2 when sense 1 active
- x=3 antenna multiplexing between RF ports 0 and 1 when sense 0 active and RF ports 2

and 3 when sense 1 active

MPRX = MPRX mode selected

### 560 Request Sensor Status Change

#560 displays the sensor status change reporting. Not applicable to the MPRX

Readerresponse: SSTC E<O to 1> M<O to 3>

where

E0 Input status change reports disabled (factory default)

E1 Input status change reports enabled

MO Reporting disabled (factory default)

- M1 Changes on input 0 reported
- M2 Changes on input 1 reported
- M3 Changes on either input reported

For example, if factory default settings are assigned, the reader message is

SSTC E0 MO

which means that input status change reports are disabled on both input 0 and input 1.

### **570 Display Operating Mode Status**

#570 displays the currently selected tag read mode.

Reader response: ATA:<E, D> eGo:<I, F, D> SeGo:<I, F, D> IAG:<E, D> Sort:<E, D> TMMO where

| I ID | (64 bits) |
|------|-----------|
|------|-----------|

**F** Full transaction (eATA)

D Disabled

TMMO Fixed

### **577 Report Buffered Handshakes**

#577 reports the buffered handshakes. When in MPRX mode and/or if antenna multiplexing

is enabled, the response is

Reader response: HDSH CO <ww> C1 <xx> C2 <yy> C3 <zz>

where

- ww count from port 0
- xx count from port 1
- yy count from port 2
- zz count from port 3

### **Reader Control Functions – Command Group 6**

Group 6 commands set reader control functions such as reader ID, communication protocol, output pulse, and RF control.

### **60NN Set Reader ID Number**

#60NN

sets the reader ID that will be sent in the auxiliary data field (Command #311). Uppercase or lowercase characters are allowed for NN; for example, hex digits A though F or a through f

where

NN = 00 to FF (hex for 0 to 255, factory default = 00).

Reader response #Done

### 610 Select Basic Communication Protocol (Factory Default)

**#610** enables the basic communications protocol.

Reader response: #Done

### **611 Select Error Correcting Protocol**

#611 enables the error correcting protocol.

Reader response: #Done

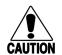

### Caution

Do not switch to ECP (Command #611 Select Error Correcting Protocol) unless the host is prepared to acknowledge each reader transmission.

### 612NN Select Error Correcting Protocol Timeout

| #612NN | selects the timeout interval for ECP. This timeout applies to the transmission of tag, report, and error messages and to the receipt of host commands. The transmit timeout is initiated immediately after the end-of-message sequence CR/ LF is transmitted. If the host does not acknowledge the message within the specified interval, the reader times out and retransmits the message. |
|--------|----------------------------------------------------------------------------------------------------|
|        | The receive timeout is initiated upon receipt of the start-of-message character (#). If the end-of-message character (CR) is not received within the specified interval, the reader discards the partially received message and resets its receiver.                                                                                                    |
|        | Uppercase or lowercase characters are allowed for NN; for example, hex digits A through F or a through f.                                                                                                    |
|        | The value for <b>NN</b> specifies the timeout interval as follows:                                                                                                    |
|        | ms 50 * NN for NN = 01 to FE $(1-254)$                                                                                                    |
| where  |                                                                                                    |
| FE     | Factory default (12,700 ms or 12.7 seconds)                                                                                                    |
| FF     | Disables the ECP timeout                                                                                                    |

Reader response: #Done

#### Caution

*Ensure that the ECP timeout is sufficient for a given baud rate. Refer to* "00 Switch to Data Mode (Factory Default)" on page 5–58.

### 613 Enable Data Inquiry Protocol

#613 Enable Data Inquiry Protocol. Refer to **"Data Inquiry Protocol" on page 4–44"** for more information.

Reader response:

#Done

### 614N Select Software Flow Control Option

#614N selects the Software Flow Control option for reader-to-host communications. The factory default setting is software flow control (XON/XOFF) enabled. During data mode and command mode operation, the following Software Flow Control options are available. The N variable specifies Software Flow Control as shown in Table 19.

| Command | Software Flow Control Option                   |
|---------|------------------------------------------------|
| 6140    | Disable software flow control                  |
| 6141    | Enable software flow control (factory default) |

Table 19 Software Flow Control Commands

If the reader is configured for software flow control (XON/XOFF), it stops transmitting if it receives an XOFF character (host software Command 13H). It does not resume transmitting until it receives an XON character (host software Command 11H).

**Note:** TransCore recommends that XON/XOFF Software Flow Control be disabled while using the ECP.

### 6170 Disable Echo Mode

#6170 disables the reader's echo of received host commands. If operating in basic protocol or data inquiry protocol, the reader echoes by default. As the reader receives a host command, it echoes each character of the command. Once the entire command has been received and processed, the reader transmits its response. If echoing is disabled with Command #6170, the reader does not echo the command, but only transmits its response. The reader never echoes while in ECP or download mode operation.

Reader response: #Done

### 6171 Enable Echo Mode (Factory Default)

#6171 enables the reader to echo received host commands

#6170 disables echo mode

Reader response: Done

### 620N Set Output Control

Refer to "526 Display I/O Status" on page 5–69 and "621 Select Predefined Output Control (Factory Default)" on page 5–77.

#620Nprovides direct control of two output lines that may be used to drive an alarm or relay<br/>coil. The value for N specifies the output status requested as shown in Table 20.<br/>Receipt of any #620N command automatically disables command "621 Select<br/>Predefined Output Control (Factory Default)".

| Command | Output Control Option                        |
|---------|----------------------------------------------|
| 6200    | Turn off both output ports (factory default) |
| 6201    | Turn off OUT1, Turn on OUT0                  |
| 6202    | Turn off OUT0, Turn on OUT1                  |
| 6203    | Turn on both output ports                    |

| Table | 20 | Output   | Control | Commands   |
|-------|----|----------|---------|------------|
| 10010 |    | e acp ac |         | •••••••••• |

Reader response: Done

### 621 Select Predefined Output Control (Factory Default)

Refer to "410N Select Unique ID Code Criteria (Anti-passback Feature)" on page 7–81.

#621 configures the reader for predefined output mode. In this mode, both output lines – OUTO and OUT1 – are automatically asserted upon receipt of a valid unique tag ID. The output line remains asserted for the time specified by output pulse duration ("67N Set Output Pulse Duration"). Any direct control command ("620N Set Output Control") automatically disables the predefined output mode.

Reader response: Done

### **63 Reset Reader**

#63 resets the power fail bit, clears all buffers, resets tag uniqueness, turns off both output lines, transmits the sign-on message, and returns to the datamode.

**Note:** This command does not reset any other configuration parameters.

Reader response: Model E4 Series Ver X.XX SNSSSSSS Copyright 2008 TransCore

where

X.XXD Version number

SSSSSS Serial number of the unit, skipping the fourth character printed on the reader product label.

### 640N RF Control

#640N directly controls the RF module. The N value controls the RF power as shown in Table 21.

| Command | RF Power     |
|---------|--------------|
| 6400    | Turns off RF |
| 6401    | Turns on RF  |

### Table 21 RF Control Commands

**Note:** These commands only have an effect when the reader is not in MPRX mode. Refer to Commands #836 and #837.

#6400 disables RF-by-input control command

#641 Select RF-by-Input Control.

Reader response: **#Done** 

### 641 Select RF-by-Input Control (Factory Default)

**#641** configures the reader for RF-by-input control. The reader automatically turns on RF when it detects a presence through sense 0. The reader turns off RF according to the selected RF control algorithm (**#692N** Select RF Control Algorithm).

Note: This command only has an effect when the reader is not in MPRX mode.

Reader response: #Done

### 642NN Select RF Operating Frequency (Legacy Command)

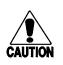

### Caution

The authorized bands in the U.S. for CW frequency (i.e., ATA only) is 902.25 to 903.75 MHz and 910.00 to 921.50. The authorized frequency band for modulated frequency is 911.75 to 921.75 MHz.

**Note:** RF frequency can be set for backward-compatibility using command **#642NN**. This is a legacy command. TransCore recommends using the newer 250-kHz step method using command **#647XXX**.

Command **#642NN** sets the reader RF frequency from 902 to 928 MHz in 500-kHz steps, where NN is a hexadecimal value from 00 to 34. After the reader's frequency is set, the value is stored in battery-backed RAM (non-volatile RAM, NVRAM). This value is NOT altered by power-down, loading default parameters, or a flash download of new software (there is no default frequency value). It can only be changed by issuing command **#642NN**.

Additionally, if the NVRAM becomes corrupted, the correct operating frequency cannot be guaranteed. In this circumstance, the RF section will shut down and the reader will send an error message to the host (Error 06). Until the frequency is reset using command **#642NN** after NVRAM corruption, the unit will display the same error message every time it is powered up or if an attempt is made to enable the RF (by host or by external sensor). To see a list of **#642NN** commands, refer to **"Table 41 Legacy RF Frequency Commands"** on page D–134.

### 643NN Select ATA Operating Range (Distance)

#643NN selects the read range for ATA tags where NN is a hexadecimal value from 00 to 1F; the range increases with increasing NN value. The range can be adjusted for 32 discrete values where 00 is the shortest range and 1F is the longest range. **The default range value is 1F.** 

Reader response: #Done

### **644NN Set RF Attenuation**

#644NN

sets the attenuation control for the output RF power where NN is a hexidecimal value from 00 to 0A. Settings for attenuation are 1.0 dB increments over a range of 10 dB of attenuation from the maximum power setting of 2 watts at 0dB attenuation to a minimum power level of 200 milliwatts at 10-dB attenuation.

The Set RF Attenuation Command NN variables and corresponding attenuation settings are shown in Table 22.

| Variable (NN) | Attenuation Setting (dB) |
|---------------|--------------------------|
| 00            | 0 (factory default)      |
| 01            | 1                        |
| 02            | 2                        |
| 03            | 3                        |
| 04            | 4                        |
| 05            | 5                        |
| 06            | 6                        |
| 07            | 7                        |
| 08            | 8                        |
| 09            | 9                        |
| 0A            | 10                       |

 Table 22 RF Attenuation Command Variables

Reader response: **#Done** 

### 645NN Set SeGo Protocol Operating Range (Distance)

#645NN

sets the read range for SeGo protocol tags where NN is a hexadecimal value from 00 to 1F; the range increases with increasing NN value. The range can be adjusted for 32 discrete values where 00 is the shortest range and 1F is the longest range. The default range value is 1F.

Reader response: #Done

### 647XXX Select RF Operating Frequency

#647XXX sets the reader RF from 860 to 930 MHz in 250-kHz steps, where XXX is a hexadecimal value from 000 to 118. After the reader's frequency is set, the value is stored in NVRAM.

This value is not altered bypower-down.

If the NVRAM becomes corrupted, the correct operating frequency cannot be guaranteed. In this circumstance, the RF section shuts down and the reader sends an **#Error06** message to the host. Until the frequency is reset using command

#647XXX the unit displays the same error message each time it is powered up or if an attempt is made to enable the RF by host or by external sensor.

**Note:** The authorized continuous wave (CW) frequency band for the MPRX in the U.S. is 902.25 to 903.75 MHz and 910.00 to 921.50 MHz and the authorized modulated frequency band for the MPRX in the U.S. is 911.75 to 919.75 MHz. The RF for each MPRX at the site must be set according to the frequency specified in the FCC site license. Only trained, authorized installation and maintenance personnel are permitted by FCC to set the RF.

**Refer** to "Table 29 Command Sequence to Verify Communications" on page 6–92 or "Table 43 RF Frequency Commands Non- FCC" on page D–138 for a list of commands.

Reader response: **#Done** 

### **65 Reset Power Fail Bit**

#65

resets the power fail bit to 0. The bit changes from 0 to 1 when power is restored to the reader. Upon reader power-up, the host transmits either Command **#65** or **#63** Reset Reader to properly initialize this bit. The current state of the power fail bit may be displayed. Refer to **\*520 Display Power Fail Bit** on page **5–67** for more information.

Reader response: **#Done** 

### 66F Load Default Operating Parameters

#66F loads all the factory default operating parameters except RF operating frequency. Refer to "Table 28 MPRX Default Configuration Settings" on page 6–89 for a listing of the defaults.

Reader response:

#Done All parameters loaded OK

#Error A parameter load failed

### **67N Set Output Pulse Duration**

Refer to "526 Display I/O Status" on page 5–69, "620N Set Output Control" on page 5–76, and "621 Select Predefined Output Control (Factory Default)" on page 5–77.

**#67N** sets the output pulse duration for the command **"621 Select Predefined Output Control** (Factory Default)". This command specifies the length of time that output line(s) will be asserted upon receipt of a valid and unique tag ID. The factory default setting is 228 ms. The variable N specifies an output pulse duration of 68 ms to 752 ms. Uppercase or lowercase characters are allowed for N; for example, hex digits A through F or a through f. The command numbers and corresponding output pulse durations are shown in Table 23.

| Command | Duration (ms)         |
|---------|-----------------------|
| 670     | 4                     |
| 671     | 8                     |
| 672     | 12                    |
| 673     | 16                    |
| 674     | 20                    |
| 675     | 24                    |
| 676     | 32                    |
| 677     | 40                    |
| 678     | 48                    |
| 679     | 60                    |
| 67A     | 76                    |
| 67B     | 152                   |
| 67C     | 228 (factory default) |
| 67D     | 300                   |
| 67E     | 376                   |
| 67F     | 752                   |

Table 23 Output Pulse Duration Commands

Additional IDs may be acquired during the selected output pulse duration; however, the timing restarts upon each successive ID acquisition. This command should be used with discretion. For example, when the tag acquisition interval is short compared to the selected pulse duration, distinct pulses may not be generated.

Reader response: Done or Error

### 690N Select Presence Without Tag Report Option

enables or disables the presence without tag report option. If the presence without tag reporting option is enabled using Command **#6901**, input reports are transmitted when a tag presence is detected without the subsequent acquisition of a valid tag. The value for N specifies the reports as shown in Table 24.

| Table 24 Presence Without Tag Report Commands |
|-----------------------------------------------|
|-----------------------------------------------|

| Command | Report Option                                          |
|---------|--------------------------------------------------------|
| 6900    | Disable presence without tag reports (factory default) |
| 6901    | Enable presence without tag reports                    |

**Note:** These commands only have an effect when the reader is not in MPRX mode.

Reader response: **#Done** 

Refer to "Basic Protocol and ECP Format" on page 4–44 for message format information.

<sup>#690</sup>N

### 692N Select RF Control Algorithm

#692N selects the algorithm for turning off RF power when RF-by-input control is enabled using Command #641 Select RF-by-Input Control.

The values for N specify the RF control algorithms as shown in Table 25.

| Table | 25 | RF | <b>Control Algorithm</b> | n Commands |
|-------|----|----|--------------------------|------------|
|-------|----|----|--------------------------|------------|

| Command | RF Power Off                                |  |
|---------|---------------------------------------------|--|
| 6920    | On timeout only                             |  |
| 6921    | Timeout or tag ID acquired                  |  |
| 6922    | Timeout or presence false (factory default) |  |

- #6920turns off RF power based on the timeout established by Command #693NSelect RFTimeout Period.
- #6921 allows RF power to be turned off either after the timeout period or upon acquisition of a valid tag ID, whichever occurs first.
- **#6922** turns off RF power either after the timeout period or upon the presence false condition, whichever occurs first.

Reader response: **#Done** 

### 693N Select RF Timeout Period

- #693Nselects the RF timeout period used by Command #692NSelect RF Control Algorithm.Values for N range from 0 through F.
- **#693F** disables the RF timeout. The reader turns off the RF immediately following the acquisition of a valid tag, whether or not it is unique.

Uppercase or lowercase characters are allowed for N; for example, hex digits A through F or a through f. The commands and corresponding timeouts are shown in Table 26.

| Command | Timeout (ms)       |
|---------|--------------------|
| 6930    | 0 (always expired) |
| 6931    | 4                  |
| 6932    | 8                  |
| 6933    | 12                 |
| 6934    | 20                 |
| 6935    | 24                 |
| 6936    | 32                 |
| 6937    | 48                 |

#### Table 26 Timeout Period Values

| Command | Timeout (ms)                                 |
|---------|----------------------------------------------|
| 6938    | 60                                           |
| 6939    | 92                                           |
| 693A    | 152                                          |
| 693B    | 300                                          |
| 693C    | 452                                          |
| 693D    | 600                                          |
| 693E    | 752                                          |
| 693F    | Infinite (never expires,<br>factory default) |

| Table | 26 | <b>Timeout Period Values</b> |  |
|-------|----|------------------------------|--|
| TUDIC | 20 |                              |  |

Reader response: **#Done** or **#Error.** 

The reader returns an Error message if a valid hexadecimal digit is not substituted for N in Command **#693N**.

**Note:** This command only has an effect when the reader is not in MPRX mode.

### **694N Select Input Inversion Option**

#694N

94N enables or disables input inversion. When inversion is enabled, an open circuit input is interpreted as a closed circuit, and a closed circuit input is interpreted as an open circuit. This feature allows greater flexibility in the attachment of external equipment to the reader inputs. For example, some proximity sensors indicate presence with an open circuit. In this instance, Command **#6941** can enable input inversion so that an open circuit input indicates a presence. The values for N represent the two inversion options as shown in Table 27.

Reader response: **#Done** 

| Command | Option                                    |
|---------|-------------------------------------------|
| 6940    | Disable input inversion (factory default) |
| 6941    | Enable input inversion                    |

| Table | 27 | Input | Inversion | Options |
|-------|----|-------|-----------|---------|
|-------|----|-------|-----------|---------|

### 695S...S Set Serial Number (Factory Default)

#695

assigns the reader serial number according to the format:

### 695555555

where

**SSSSSS** is the serial number.

The serial number may contain as many as six uppercase or lowercase ASCII alphanumeric characters.

**Note:** The factory-assigned serial number of the reader contains seven characters. However, to maintain backward compatibility, the reader software allows only six characters to be entered. When setting the serial number, skip the fourth (middle) character of the seven-character number shown on the reader product label.

**Note:** Once assigned, the serial number is preserved during power-down and the loading of default parameters.

Reader response: Done

### 696S...S Store Hardware Configuration String (Factory Default)

- #696S...S stores hardware configuration information into reader memory. The hardware configuration string is assigned according to the following format: 696S...S where
- **S...S** is the hardware configuration string that may contain as many as 20 uppercase or lowercase ASCII alphanumeric characters.

**Note:** Once assigned, configuration information is preserved during power-down and the loading of default parameters.

Reader response: #Done

### 697 Set User-Programmable Group Select Equals (GSE) Filter

**#697** sets the user-programmable GSE filter. The command string is assigned according to the following format:

#### 697 MM AA DDDDDDDDDDDDDDD

where

- **MM =** The tag uses this mask to determine which of the eight Comparison Data bytes are to be compared for the Group Select filter.
- **AA** = This field is used by the tag to determine the start address in the tag memory for the comparison data.
- DD...DD = Comparison Data: an 8-byte field (16 characters) used by the tag as the comparison data for the Group Select filter. The tag compares the data in this field to data in tag memory beginning at the Start Address to determine if the tag will respond to a reader Group Select request. Only the bytes having the corresponding bit set in the GSE Mask is used for this comparison.

As an example, to configure a reader to have only tags with data in byte locations 10, 12, and 15 (decimal) with hexadecimal values "00," "01," and "02," the following command is used:

#### #697 A4 OA 0005014202024133

To understand how the data is interpreted, it is necessary to break down the GSE Mask

field, A4, into binary:

### A4 = <u>1010</u> 0<u>1</u>00

This mask equates to the tag comparing the first, third, and sixth bytes of the Comparison Data to data in the tag beginning at address location 0A (10 decimal).

The Comparison Data field is broken down in bytes with the bytes corresponding to the mask underlined in bold (for clarification):

Address: <u>OA</u>OB <u>OC</u>OD OE <u>OF</u>10 11

Data: 00\_05\_01\_42\_02\_02\_41\_33

here

| OF   | (15 decimal) must be equal to "02" hexadecimal, the sixth byte in the Comparison Data field |
|------|---------------------------------------------------------------------------------------------|
| 0C   | (12 decimal) must be equal to "01" hexadecimal, the third byte in the Comparison Data field |
| 0A   | (10 decimal) must be equal to "00" hexadecimal, the first byte in the Comparison Data field |
| nere |                                                                                             |

Reader response: **#Done** 

### Auxiliary Reader Control — Command Group 8

Group 8 commands provide control of reader functions, such as the sense input lines.

8110 Switch on RF Port 0, Fire Off Check Tag Address 0 on Check Tag Pin 0 #8110 turns on RF port 0 and sends the command on Ctag pin 0 to fire off Ctag address 0. 8111 Switch on RF Port 1, Fire Off Check Tag Address 1 on Check Tag Pin 0 turns on RF port 1 and sends the command on Ctag pin 0 to fire off Ctag address 1. #8111 8112 Switch on RF Port 2, Fire Off Check Tag Address 0 on Check Tag Pin 1 turns on RF port 2 and sends the command on Ctag pin 1 to fire off Ctag address 0. #8112 8113 Switch on RF Port 3, Fire Off Check Tag Address 1 on Check Tag Pin 1 turns on RF port 3 and sends the command on Ctag pin 1 to fire off Ctag address 1. #8113 8142X Set Check Tag Character on Check Tag Pin 0 sends the command on Ctag pin 0 to set the Ctag character. #8142X 8143X Set Check Tag Character on Check Tag Pin 1 #8143X sends the command on Ctag pin 1 to set the Ctag character. 8150 Set Check Tag Address to 0 on Check Tag Pin 0 #8150 sets the check tag address to 0 on check tag pin 0. 8151 Set Check Tag Address to 1 on Check Tag Pin 0 #8151 sets the check tag address to 1 on check tag pin 0.

### 8152 Set Check Tag Address to 0 on Check Tag Pin 1

#8152 sets the check tag address to 0 on check tag pin 1.

### 8153 Set Check Tag Address to 1 on Check Tag Pin 1

#8153 sets the check tag address to 1 on check tag pin 1.

### 830 Disable Automatic Periodic RF Status Report (Factory Default)

**#830** is a default set in the factory to disable the automatic periodic RF status report.

Reader response: **#Done** 

### 831 Enable Automatic Periodic RF Status Report

#831 enables the automatic periodic RF status report. This function sends out a periodic RF status report if no other message (a tag read) is sent from the reader for a period of time. This message is the same message that would be sent in response to the #527 Display RF Status command. Enabling this function is helpful in some sites where there may not be much tag activity, and the user wants an automatic way to ensure the communication channel with the reader is still intact. With this function enabled, the host system will get a message from the reader at least every three minutes.

Reader response: **#Done** 

### 836 Disable MPRX Mode

#836 disables the MPRX mode.

Reader response: **#Done** 

### 837 Enable MPRX Mode

#837 enables the MPRX mode.

Reader response: **#Done** 

### 842 Disable Al1200 Emulation Mode

#842 disables the Al1200 Emulation mode.

Reader response: #Done

### 843 Enables the Al1200 Emulation Mode

#843 enables the Al1200 Emulation mode.

Reader response: #Done

### 850 MUX RF Port 0 (Factory Default)

**#850** enables RF port 0, which disables antenna multiplexing.

Reader response: **#Done** 

### 851 MUX Between RF Ports 0 and 1

#851 multiplexes between RF ports 0 and 1.

Reader response: #Done

### 852 MUX Between RF Ports 0, 1, and 2

#852 multiplexes between RF ports 0, 1, and 2.

Reader response: #Done

### 853 MUX Between RF Ports 0, 1, 2, and 3

#853 multiplexes between RF ports 0, 1, 2, and 3. Reader response: #Done

891 MUX Test Mode RF Port 1 Only

#891 turns on RF port 1 only for antenna mux testing.

Reader response: #Done

Note: Refer to "MUX Test Modes" on page 5–88 for test operation.

### 892 MUX Test Mode RF Port 2 Only

#892 turns on RF port 2 only for antenna mux testing. Reader response: #Done

Note: Refer to "MUX Test Modes" on page 5–88 for test operation.

### 893 MUX Test Mode RF Port 3 Only

#893 turns on RF port 3 only for antenna mux testing.

Reader response: #Done

Note: Refer to "MUX Test Modes" on page 5–88 for test operation.

### **Check Tag Operation**

#### To enable check tag 0, issue the following commands:

| #8110                                                | turn on RF port 0, send the command on Ctag pin 0, to fire off Ctag address 0. |  |
|------------------------------------------------------|--------------------------------------------------------------------------------|--|
| #8111                                                | turn on RF port 1, send the command on Ctag pin 0, to fire off Ctag address 1. |  |
| #8142X                                               | send the command on Ctag pin 0 to set the Ctag character.                      |  |
| #8150                                                | send the command on Ctag pin 0 to set the Ctag address to 0.                   |  |
| #8151                                                | send the command on Ctag pin 0 to set the Ctag address to 1.                   |  |
| To enable check tag 1, issue the following commands: |                                                                                |  |
| #8112                                                | turn on RF port 2, send the command on Ctag pin 1, to fire off Ctag address 0. |  |
| #8113                                                | turn on RF port 3, send the command on Ctag pin 1, to fire off Ctag address 1. |  |
| #8143X                                               | send the command on Ctag pin 1 to set the Ctag character.                      |  |
| #8152                                                | send the command on Ctag pin 1 to set the Ctag address to 0.                   |  |
| #8153                                                | send the command on Ctag pin 1 to set the Ctag address to 1.                   |  |
|                                                      |                                                                                |  |

### **MUX Operational Modes**

To enable antenna multiplexing (muxing) operational modes, issue the following commands:

| #836/#837 | Disable/enable MPRX mode                                                                                                    |
|-----------|----------------------------------------------------------------------------------------------------|
| #850      | RF port 0 only (factory default)                                                                                                    |
| #851      | mux between RF ports 0 and 1                                                                                                    |
| #852      | mux between RF ports 0, 1, and 2                                                                                                    |
| #853      | mux between RF ports 0, 1, 2, and 3                                                                                                    |
| #552      | Display mux setting. This display message will include "MPRX" if MPRX mode is enabled ( <b>#837</b> ).                                                                                                    |
|           | When MPRX mode is disabled, the reader will continuously step through each port that has been enabled with <b>#85X</b> , stepping through whichever tag protocols are enabled on each port, in order. The reader turning RF on will be qualified "RF on by sense" setting. Command <b>#6401</b> is used to turn RF on continuously and bypass the RF on by sense. Sense 0 is used for all antennas that are enabled, if RF is turned on by sense, <b>#641</b> . |
|           | When MPRX mode is enabled, you must use Sense 0 and Sense 1 to turn on RF and read tags. Sense 0, when shorted to reader signal ground, will enable tag reads on RF ports 0 and 1 (if enabled with #851) and Sense 1 will enable tag reads on ports 2 and 3                                                                                                    |

(if enabled with #853). For example, if Commands #837 and #853 have been entered, Sense 0 is open, Sense 1 shorted, and the reader is in data mode, the reader will attempt tag reads toggling between RF ports 2 and 3 only. Smart muxing, ATA tag data sniffing, and ATA dwell of two handshakes per antenna is automatic in MPRX mode.

### **MUX Test Modes**

#### To enable antenna muxing test modes, issue the following commands:

| #891 | RF port 1 only |
|------|----------------|
| #892 | RF port 2 only |

#893 RF port 3 only

To use these test modes, MPRX mode must be disabled (**#836**) and muxing must be disabled (**#850**). These command modes are not saved to NVM, and will be cleared by a power cycle of the reader, or by enabling either MPRX mode or muxing. When these modes are enabled, the reader will continually run through whichever tag protocols have been enabled, but only on the selected RF port. These test mode commands are qualified by the RF on by sense settings. Use **#6401** to disable RF on by sense, if desired.

# **Chapter 6 Configuration**

# **Configuring the Reader**

After installing the MPRX, you need to configure its operating parameters. Terminal settings should be initially set at 9600 baud, 8 data bits, no parity, 1 stop bit, and no software flow control.

### **Default Operating Parameter Settings**

 Table 28 contains the factory default configuration settings for the MPRX operating parameters. The

 default configuration settings may not be the correct operating configuration settings for a specific site.

Review the default configurations shown in Table 28 to determine which parameters, in addition to operating frequency and operating range, need to be adjusted. Refer to "Commands" on page 5–56 for a complete list of parameters and the corresponding commands.

**Note:** The dual-protocol MPRX internal timing varies depending on the operative tag read mode and the type of tag in the read field.

| Parameter                                              | Setting            | Command |
|--------------------------------------------------------|--------------------|---------|
| Operating mode                                         | Data               | 00      |
| Baud rate                                              | 9600               | 1005    |
| Stop bits                                              | 1                  | 1010    |
| Parity                                                 | None               | 1020    |
| Time and date appended                                 | Enabled            | 302     |
| Auxiliary information appended                         | Disabled           | 310     |
| Unique ID code criteria                                | Separation of 1 ID | 4100    |
| Tag translation mode                                   | Disabled           | 452     |
| SeGo protocol tag initialization during multi-tag sort | Enabled            | 456     |
| Reader ID number                                       | 00                 | 6000    |
| Communications protocol                                | Basic              | 610     |
| Error correcting protocol (ECP)<br>timeout             | 12.7 sec           | 612FE   |

Table 28 MPRX Default Configuration Settings

| Parameter                           | Setting                          | Command |
|-------------------------------------|----------------------------------|---------|
| Software flow control               | Software (XON/XOFF)              | 6141    |
| Echo mode                           | Enabled                          | 6171    |
| ATA operating range                 | Maximum                          | 6431F   |
| RF attenuation                      | Full power                       | 64400   |
| SeGo protocol tag operating range   | Maximum                          | 6451F   |
| Presence without tag reports        | Disabled                         | 6900    |
| RF-off control                      | Timeout or no presence           | 6922    |
| RF timeout                          | Never true                       | 693F    |
| Input inversion                     | Disabled                         | 6940    |
| Serial number                       | SSSSSS                           | 695     |
| Store hardware configuration        | Hardware configuration not known | 696     |
| Automatic periodic RF status report | Disabled                         | 830     |

| Table 28 | MPRX Default Configuration Settings |
|----------|-------------------------------------|
|----------|-------------------------------------|

## **Terminal Emulation Software**

To configure the MPRX using a PC and terminal emulation software to manually enter MPRX host commands, follow the instructions in the section **"Connecting the MPRX to the Host Port" on page 2–32** Then, enter the appropriate configuration commands through the terminal emulation software on the host. Refer to **"Commands" on page 5–56** for a detailed description of all available configuration commands.

### **Starting the Terminal Emulation Software**

You can use a PC and any terminal emulation software to enter the host commands to download flash software, configure reader operating parameters, perform diagnostics, and retrieve tag data.

#### To start the terminal emulation software

At the command prompt, type your terminal emulation start command and press **ENTER**. The application should display a connection description dialog box.

- 3. Enter a name for the session and click OK. The application should display a phone number dialog box.
- 4. Choose the Com 1 option or whichever com port on the PC to which the RS-232 cable is attached.
- 5. Use the following values:
  - Bits per second: 9600 baud
  - Data bits: 8
  - Parity: None
  - Stop bits: 1
  - Software flow control: None

### **Verifying Communications**

You must verify that the MPRX and the PC or laptop are communicating.

#### To verify communications

1. Start the terminal emulation application as described in "Starting the Terminal Emulation Software" on page 6–91.

**Note:** When testing the MPRX using a laptop computer, TransCore recommends that you configure laptop communication parameters to match those of the host device to which the MPRX will be connected after testing and configuration are completed.

2. Cycle the power on the MPRX. Upon startup, the MPRX transmits a sign-on message displayed on the terminal emulation screen, or a boot ROM failure message.

The sign-on message appears as follows at a baud rate of 9600 bps:

```
Model [software version] SNSSSSSS [Copyright notice]
```

where **SSSSSS** is the serial number assigned to the MPRX skipping the fourth character printed on the reader product label.

Serial number **000000** is the default setting and is not a valid number. If this number appears in the sign-on message, the serial number has not been stored into reader memory. Contact TransCore Technical Support.

If the flash memory checksum is not verifiable, the sign-on message appears as follows:

Model [E4 BOOT] Ver 0.00 A

### [Copyright notice]

If the failure message version number equals 0.00 E and no serial number exists, the flash memory checksum has failed, and the MPRX is operating out of boot ROM. In this case, the MPRX automatically enters download mode and waits for a new program to be loaded into the flash memory. Follow the instructions in "Download Considerations" on page 3–40.

Communications can also be verified by using the command sequence in Table 29.

3. If a successful sign-on message is not returned, check connections and communications factors and correct any errors.

| Entry          | MPRX Response                                         | Notes                                          |
|----------------|-------------------------------------------------------|------------------------------------------------|
| #01 <cr></cr>  | #Done <cr lf=""></cr>                                 | Switches the MPRX to command mode              |
| #505 <cr></cr> | #Model E4 Series Ver X.XX<br>SN97001P <cr lf=""></cr> | Reports the software version and serial number |
| #00 <cr></cr>  | #Done <cr lf=""></cr>                                 | Returns the MPRX to data mode                  |

#### Table 29 Command Sequence to Verify Communications

### To check connections and communications factors

- 1. Confirm that the MPRX has power.
- 2. Verify the connections between the PC and the MPRX.
- 3. Verify the receive (Rx) and transmit (Tx) connections.
- 4. If using handshaking, verify the request to send (RTS) and clear to send (CTS) connections.
- Verify the COM port settings for the MPRX following the instructions in "Serial Port Communications" on page 6–98.

Repeat the procedures in "Verifying Communications" on page 6–91.

If you still cannot verify the MPRX and PC communications, contact TransCore Technical Support.

## Verifying Tag Read Capability

After verifying communications between the MPRX and the PC, verify the capability to read tags. The test tag should match the tag type and protocol of the tags that your system will be reading.

The polarization of the test tag must be aligned in the same direction as the antenna. Figure 22 shows horizontally polarized antenna and tag. The test tag must be mounted flush against a metal backplane.

**Note:** Matching the tag and antenna polarization is critical to obtaining optimal system performance.

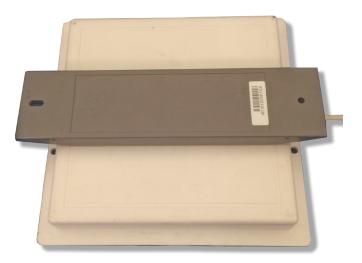

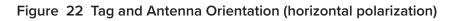

**Note:** The default tag read mode of the reader is the protocol(s) programmed into the reader. Use only those test tags programmed with the correct protocol(s) for the reader.

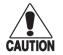

### Caution

To avoid damage to the MPRX, you must connect the antenna before applying power to the reader.

### To verify tag read capability

- 1. Once communications are verified, enter the following sequence of commands to turn on continuous RF:
  - #01
  - #6401
  - #40
  - #00
- 2. Pass one test tag in front of the active MPRX antenna. If the MPRX reads the tag, the terminal emulation application displays the tag information on the screen.

- 3. If the tag ID is not displayed, perform the following actions:
  - Verify that the MPRX is in data mode (Command #00 Switch to Data Mode).
  - Ensure that the tag you are using is compatible with the MPRX. The MPRX can read tag types that are compatible with the reader model.
  - An MPRX displays the tag read for any tag that is compatible with the reader programming.
  - Using the audible circuit tester as described in "Testing the MPRX Circuit" on page 2–25, verify that the reader is capable of reading the tag in the read zone. If it is, the problem is probably in the communications between the MPRX and the host.
- 4. Pass a different reader-compatible test tag in front of the MPRX antenna.
- 5. When the MPRX reads the second tag successfully, the terminal emulation application displays that tag's information in the main screen below the information for the first tag.
- 6. If the read is unsuccessful, perform the following actions:
  - Ensure the tag you are using is compatible with the MPRX.
  - Using the audible circuit tester as described in "Required Tools and Equipment" on page 2–23, verify that the reader is capable of reading the tag in the read zone. If it is, the problem is probably in the communications between the MPRX and the host device.

## **Configuring MPRX Parameters**

Follow the procedures in this section to configure MPRX parameters using a PC, laptop, or terminal emulator. The PC or laptop must be connected to and communicating with the MPRX, and the terminal emulation application must be configured correctly, as described in the section **"Verifying Communications" on page 6–91**.

#### To configure parameters

1. Switch to command mode by typing **#01** at the prompt on the terminal emulation screen, and pressing ENTER.

#### Note: All MPRX commands are preceded by the start-of-message character (#).

2. To meet requirements of your site, make changes to default operating parameters as described in the following sections.

The following sections contain procedures to set some of the parameters that are commonly changed to meet the requirements of a specific site. Procedures are listed in alphabetical order by parameter.

### **Appended Tag Data**

Use this procedure to set appended tag data parameters using the terminal emulation application. Refer to "31N Append Auxiliary Information Selection" on page 5–62 for more information.

#### To set appended tag data parameters

- 1. Ensure that the host device is in command mode.
- 2. Enter Command **#311** to append auxiliary information or Command **#310** to have no auxiliary information appended (factory default). Press ENTER.

### **ID Separation**

The host can select a unique ID separation of one ID or two IDs. The reader default operation is for a unique ID separation of one ID and a uniqueness timeout of two minutes. You can disable the uniqueness check using Command **#40 Transmit All ID Codes**. In this case, every tag ID received is transmitted without regard to uniqueness. You can reinstate uniqueness checking with commands **#4100** or **#4101** Select ID Separation.

# **Note:** The MPRX internal timing varies depending on the operative tag read mode and the type of tag in the read field.

Refer to section "40 Transmit All ID Codes" on page 5–63 "and section "529 Display Presence Input Status" on page 5–71.

#### To set ID separation parameters

- 1. Ensure that the host device is in command mode.
- 2. Enter Command **#4100** to select a separation of one ID; enter Command **#4101** to select a separation of two IDs. Press ENTER.

### **Reports**

The MPRX can be configured to transmit presence without tag reports and input status change reports. A presence without tag report is transmitted in data mode only, and only if the system has a presence detector. This report is sent if a presence is detected without the detection of a valid tag ID. Refer to sections "529 Display Presence Input Status" on page 5–71 and "690N Select Presence Without Tag Report Option" on page 5–81.

### To set presence reporting

- 1. Ensure that the host device is in command mode.
- 2. Enter Command **#529** to display presence input status and press ENTER. P0 indicates presence without tag reports disabled (factory default), and P1 indicates presence without tag reports enabled.
- 3. Enter Command **#6901** to enable presence without tag reports, or enter Command **#6900** to disable presence without tag reports (factory default). Press ENTER.

### To set input status change reporting

- 1. Ensure that the host device is in command mode.
- 2. Enter Command **#560** to display input status change report options and press **ENTER**.
  - *E0 input status change reports disabled (factory default)*
  - E1 input status change reports enabled
  - MO reporting disabled (factory default)
  - M1 changes on input 0 reported
  - M2 changes on input 1 reported
  - M3 changes on either input reported

### **Reset Reader**

Command **#63** Reset Reader resets uniqueness, clears the power fail bit, and transmits the sign-on message. The reader returns to data mode following the completion of this command.

Note: This command does not reset any of the configuration parameters.

Refer to "63 Reset Reader" on page 5-77.

#### To reset the reader

- 1. Ensure that the host device is in command mode.
- 2. Enter Command #63. Press ENTER.

### **Radio Frequency**

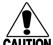

Caution

The authorized continuous wave (CW) frequency band for the MPRX in the U.S. is 902.25 to 903.75 MHz and 910.00 to 921.50 MHz and the authorized modulated frequency band for the MPRX in the U.S. is 911.75 to 919.75 MHz. The RF for each MPRX at the site must be set according to the frequency specified in the FCC site license. Only trained, authorized installation and maintenance personnel are permitted by FCC to set the RF.

By using the MPRX an authorized person can set the frequency within the range from 860 to 930 MHz in 0.25 MHz steps. You can set the frequency by using a terminal emulation program and issuing the frequency command, as discussed in section "647XXX Select RF Operating Frequency" on page 5–79.

**Note:** For backward compatibility to existing controllers, you can set the RF operating frequency in 500-kHz steps using Command **#642NN**.

### To set the frequency range

- 1. Ensure that the host device is in command mode.
- Enter Command #647XXX where XXX is a hexadecimal value from 000 to 118 and press ENTER. Refer to command "647XXX Select RF Operating Frequency" on page 5–79 for a complete listing of the hexadecimal values and the corresponding frequencies.
- 3. To verify that the RF has been changed to the proper setting, type in Command **#527** to see the current frequency setting.

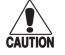

### Caution

Contact TransCore if your application requires a frequency outside of the authorized frequency range.

### **RF** Transmission

The RF transmission can be controlled by connecting a presence detector to the SENSE 0 circuit.

As a factory default, the MPRX is configured to control the RF power with a presence detector. Figure 23 illustrates the methods of controlling RF sense output.

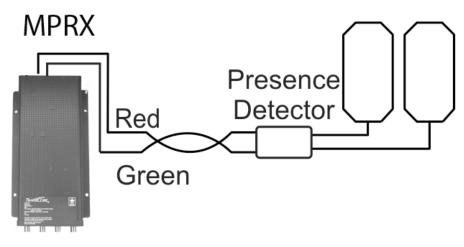

Figure 23 MPRX RF Control Options

### Presence Detector Controlling RF Transmission

The presence detector can be a loop detector, a track circuit, an infrared sensor, an ultrasonic sensor, or another presence detection device that is connected to sense inputO to turn on the MPRX RF transmitter. In Figure 23, Option A shows a presence detector controlling the RF transmitter. This operation is ensures that the RF is "on" only when a train is in the MPRX read zone. Command #641 Select RF-by-Input Control (factory default) must be enabled.

To set the option of the presence detector controlling the MPRX

- Ensure that the host device is in command mode.
- Enter Command **#641**. Press ENTER.
- Leave the setting on RF-by-input control for normal operation.

### **Sense Inputs**

The RS–232 configuration used by the MPRX has two sense inputs — SENSE 0 and SENSE 1. SENSE 0 is used to enable RF on antenna ports 0 and 1 if enabled, and SENSE 1 is used to enable RF on antenna ports 2 and 3. The sense input circuits are used to notify the MPRX of train presence and are designed to be connected to a free-of-voltage dry contact. The MPRX sense inputs are designed to connect to a dry contact closure.

You can configure the MPRX to generate input status change reports, which are transmitted like tag IDs. The host can then respond based on the true/false (closed/open) status of the sense inputs. Refer to the section "Reports" on page 6–95".

The following procedures describe how to set sense inputs using the terminal emulation software. Refer to command "694N Select Input Inversion Option" on page 5–83 for more information.

#### To set sense inputs

- 1. Ensure that the host device is in command mode.
- 2. Enter Command **#6940** to disable input inversion (factory default) or Command **#6941** to enable input inversion, and press **ENTER**.

### Sense Output Device

The sense output is dedicated for testing and set up of the reader. It is defined as the TAG\_LOCK signal and indicates that a valid tag is in the read field.

This sense output is a dry contact that provides a normally open and normally closed sense output. The relay contacts are rated at 42.2V AC peak (30 Vrms) or 60V DC at 1 A maximum. If controlling an external gate or device requiring high current, an isolation transformer is required.

### **Serial Port Communications**

The MPRX supports one RS–232 communications port. For the RS–232 communications specification, the MPRX maintains the following three sets of parameters that affect serial port communications:

- Port configuration parameters (baud rate, data bits, stop bits, parity)
- Communications protocols (basic, error correcting)
- Flow control scheme (none, software)

The default serial port configuration for each of these three parameters is as follows:

- 9600 baud, 8 data bits, 1 stop bit, no parity
- Basic communications protocol
- Software flow control (XON/XOFF)

You can change these parameters in data mode and command mode operation by issuing commands with the host device. Use the following procedures to set serial port communications parameters using the terminal emulation program.

### **Port Configuration Parameters**

Use this procedure to set port configuration parameters using the terminal emulation program. Refer to sections "100N Select Baud Rate" on page 5–59 through "102N Select Parity" on page 5–60.

### To set baud rate

- 1. Ensure that the host device is in command mode.
- 2. Enter Command #100N and press ENTER.

### To set stop bits

- 1. Ensure that the host device is in command mode.
- 2. Enter Command #101N and press ENTER.

#### To set parity

- 1. Ensure that the host device is in command mode.
- 2. Enter Command #102N and press ENTER.

### **Communications Protocol**

Use the following procedures to set communications protocol. Refer to sections "610 Select Basic Communication Protocol (Factory Default)" on page 5–75 through "614N Select Software Flow Control Option" on page 5–76 for more information.

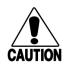

### Caution

*Do not switch to ECP (Command #611) unless the host is prepared to acknowledge each reader transmission.* 

### To select a communications protocol

- 1. Ensure that the host device is in command mode.
- 2. Enter Command **#610** to select basic protocol (factory default) or Command **#611** to select ECP and press ENTER.

### **Software Flow Control**

The host can enable or disable software flow control with Command #614N Select Flow Control Option.

The host can use software control characters (XON/XOFF) to interrupt reader transmissions. When the reader is configured for software flow control, it stops transmitting if it receives the XOFF character from the host (host software command 13H). It resumes transmitting only when it receives the XON character (host software command 11H) from the host. If software flow control is not needed, the reader should be configured for no flow control (#6140 Disable Flow Control).

# **Note:** *TransCore recommends that XON/XOFF software flow control be disabled while using the ECP.*

Use the following procedure to set software flow control parameters using the terminal emulation program. Refer to section "614N Select Software Flow Control Option" on page 5–76.

### To select software flow control

- 1. Ensure that the host device is in command mode.
- 2. Enter Command **#6140** to disable flow control, Command **#6141** to enable software flow control (factory default) and press ENTER.

### Fine-Tuning and Verifying the Read Zone

If the read zone is too wide or too deep for your application, it can be fine-tuned by physically adjusting the external antenna mounting orientation, reprogramming the actual RF power output (#644NN Set RF Attenuation), and/or reprogramming the RF sensitivity range (#643NN Set ATA Operating Range (Distance) and #645NN Set SeGo Protocol Tag Operating Range). The combination of these adjustments allows you to confine the read zone to the area where tagged vehicles pass.

Refer to sections "643NN Select ATA Operating Range (Distance)" on page 5–79, "645NN Set SeGo Protocol Operating Range (Distance)" on page 5–79, and "644NN Set RF Attenuation" on page 5–79 for more information.

### Physically Orienting the MPRX Antenna(s)

You can manually adjust the location of the read zone by loosening the antenna(s) mounting hardware and pointing the antenna in the desired direction. The unit should be aligned to point directly at the tag as it enters the desired read zone.

### Fine-Tuning the Read Zone by Lowering Output Power

You can make the read zone smaller by adjusting the MPRX RF power output from a maximum of 2 watts to a minimum of 200 milliwatts using Command **#644NN** Set RF Attenuation.

### To adjust the read zone by lowering output power

1. Ensure that your PC is communicating with the MPRX using a terminal emulation program as described in section "Verifying Communications" on page 6–91.

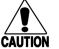

### Caution

### Test tags should be compatible with your MPRX. Test tags can be AAR-formatted or SeGoprotocol tags.

- 2. Enter Command **#01** to switch to command mode. You are prompted with **#DONE** from the reader and can now enter reader commands.
- 3. Enter in Command #64401 to lower the RF power by 1 dB below 2 watts (default). Press ENTER.

**Note:** In the Command #644NN, NN can be any hexadecimal value from 00 to 0A. Settings for attenuation are 1.0 dB increments over a range of 10 dB of attenuation from the maximum power setting of 2 watts at 0 dB attenuation to a minimum power level of 200 milliwatts at 10 dB attenuation. Increasing the attenuation lowers the output RF power.

- 4. Switch to data mode by entering Command #00 and pressing ENTER.
- 5. Verify that the read zone has decreased by moving the tag through the desired read area. If the read zone is still too large, switch to command mode and enter the Command **#64402** to lower the output RF power another 1 dB. Continue increasing the NN value until the read zone matches the desired read zone.

When the desired read zone is established, test the read zone with simulated and real traffic by performing the following procedures:

#### To test the read zone

- 1. Ensure that the MPRX is in data mode.
- 2. With the MPRX running, place one tag behind your back while you hold another tag in the new read zone. If a valid read, the data from the tag held in the read zone displays on the PC screen.
- 3. Switch tags, placing the other tag behind your back and holding the first tag in the read zone. If a valid read, the data from this tag held in the read zone displays on the PC screen. If both tags are read, you have successfully adjusted the read range.
- If one or both tags did not read, follow the suggestions in "Verifying Tag Read Capability" on page 6–93.

### Fine-tuning the Read Zone by Adjusting Sensitivity Range

The MPRX read zone can be fine-tuned by using Command **#643NN** for ATA protocol tag read mode or **#645NN** for SeGo protocol tag read mode to reprogram the RF sensitivity range. Sensitivity range adjustments have less impact on the read pattern than RF power adjustment, thus RF power adjustment should be used as the main read pattern adjustment tool. Sensitivity range control may be helpful in stopping some tag reads on the very edges of the read pattern. To produce a noticeable change in the read pattern, you must decrease the range sensitivity by more than one increment.

### To adjust the read zone by adjusting sensitivity range

- 1. Ensure that your PC is communicating with the MPRX using a terminal emulation program as described in **"Verifying Communications" on page 6–91**.
- 2. Mark the current read zone.
- 3. Enter Command **#01** to switch to command mode. You are prompted with **#DONE** from the reader and can now enter reader commands.
- 4. Enter Command **#64318** or **#64518** to decrease the range sensitivity seven increments below the maximum (default). Press ENTER.

**Note:** In the Command #643NN or #645NN, NN can be any hexadecimal value from 00 to 1F. The reader's receiver becomes less sensitive to tag signals as the value of NN is lowered from the maximum sensitivity of 1F to the minimum sensitivity of 00.

5. Verify that the read zone has decreased by moving the tag through the desired read area. If the read zone is still too large, switch to command mode and enter the Command #64317 or #64517 to decrease the range another increment. Continue increasing the NN value until the read zone matches the desired read zone.

When the desired read zone is established, test the read zone with simulated and real traffic by performing the following procedures.

#### To test the read zone

1. Ensure that the MPRX is in data mode.

- 2. With the MPRX operating, place one tag behind your back while you hold another tag in the new read zone. If a valid read, the data from the tag held in the read zone displays on the host device screen.
- 3. Switch tags, placing the other tag behind your back and holding the first tag in the read zone. If a valid read, the data from this tag held in the read zone displays on the host device screen.
- 4. If both tags are read, you have successfully adjusted the read range. If one or both tags did not read, follow the suggestions in "Verifying Tag Read Capability" on page 6–93.

# **Chapter 7 Troubleshooting and Maintenance**

## **Error Messages**

The MPRX transmits an error message if a command received from the host is not a recognized command or if information supplied with the command is incorrect. The reader sends this message to diagnostic commands if the reader fails the specified test.

Table 30 contains a list of error messages.

| Error<br>Message | Description                                                                                                    | Corrective Action                                                                                                    |
|------------------|----------------------------------------------------------------------------------------------------|----------------------------------------------------------------------------------------------------|
| Error06          | NVRAM parameters have been lost.<br>The MPRX will not function properly<br>because the RF section is shut off until the<br>frequency is reset.                                                                                                    | Reset the frequency using Command #647XXX.                                                                                                    |
| Error07          | The RF phase locked loop (PLL) has<br>lost lock and is unable to operate at its<br>intended frequency. RF output is disabled<br>while the MPRX attempts to reset the PLL.                                                                                                   | Reset the RF frequency. Refer to <b>"Radio</b><br>Frequency" on page 6–96 for instructions.                                                                                                    |
| Error08          | The RF PLL has successfully regained lock<br>and has been reset to its proper operating<br>frequency. The RF section is returned<br>to its state prior to losing lock (enabled/<br>disabled). <b>#Error08</b> will only be issued<br>after <b>#Error07</b> has been issued. | No action necessary; the previous error has been corrected.                                                                                                    |
| ErrorRF1         | Warning message that the RF board did<br>not return an update acknowledge signal                                                                                                    | If the reader indicates a single <b>#ErrorRF1</b><br>event and recovers from the error, no<br>corrective action is required. You may want<br>to track this error message if it should occur<br>again. If the reader indicates repeated<br><b>#ErrorRF1</b> warning messages then return<br>the reader to the factory. |
| ErrorRF2         | Warning message that the RF module did<br>not return an INIT DONE signal                                                                                                    | If the reader indicates a single <b>#ErrorRF2</b><br>event and recovers from the error, no<br>corrective action is required. You may want<br>to track this error message if it should occur<br>again. If the reader indicates repeated<br><b>#ErrorRF2</b> warning messages then return<br>the reader to the factory. |

### Table 30 Error Messages

| Error<br>Message | Description                                                                            | Corrective Action                                                                                                    |
|------------------|----------------------------------------------------------------------------------------|----------------------------------------------------------------------------------------------------|
| ErrorRF3         | Warning message of unexpected status<br>read, including status byte, from RF<br>module | If the reader indicates a single <b>#ErrorRF3</b><br>event and recovers from the error, no<br>corrective action is required. You may want<br>to track this error message if it should occur<br>again. If the reader indicates repeated<br><b>#ErrorRF3</b> warning messages then return<br>the reader to the factory. |

Table 30Error Messages

### Troubleshooting

If you contact TransCore Technical Support, use the symptom number in Table 31 to reference the problem that you are having with the MPRX. Should problems continue, contact TransCore for return and replacement procedures.

| Symptom<br>Numberª | Symptom                                                  | Remedy                                                                                                    |
|--------------------|----------------------------------------------------------|----------------------------------------------------------------------------------------------------|
| 1                  | When performing a quick test of the MPRX, the buzz       | Check all wiring connections and antenna connections and ensure that the buzz box is functioning.                                                                                                    |
|                    | box does not buzz.                                       | The wires from the MPRX are grouped in pairs. You may find more<br>than one red wire, more than one black wire, and so on. Be sure to<br>connect the correct red and white wire pair to the leads from the<br>battery.                                                                       |
|                    |                                                          | Verify that RF is on. Using a terminal emulation program, you may<br>switch to command mode and issue command #527 to determine<br>RF status. <b>"527 Display RF Status" on page 5–70</b> for more<br>information.                                                                           |
| 2                  | The baud rate is selected correctly but nothing happens. | The MPRX is not communicating with your host device. Check<br>the power supply to your host device, and check the connections<br>between the host device and the MPRX. Try reversing the receive<br>and transmit connections. Also, check the position of the Interface<br>Selection Switch. |

Table 31 Symptoms and Remedies

| Symptom<br>Number <sup>a</sup> | Symptom                                                                                                    | Remedy                                                                                                    |  |
|--------------------------------|----------------------------------------------------------------------------------------------------|----------------------------------------------------------------------------------------------------|--|
| 3                              | When testing the MPRX, all the wires are                                                                                                    | The MPRX may not have the software loaded inside the unit. Contact Technical Support.                                                                                                    |  |
|                                | connected correctly but the unit does not respond.                                                                                                    | If you are using a terminal emulation program, check that the terminal emulation setting on the MPRX is VT100.                                                                                                    |  |
|                                |                                                                                                    | Check that the MPRX communication cable is connected to the correct COM port.                                                                                                    |  |
|                                |                                                                                                    | Verify that the external antenna is connected correctly.                                                                                                    |  |
|                                |                                                                                                    | Also, check the position of the Interface Selection Switch.                                                                                                    |  |
| 4                              | Strange signal responses come from the MPRX                                                                                                    | Ensure that the reader is in the correct interface mode for the test tag, that is, AAR for an AAR-formatted tag.                                                                                                    |  |
|                                | when tested with the PC.                                                                                                    | Check the system defaults using a terminal emulation program. Both PC and reader should be set to 9600 baud, 8 bits, 1 stop bit, and no parity.                                                                                                    |  |
| 5                              | Nothing happens when                                                                                                    | Ensure that the MPRX is powered on                                                                                                    |  |
|                                | the test tag is passed<br>in front of the MPRX RF<br>antenna.                                                                                          | Verify that the reader is set to RF ON (#6401). Verify that the antenna is connected correctly.                                                                                                    |  |
| 6                              | The MPRX came from<br>another site and does not<br>work the way the factory<br>defaults indicate that it<br>should.                                    | Different commands may have been used to support the other site's specific configuration. You can restore the factory defaults by using a terminal emulation program to switch to command mode and issuing command #66F Load Default Operating Parameters. All factory defaults except RF frequency will be restored. |  |
| 7                              | When connected to a PC<br>that is running terminal<br>communications software,<br>a just-powered up MPRX<br>displays one of the<br>following messages: | The MPRX works. The software is now loaded. <b>SSSSSS</b> is the<br>TransCore-assigned serial number for this MPRX. However, if<br><b>SSSSSS = 000000</b> , a serial number has never been assigned.<br>If a serial number has not been assigned to your MPRX, contact<br>TransCore Technical Support.                |  |
|                                | #Model E4 Series<br>X.XX SNSSSSSS                                                                                                    |                                                                                                    |  |
|                                | <pre>#[Copyright notice]</pre>                                                                                                    |                                                                                                    |  |

| Table 31 Symptoms and Remedie |
|-------------------------------|
|-------------------------------|

| Symptom<br>Number <sup>a</sup> | Symptom                                                                        | Remedy                                                                                                    |
|--------------------------------|--------------------------------------------------------------------------------|----------------------------------------------------------------------------------------------------|
| 8                              | The read zone is too<br>small, even before the RF                              | If another MPRX is in the same area, ensure that it is operating on another frequency that is at least 2 MHz different.                                                                                                    |
|                                | power and range control<br>have been adjusted.                                 | Check for possible interference from another nearby RF source:<br>fluorescent lights, neon signs, high voltage power lines, nearby<br>cellular telephone, or radio stations. Lights will need to be removed<br>or shielded. Point the external antenna in a different direction to see<br>if interference comes from only one direction. You may require a<br>different MPRX that uses another frequency. |
|                                |                                                                                | Verify that the RF power is set to an appropriate value. Verify that the range adjustment is set to the maximum. Verify that the reader is getting at least 12V (wayside), 24V (onboard).                                                                                                    |
| 9                              | The perimeter of the read<br>zone has been defined,<br>but there is a "hollow" | The angle of the external antenna may need adjustment. Slightly tilt<br>the external antenna to a different angle to change either the length<br>or width of the read zone.                                                                                                    |
|                                | spot in the center of the zone that does not read tags.                        | Check the range control adjustment. Refer to <b>"Radio Frequency" on</b> page 6–96.                                                                                                    |
| 10                             | The MPRX is reading tags out of the desired read                               | Some interference from other RF or electrical sources may be occurring.                                                                                                    |
|                                | zone.                                                                          | Verify that the read zone has been properly set up. Refer to <b>"Fine-</b><br>Tuning and Verifying the Read Zone" on page 6–100.                                                                                                    |

### Table 31 Symptoms and Remedies

b Use this number to reference the problem you are having with the MPRX if you contact Transcore for Technical Support.

### **MPRX Repair**

The MPRX is designed for whole-unit replacement and is manufactured with surface-mounted components. It requires sophisticated testing and repair equipment. All testing and repairs are performed at TransCore's factory. Please contact TransCore to obtain a Return Materials Authorization (RMA) for returning the reader.

# **Technical Support**

Authorized dealers and distributors are responsible for the direct support of all customers. Authorized dealers and distributors needing support can contact TransCore Technical Support. Please be prepared to answer a series of questions that are designed to direct you to the best TransCore support resource available. These questions will relate to symptoms, configuration, model, and tags used.

**Note:** End users and facility operators contacting Technical Support will be referred to the dealer responsible for the system sale.

# Chapter 8 AT5720 Check Tag-to-MPRX

# **Required Supplies**

### Check Tag Kit (TransCore P/N 19114-00

Before assembling the check tag antenna kit, make sure you have the necessary supplies and tools for this task.

You need the following additional materials and/or tools to complete the installation.

- AT5720 Check Tag(s)
- Wire stripper
- Multiprotocol Reader Extreme

Figure 24 shows the check tag pinouts.

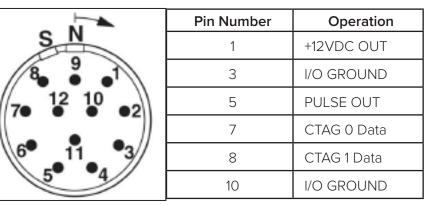

Figure 24 Sense CTAG Pinouts

## To assemble the kit for two check tags

1. Strip the cable insulation to expose the three check tag wires. Strip wire insulation approximately 1/4 inches to expose bare wire.

For Check Tag 0, connect wires as listed in Table 32.

| Table | 32 | Check | Tag 0 | Wire <i>I</i> | Assigr | iments |
|-------|----|-------|-------|---------------|--------|--------|
|       |    |       |       |               |        |        |

| Wire   | Color | Pin No. |
|--------|-------|---------|
| Ground | Blue  | 3       |
| Power  | Brown | 1       |
| Data   | Gray  | 7       |

2. If connecting two check tags, connect wires as listed in Table 33.

| Pin Number | Operation   |
|------------|-------------|
| 1          | +12VDC OUT  |
| 3          | I/O GROUND  |
| 5          | PULSE OUT   |
| 7          | CTAG 0 Data |
| 8          | CTAG 1 Data |
| 10         | I/O GROUND  |

Table 33 Check Tag 1 Wire Assignments

# Appendix A Glossary

| AAR         | Association of American Railroads                                                                                                    |  |  |
|-------------|----------------------------------------------------------------------------------------------------|--|--|
| AC          | Alternating current                                                                                                    |  |  |
| ACK         | Acknowledge (data valid)                                                                                                    |  |  |
| ANSI        | American National Standards Institute                                                                                                   |  |  |
| antenna     | Passive device that converts RF energy into magnetic energy (RF signal)                                                                 |  |  |
| ASCII       | American Standard Code for Information Interchange                                                                                      |  |  |
| ASIC        | Application-specific integrated circuit                                                                                                 |  |  |
| ΑΤΑ         | American Trucking Association                                                                                                    |  |  |
| aux         | Auxiliary                                                                                                    |  |  |
| AWG         | AWG (American Wire Gauge) is a U.S. standard set of non-ferrous wire conductor sizes                                                    |  |  |
| backscatter | Portion of an RF signal that is modulated by a tag and radiated back to the reader                                                      |  |  |
| baud        | Measure of number of bits per second of a digital signal; for example, 9600 baud = 9600 bits per second                                 |  |  |
| BCKS        | Boot checksum                                                                                                    |  |  |
| ВСМ         | Buffer control mode                                                                                                    |  |  |
| bps         | Bits per second                                                                                                    |  |  |
| byte        | A binary character; for example, one 8-bit ASCII character                                                                              |  |  |
| check tag   | Tag mounted inside a reader assembly, inside or in close proximity to an external antenna that is used to check operation of the reader |  |  |
| cmd         | Command                                                                                                    |  |  |

#### MPRX User Guide

| comm               | Communications                                                                                                    |  |  |
|--------------------|----------------------------------------------------------------------------------------------------|--|--|
| command            | Data set that is recognized by the receiving device as intending to elicit a specific response                                                          |  |  |
| conduit            | Flexible steel pipe use for electrical wiring                                                                                                    |  |  |
| cps                | Characters per second                                                                                                    |  |  |
| CR                 | Carriage return                                                                                                    |  |  |
| CRC                | Cyclic redundancy check                                                                                                    |  |  |
| CTRL               | Control                                                                                                    |  |  |
| CTS                | Clear to send                                                                                                    |  |  |
| data               | Information that is processed by a computing device                                                                                                    |  |  |
| DC                 | Direct current                                                                                                    |  |  |
| DIAG               | Diagnostic                                                                                                    |  |  |
| ECP                | Error correcting protocol                                                                                                    |  |  |
| ECPS               | Error correcting protocol status                                                                                                    |  |  |
| eGo®               | Proprietary name for ANSI NCITS 256-2001 and ISO 18000-6B compliant<br>TransCore products. A registered trademark of TC License, Ltd.                   |  |  |
| eol                | End of line                                                                                                    |  |  |
| eom                | End of message                                                                                                    |  |  |
| EPROM              | Erasable programmable read-only memory                                                                                                    |  |  |
| field              | Physical area/space in which a tag can be read by the reader; also, an element of a data record/frame. For example, division within a tag's data frame. |  |  |
| frames             | Consecutive bits of data in memory that are read and written as a group                                                                                 |  |  |
| frequency<br>bands | A range of RF frequencies assigned for transmission by an RF device                                                                                     |  |  |

| hex                   | Hexadecimal                                                                                                    |  |  |
|-----------------------|----------------------------------------------------------------------------------------------------|--|--|
| hexadecimal           | Base 16 numbering system that uses the characters 0 though 9 and A through F to resent the digits 0 through 16         |  |  |
| host                  | Device, generally a computer, that is connected to the Multiprotocol Reader<br>Extreme through the communications port |  |  |
| I/O or IO<br>circuits | Input/output circuits                                                                                                  |  |  |
| ID                    | Identification; encoded information unique to a particular tag                                                         |  |  |
| NCITS                 | American National Standards Institute International Committee for Information<br>Technology standards                  |  |  |
| interface             | Connection point for communication with another device                                                                 |  |  |
| IOST                  | I/O status                                                                                                    |  |  |
| ISO                   | International Standardization Organization                                                                             |  |  |
| LF                    | Line feed                                                                                                    |  |  |
| m                     | Meter                                                                                                    |  |  |
| MHz                   | Megahertz                                                                                                    |  |  |
| mode                  | Method of operation                                                                                                    |  |  |
| MPRX                  | Multiprotocol Reader Extreme                                                                                           |  |  |
| ms                    | Millisecond(s)                                                                                                    |  |  |
| NAK                   | Negative acknowledgment (data not valid)                                                                               |  |  |
| passback              | Used to refer to a tag ID that is not passed on to the tag buffer                                                      |  |  |
| PC                    | Personal computer                                                                                                    |  |  |
| PCKS                  | EPROM flash checksum                                                                                                   |  |  |
| protocol              | Specified convention for the format of data messages communicated between devices                                      |  |  |

| PRST      | Presence status                                                                                                    |  |  |
|-----------|----------------------------------------------------------------------------------------------------|--|--|
| PWRB      | Power fail bit                                                                                                    |  |  |
| RAM       | Random access memory                                                                                                    |  |  |
| RDID      | Reader ID                                                                                                    |  |  |
| read      | Process of acquiring data from a device; for example, from a tag or from computer memory                                         |  |  |
| reader    | Controlled interrogating device capable of acquiring data from a device; for example, acquiring and interrupting data from a tag |  |  |
| read zone | The physical area in which a tag can be read by the reader                                                                       |  |  |
| RF        | Radio frequency                                                                                                    |  |  |
| RFID      | Radio frequency identification                                                                                                   |  |  |
| RFST      | RF status                                                                                                    |  |  |
| ROM       | Read-only memory                                                                                                    |  |  |
| RTC       | Real-time clock                                                                                                    |  |  |
| RTS       | Request-to-send                                                                                                    |  |  |
| SCTS      | Status of check tag status                                                                                                    |  |  |
| SeGo      | Super eGo (SeGo) is a superset of the eGo protocol                                                                               |  |  |
| SN        | Serial number                                                                                                    |  |  |
| som       | Start of message                                                                                                    |  |  |
| SSTC      | Input status change reporting options                                                                                            |  |  |
| tag       | Small self-contained device acting as an identifying transponder                                                                 |  |  |
| тт        | Tag translation                                                                                                    |  |  |

| V        | Volts                                                                                                    |  |  |
|----------|----------------------------------------------------------------------------------------------------|--|--|
| Ver      | Version (software)                                                                                                    |  |  |
| write    | Process of recording data; for example, writing to computer memory or to a tag's memory. Writing writes over (erases) previous data stored at the specified memory locations.                                                                                                    |  |  |
| XON/XOFF | Protocol for controlling the flow of data between computers and other devices<br>on an asynchronous serial connection. X/ON and X/OFF are signals to turn a<br>transmitter on or off. The actual signal for X/ON is the same bit configuration as<br>the ASCII Ctrl-Q keyboard combination (11 hexadecimal). The X/OFF signal is the<br>Ctrl-S character (13 hexadecimal). |  |  |

# **Appendix B Technical Specifications**

### **Reader Specifications**

### Communications

| Frequency Selection | 860 to 930 MHz capableª                                                                                                    |  |
|---------------------|----------------------------------------------------------------------------------------------------|--|
| Reading Range       | Read performance varies depending on tag, reader,<br>and external antenna configuration and environment.<br>Typical read range should be 12 to 17 ft (3.7 to 5.2 m). <sup>b</sup> |  |

a. In the U.S., the authorized continuous wave frequency band is 902.25 to a. 903.75 MHz and 910.00 to 921.50 MHz and the authorized modulated frequency band for this product is 911.75 to 919.75 MHz.

b. Reading range depends on reader or external antenna configuration, tag type, tag read mode, and operating environment.

#### **Hardware Features**

| Integrated system with<br>connectors for external<br>antennas | RF module, tag decoder, power supply, I/O ports, and serial communications interface all housed in a single package. |
|---------------------------------------------------------------|----------------------------------------------------------------------------------------------------|
| Case                                                          | Aluminum (Allodyne)                                                                                                  |

#### **Power Requirements**

|               | 12 to 24VDC (Wayside Option)  |
|---------------|-------------------------------|
| Input Voltage | or                            |
|               | 24 to 110VDC (Onboard Option) |

#### **Physical Attributes**

| Size   | 13 x 5 x 2.49 in. (33 x 7.62 x 6.32 cm) |  |
|--------|-----------------------------------------|--|
| Weight | 5.9 lb (2.6 kg)                         |  |

| Operating Temperature        | -40°F to +158°F (-40°C to +70°C)                                                                      |  |
|------------------------------|----------------------------------------------------------------------------------------------------|--|
| Humidity                     | 99% condensing                                                                                        |  |
| Ingress Protection           | IP65/IP67 Rated, with appropriate connectors.                                                         |  |
| Vibration Tolerance          | The MPRX complies with vibration tolerance limits specified in AREMA C&S Manual, Part 11.5.1, Class C |  |
| Operation Shock<br>Tolerance | The MPRX complies with shock tolerance limits specified in AREMA C&S Manual, Part 11.5.1, Class C     |  |

### **Environmental Parameters**

## **Reader Dimensions**

Figure 25 illustrates the exterior dimensions of the MPRX case.

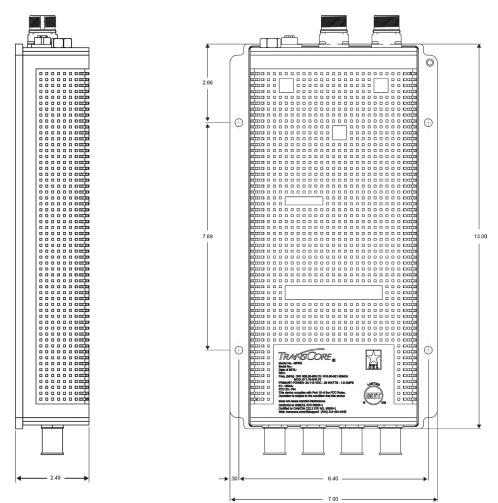

Figure 25 MPRX Exterior Case Dimensions

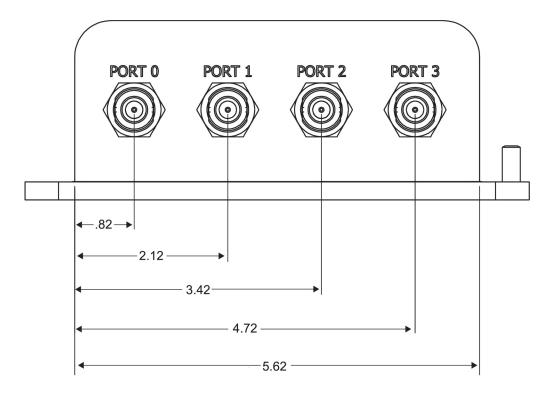

Figure 26 illustrates the end panel dimensions of the MPRX with antenna ports.

#### Figure 26 MPRX End Panel Dimensions with Antenna Ports

Figure 27 illustrates the end panel dimensions of the MPRX with communication connectors.

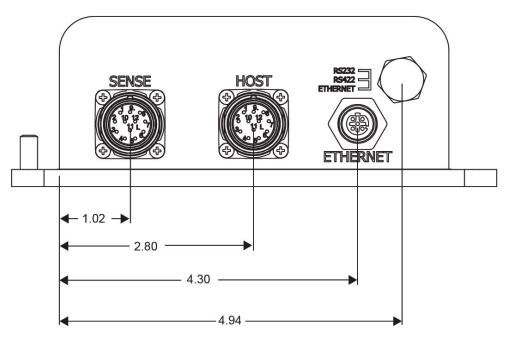

Figure 27 MPRX End Panel Dimensions with Communication Connectors

# **Appendix C Wiring Information**

## **Communications Interfaces**

Table 34 lists the MPRX Host Communications Cable Pin Designations. For TransCore part numbers, referto "Pretest Accessory Options Available From TransCore" on page 2–24.

Table 35 lists the interfaces available with the MPRX.

| HOST CABLE |               |            |                 |
|------------|---------------|------------|-----------------|
| PAIR       | COLOR         | PIN NUMBER | NAME            |
| 1          | black or gray | 12         | VIN RTN         |
| I          | red           | 11         | VIN             |
| 2          | black or gray | 9          | COM GND (RS232) |
| 2          | white         | 1          | RS232 TX        |
| 3          | black or gray | 10         | COM GND (RS422) |
| 3          | green         | 2          | RS232 RX        |
| 4          | black or gray | 3          | LOCK            |
| 4          | blue          | 4          | LOCK RTN        |
| 5          | black or gray | 6          | RS422 TX -      |
| 5          | brown         | 5          | RS422 TX +      |
| 6          | black or gray | 8          | RS422 RX -      |
| 0          | yellow        | 7          | RS422 RX +      |

 Table 34 MPRX Host Communications Cable Pin Designations

Table 35 Communications Interfaces and Conductor Requirements

| Interface | Number of Conductors |
|-----------|----------------------|
| RS-232    | 3                    |
| RS-422    | 5                    |
| Ethernet  | 4                    |

Table 36 lists the MPRX Sense Communications Cable Pin Designations. For TransCore part numbers,refer to "Pretest Accessory Options Available From TransCore" on page 2–24.

| SENSE CABLE |               |      |                 |  |  |
|-------------|---------------|------|-----------------|--|--|
| PAIR        | COLOR         | NAME |                 |  |  |
| 1           | black or gray | 3    | I/O GND         |  |  |
|             | red           | 1    | 12VDC OUT (CTG) |  |  |
| 2           | black or gray | 6    | OUT 0           |  |  |
| 2           | white         | 2    | OUT 1           |  |  |
| 3           | black or gray | 7    | CTAG 0          |  |  |
|             | green         | 8    | CTAG 1          |  |  |
| 4           | black or gray | 4    | I/O GND         |  |  |
|             | blue          | 5    | PULSE OUT       |  |  |
| 5           | black or gray | 10   | I/O GND         |  |  |
|             | brown         | 12   | SENSE 0         |  |  |
| 6           | black or gray | 9    | I/O GND         |  |  |
| 6           | yellow        | 11   | SENSE 1         |  |  |

Table 36 MPRX SENSE Communications Cable Pin Designations

 Table 37 lists the MPRX Ethernet wiring pin designations.

| Table | 37 | Ethernet Pin | Designations |
|-------|----|--------------|--------------|
|-------|----|--------------|--------------|

| Pin Number | Operation  |
|------------|------------|
| 1          | Receive +  |
| 2          | Transmit + |
| 3          | Receive -  |
| 4          | Transmit - |

# **Appendix D Command Quick Reference**

### **Command Syntax**

The command numbers consist of from 2 to 4 hex digits. The letters N or S may follow a command number. The letter N indicates that part of the command number is variable. The letter S indicates the requirement for an alphanumeric data string that is to be included immediately following the command number. Hex digits (0–9, A–F) in either uppercase or lowercase characters may be used in data strings and for hex digits A–F. For more information refer to "Chapter 3 General Software Information" on page 3–38.

Table 38 lists factory default settings. Table 39 lists, in numerical order, all of the commands available tousers. Table 40 lists the same commands by command name.

### **Factory Default Settings**

Table 38 lists the factory default settings for the MPRX.

| Parameter                                              | Setting             | Command |  |  |
|--------------------------------------------------------|---------------------|---------|--|--|
| Operating mode                                         | Data                | 00      |  |  |
| Baud rate                                              | 9600                | 1005    |  |  |
| Stop bits                                              | 1                   | 1010    |  |  |
| Parity                                                 | None                | 1020    |  |  |
| Time and data appended                                 | Enabled             | 302     |  |  |
| Auxiliary information appended                         | Disabled            | 310     |  |  |
| Unique ID code criteria                                | Separation of 1 ID  | 4100    |  |  |
| Valid ID code criteria                                 | Acquisition of 1 ID | 4200    |  |  |
| Uniqueness time-out                                    | 2 minutes           | 441     |  |  |
| Tag translation mode                                   | Disabled            | 452     |  |  |
| Multi-tag sort                                         | Disabled            | 454     |  |  |
| SeGo protocol tag initialization during multi-tag sort | Enabled             | 456     |  |  |
| Reader ID number                                       | 00                  | 6000    |  |  |

 Table 38 MPRX Default Configuration Settings

| Parameter                                   | Setting                          | Command |
|---------------------------------------------|----------------------------------|---------|
| Communications protocol                     | Basic                            | 610     |
| Error correcting protocol (ECP)<br>timeout  | 12.7 sec                         | 612FE   |
| Flow control                                | Software (XON/XOFF)              | 6141    |
| Echo mode                                   | Enabled                          | 6171    |
| Select Predefined Output<br>Control         |                                  | 621     |
| RF-by-input control                         | Enabled                          | 641     |
| ATA operating range (distance)              | Maximum                          | 6431F   |
| RF attenuation                              | Full power                       | 64400   |
| SeGo protocol operating range<br>(distance) | Maximum                          | 6451F   |
| Presence without tag reports                | Disabled                         | 6900    |
| RF-off control                              | Timeout or no presence           | 6922    |
| RF timeout                                  | Never true                       | 693F    |
| Input inversion                             | Disabled                         | 6940    |
| Serial number                               | SSSSSS                           | 695     |
| Store hardware configuration                | Hardware configuration not known | 696     |
| Automatic periodic RF status<br>report      | Disabled                         | 830     |

| Table | 38 | MPRX | Default | Configuration | Settings |
|-------|----|------|---------|---------------|----------|
|-------|----|------|---------|---------------|----------|

## **Numerical Command List**

The following conventions are used in Table 39.

Items in **bold** identify factory default settings.

Only the command-related data portion of the reader message is shown.

Refer to "Chapter 5 Commands" on page 5–56 for the complete syntax of commands and messages.

| Number | Command Name                        | Reader Message           |  |
|--------|-------------------------------------|--------------------------|--|
| 00     | Switch to data mode (default)       | #Done                    |  |
| 01     | Switch to command mode              | #Done                    |  |
| 1002   | Set baud rate = 1200 baud           | #Done                    |  |
| 1003   | Set baud rate = 2400 baud           | #Done                    |  |
| 1004   | Set baud rate = 4800 baud           | #Done                    |  |
| 1005   | Set baud rate = 9600 baud (default) | #Done                    |  |
| 1006   | Set baud rate = 19.2 K baud         | #Done                    |  |
| 1007   | Set baud rate = 38.4 K baud         | #Done                    |  |
| 1010   | Use one stop bit (default)          | #Done                    |  |
| 1011   | Use two stop bits #Done             |                          |  |
| 1020   | Disable parity (default) #Done      |                          |  |
| 1021   | Select even parity #Done            |                          |  |
| 1022   | Select odd parity #Done             |                          |  |
| 20     | Set time                            | #Done                    |  |
| 21     | Set date                            | #Done                    |  |
| 22     | Display time and date               | HH:MM:SS.hh MM/DD/<br>YY |  |
| 300    | No time and date appended           | #Done                    |  |
| 302    | Time and date appended (default)    | #Done                    |  |
| 310    | Disable aux info append (default)   | #Done                    |  |
| 311    | Enable aux info append              | #Done                    |  |
| 40     | Transmit all IDs                    | #Done                    |  |
| 4100   | Select one ID separation (default)  | #Done                    |  |
| 4101   | Select two ID separation            | #Done                    |  |
| 4102   | Select three ID separation          | #Done                    |  |
| 4103   | Select four ID separation           | #Done                    |  |

| Table 39 MPRX Commands Listed Numerica | allv |
|----------------------------------------|------|
|----------------------------------------|------|

| Number | Command Name                                                                     | Reader Message                                                                                              |
|--------|----------------------------------------------------------------------------------|----------------------------------------------------------------------------------------------------|
| 4200   | Select 1 valid ID code (default)                                                 | #Done                                                                                                    |
| 4201   | Select 2 valid ID codes                                                          | #Done                                                                                                    |
| 4202   | Select 3 valid ID codes                                                          | #Done                                                                                                    |
| 4203   | Select 4 valid ID codes                                                          | #Done                                                                                                    |
| 440    | Reset uniqueness                                                                 | #Done                                                                                                    |
| 441    | Set uniqueness time-out to 2 minutes (default)                                   | #Done                                                                                                    |
| 442    | Set uniqueness time-out to 15 seconds                                            | #Done                                                                                                    |
| 443    | Set uniqueness time-out to 30 seconds                                            | #Done                                                                                                    |
| 452    | Disable tag translation mode (default)                                           | #Done                                                                                                    |
| 453    | Enable tag translation mode                                                      | #Done                                                                                                    |
| 454    | Disable multi-tag sort (default)                                                 | #Done                                                                                                    |
| 455    | Enable multi-tag sort #Done                                                      |                                                                                                    |
| 456    | Enable SeGo protocol tag initialization<br>during multi-tag sort (default) #Done |                                                                                                    |
| 457    | Disable SeGo protocol tag initialization during multi-tag sort                   | #Done                                                                                                    |
| 480    | Disable ATA                                                                      | <b>#Done</b> if MPRX model<br>supports this tag protocol<br><b>#Error</b> if tag protocol is<br>unsupported |
| 481    | Enable ATA                                                                       | <b>#Done</b> if MPRX model<br>supports this tag protocol<br><b>#Error</b> if tag protocol is<br>unsupported |
| 484    | Disable SeGo                                                                     | <b>#Done</b> if MPRX model<br>supports this tag protocol<br><b>#Error</b> if tag protocol is<br>unsupported |
| 485    | Enable SeGo                                                                      | <b>#Done</b> if MPRX model<br>supports this tag protocol<br><b>#Error</b> if tag protocol is<br>unsupported |

| Table | 39 | MPRX | Commands  | Listed | Numerically |
|-------|----|------|-----------|--------|-------------|
| Table | 00 |      | oominanas | LISCOU | runnencenty |

| Number | Command Name                               | Reader Message                                                                                              |
|--------|--------------------------------------------|----------------------------------------------------------------------------------------------------|
| 488    | Disable eATA                               | <b>#Done</b> if MPRX model<br>supports this tag protocol<br><b>#Error</b> if tag protocol is<br>unsupported |
| 489    | Enable eATA                                | <b>#Done</b> if MPRX model<br>supports this tag protocol<br><b>#Error</b> if tag protocol is<br>unsupported |
| 505    | Display software version                   | Model [model]<br>Ver [version no.]<br>SN [serial no.]                                                       |
| 506    | Display hardware configuration information | SS (Max 20 characters)                                                                                      |
| 520    | Display power fail bit                     | PWRB P<0 to 1> R0                                                                                           |
| 521    | Display reader ID number                   | RDID XX                                                                                                    |
| 522    | Display comm port parameters               | MAIN B<2 to 7> S<0<br>to 1> P<0 to 2> D0                                                                    |
| 524    | Display appended info status               | IDAP T<0 to 1> D<0<br>to 1> X<0 to 1>                                                                       |
| 525    | Display comm protocol                      | ECPS P<0 to 2><br>T<01 to FF> X<0 to<br>2> S0                                                               |
| 526    | Display I/O Status                         | C<0 to 1> O<0 to<br>3> I<0 to 3> D<0<br>to F>                                                               |
| 527    | Display RF status                          | RFST C<0 to 1> O<0<br>to 1> T<1 to 3><br>Fxxx Rxx Gxx Axx<br>Ixx                                            |
| 529    | Display presence input status              | PRST P<0 to 1> D0<br>A<0 to 2> T<0 to<br>F> I<0 to 1>                                                       |
| 530    | Display RFO filter status                  | RFOS U<0 to 4> V<0<br>to 3>                                                                                 |
| 534    | Display tag translation mode status        | TT <0 to 1>                                                                                                 |
| 537    | Display echo status                        | ECHO <0 to 1>                                                                                               |

| Table | 39 | MPRX Commands Listed Numerically |
|-------|----|----------------------------------|

| Number | Command Name                                                   | Reader Message                                                                                                    |  |
|--------|----------------------------------------------------------------|----------------------------------------------------------------------------------------------------|--|
| 540    | Display flash checksum                                         | PCKS 10000 Exxxx                                                                                                    |  |
| 543    | Display boot checksum                                          | BCKS XXXX                                                                                                    |  |
| 549    | Get user-programmable group select equals<br>(GSE) filter data | The response data is<br>formatted similar to the<br>data in the configuration<br>command.                                    |  |
| 552    | Request sensor status change                                   | MUX x<0 to 3><br><mprx></mprx>                                                                                               |  |
| 560    | Display input status change                                    | SSTC E<0 to 1> M<0<br>to 3>                                                                                                  |  |
| 570    | Display operating mode status                                  | ATA: <e, d=""> eGo:<i,<br>F, D&gt; SeGo:<i,<br>F, D&gt; IAG:<e, d=""><br/>Sort:<e, d=""> TMM0</e,></e,></i,<br></i,<br></e,> |  |
| 577    | Report buffered handshakes                                     | HDSH CO <ww> C1<br/><xx> C2 <yy> C3<br/><zz></zz></yy></xx></ww>                                                             |  |
| 60NN   | Set reader ID number                                           | #Done                                                                                                    |  |
| 6000   | Reader ID Number (default)                                     | #Done                                                                                                    |  |
| 610    | Select basic protocol (default)                                | #Done                                                                                                    |  |
| 611    | Select ECP protocol                                            | #Done                                                                                                    |  |
| 612NN  | Set ECP timeout                                                | #Done                                                                                                    |  |
| 612FE  | Set ECP timeout = 12.7 sec (default)                           | #Done                                                                                                    |  |
| 613    | Enable data inquiry protocol                                   | #Done                                                                                                    |  |
| 6140   | Disable flow control                                           | #Done                                                                                                    |  |
| 6141   | Enable software flow control (default)                         | #Done                                                                                                    |  |
| 6170   | Disable echo mode                                              | #Done                                                                                                    |  |

| Table | 39 | MPRX      | Commands | Listed | Numerically |
|-------|----|-----------|----------|--------|-------------|
| Tuble | 00 | 1111 1121 | Communas | LIStea | realized by |

| Number | Command Name                                                   | Reader Message                                                                         |
|--------|----------------------------------------------------------------|----------------------------------------------------------------------------------------|
| 6171   | Enable echo mode (default)                                     | #Done                                                                                  |
| 620N   | Set Output Control                                             | #Done                                                                                  |
| 621    | Select Predefined Output Control (Factory<br>Default)          | #Done                                                                                  |
| 63     | Reset reader                                                   | Model [model]<br>Ver [version no.]<br>SN [serial no.]<br>Copyright [date]<br>TransCore |
| 6400   | Turn off RF                                                    | #Done                                                                                  |
| 6401   | Turn on RF                                                     | #Done                                                                                  |
| 641    | Select RF-by-input control (default)                           | #Done                                                                                  |
| 642NN  | Select RF operating frequency                                  | #Done                                                                                  |
| 643NN  | Set ATA operating range (distance)                             | #Done                                                                                  |
| 6431F  | ATA Operating Distance = Maximum<br>(default)                  | #Done                                                                                  |
| 644NN  | Set RF attenuation                                             | #Done                                                                                  |
| 64400  | RF Attenuation = Full Power (default)                          | #Done                                                                                  |
| 645NN  | Set SeGo protocol operating range (distance)                   | #Done                                                                                  |
| 6451F  | SeGo protocol operating range distance =<br>Maximum (default)  | #Done                                                                                  |
| 647XXX | Select RF operating frequency from 860 to 930 in 250 kHz steps | #Done                                                                                  |
| 65     | Reset power fail bit                                           | #Done                                                                                  |
| 66F    | Load default operating parameters                              | #Done                                                                                  |
| 67N    | Set Output Pulse Duration                                      | #Done or #Error                                                                        |

| Table 39 | MPRX Commands Listed Numerically   |
|----------|------------------------------------|
| Table 33 | IN ICA Commands Listed Numerically |

| Number | Command Name                                                            | Reader Message |
|--------|-------------------------------------------------------------------------|----------------|
| 6900   | Disable presence without tag reports (default)                          | #Done          |
| 6901   | Enable presence without tag reports                                     | #Done          |
| 6920   | Turn RF off on timeout                                                  | #Done          |
| 6921   | Turn RF off on timeout/tag                                              | #Done          |
| 6922   | Turn RF off on timeout/no presence (default)                            | #Done          |
| 693N   | Set RF timeout                                                          | #Done          |
| 693F   | Set RF timeout = infinite (default)                                     | #Done          |
| 6940   | Disable input inversion (default)                                       | #Done          |
| 6941   | Enable input inversion                                                  | #Done          |
| 695SS  | Set serial number SS = ASCII string (max 6<br>characters) (default)     | #Done          |
| 696SS  | Store hardware configuration string SS<br>(max 20 characters) (default) | #Done          |
| 697    | Set user-programmable group select equals<br>(GSE) filter               | #Done          |
| 8110   | Switch on RF port 0, fire off check tag address<br>0 on check tag pin 0 | #Done          |
| 8111   | Switch on RF port 1, fire off check tag address<br>1 on check tag pin 0 | #Done          |
| 8112   | Switch on RF port 2, fire off check tag address<br>0 on check tag pin 1 | #Done          |
| 8113   | Switch on RF port 3, fire off check tag address<br>1 on check tag pin 1 | #Done          |
| 8142X  | Set check tag character on check tag pin 0                              | #Done          |
| 8143X  | Set check tag character on check tag pin 1                              | #Done          |
| 8150   | Set check tag address to 0 on check tag pin 0                           | #Done          |

| Table 39 MPRX Commands Listed Nu | merically |
|----------------------------------|-----------|
|----------------------------------|-----------|

| Number | Command Name                                          | Reader Message |
|--------|-------------------------------------------------------|----------------|
| 8151   | Set check tag address to 1 on check tag pin 0         | #Done          |
| 8152   | Set check tag address to 0 on check tag pin 1         | #Done          |
| 8153   | Set check tag address to 1 on check tag pin 1         | #Done          |
| 830    | Disable automatic periodic RF status report (default) | #Done          |
| 831    | Enable automatic periodic RF status report            | #Done          |
| 836    | Disable MPRX mode                                     | #Done          |
| 837    | Enable MPRX mode                                      | #Done          |
| 850    | MUX RF port 0 (default)                               | #Done          |
| 851    | MUX between RF ports 0 and 1                          | #Done          |
| 852    | MUX between RF ports 0, 1, and 2                      | #Done          |
| 853    | MUX between RF ports 0, 1, 2, and 3                   | #Done          |
| 891    | MUX test mode RF port 1 only #Done                    |                |
| 892    | MUX test mode RF port 2 only                          | #Done          |
| 893    | MUX test mode RF port 3 only                          | #Done          |

| Table 39 | MPRX | Commands | Listed | Numerically |
|----------|------|----------|--------|-------------|
|----------|------|----------|--------|-------------|

## **Alphabetical Command List**

The following conventions are used in Table 40:

Items in **bold** identify factory default settings.

Only the command-related data portion of the reader message is shown.

Refer to "Chapter 5 Commands" on page 5–56 for the complete syntax of commands and messages.

| Command Name                                                      | Number | Reader Message                                                                                            |
|-------------------------------------------------------------------|--------|----------------------------------------------------------------------------------------------------|
| ATA Operating Distance =<br>Maximum (default)                     | 6431F  | #Done                                                                                                    |
| Disable ATA                                                       | 480    | <b>#Done</b> if MPRX model supports<br>this tag protocol, <b>#Error</b> if tag<br>protocol is unsupported |
| Disable automatic periodic RF status report (default)             | 830    | #Done                                                                                                    |
| Disable aux info append (default)                                 | 310    | #Done                                                                                                    |
| Disable eATA                                                      | 488    | <b>#Done</b> if MPRX model supports<br>this tag protocol, <b>#Error</b> if tag<br>protocol is unsupported |
| Disable echo mode                                                 | 6170   | #Done                                                                                                    |
| Disable flow control                                              | 6140   | #Done                                                                                                    |
| Disable input inversion (default)                                 | 6940   | #Done                                                                                                    |
| Disable MPRX mode                                                 | 836    | #Done                                                                                                    |
| Disable multi-tag sort (default)                                  | 454    | #Done                                                                                                    |
| Disable parity (default)                                          | 1020   | #Done                                                                                                    |
| Disable presence without tag<br>reports (default)                 | 6900   | #Done                                                                                                    |
| Disable SeGo                                                      | 484    | <b>#Done</b> if MPRX model supports<br>this tag protocol, <b>#Error</b> if tag<br>protocol is unsupported |
| Disable SeGo protocol tag<br>initialization during multi-tag sort | 457    | #Done                                                                                                    |
| Disable tag translation mode<br>(default)                         | 452    | #Done                                                                                                    |
| Display appended info status                                      | 524    | IDAP T<0 to 1> D<0 to 1><br>X<0 to 1>                                                                     |
| Display boot checksum                                             | 543    | BCKS XXXX                                                                                                 |
| Display comm port parameters                                      | 522    | MAIN B<2 to 7> S<0 to 1><br>P<0 to 2> D0                                                                  |
| Display comm protocol                                             | 525    | ECPS P<0 to 2> T<01 to<br>FF> X<0 to 2> S0                                                                |
|                                                                   |        |                                                                                                    |
| Display echo status                                               | 537    | ECHO <0 to 1>                                                                                             |

| Command Name                               | Number | Reader Message                                                                                                    |
|--------------------------------------------|--------|----------------------------------------------------------------------------------------------------|
| Display hardware configuration information | 506    | SS (Max 20 characters)                                                                                                    |
| Display I/O status                         | 526    | Done                                                                                                    |
| Display input status change                | 560    | SSTC E<0 to 1> M<0 to 3>                                                                                                   |
| Display operating mode status              | 570    | ATA: <e, d=""> eGo:<i, d="" f,=""><br/>SeGo:<i, d="" f,=""> IAG:<e, d=""><br/>Sort:<e, d=""> TMMO</e,></e,></i,></i,></e,> |
| Display power fail bit                     | 520    | PWRB P<0 to 1> R0                                                                                                    |
| Display presence input status              | 529    | PRST P<0 to 1> D0 A<0 to<br>2> T<0 to F> I<0 to 1>                                                                         |
| Display reader ID number                   | 521    | RDID XX                                                                                                    |
| Display RF status                          | 527    | RFST C<0 to 1> O<0 to 1><br>T<1 to 3> Fxxx Rxx Gxx<br>Axx Ixx                                                              |
| Display RFO filter status                  | 530    | RF0S U<0 to 4> V<0 to 3>                                                                                                   |
| Display software version                   | 505    | Model [model] Ver<br>[version no.] SN [serial<br>no.]                                                                      |
| Display tag translation mode status        | 534    | TT <0 to 1>                                                                                                    |
| Display time and date                      | 22     | HH:MM:SS.hh MM/DD/YY                                                                                                    |
| Enable ATA                                 | 481    | <b>#Done</b> if MPRX model supports<br>this tag protocol, <b>#Error</b> if tag<br>protocol is unsupported                  |
| Enable automatic periodic RF status report | 831    | #Done                                                                                                    |
| Enable aux info append                     | 311    | #Done                                                                                                    |
| Enable data inquiry protocol               | 613    | #Done                                                                                                    |
| Enable eATA                                | 489    | <b>#Done</b> if MPRX model supports<br>this tag protocol, <b>#Error</b> if tag<br>protocol is unsupported                  |
| Enable echo mode (default)                 | 6171   | #Done                                                                                                    |
| Enable input inversion                     | 6941   | #Done                                                                                                    |
| Enable MPRX mode                           | 837    | #Done                                                                                                    |

| Table | 40 | MPRX | Commands | Listed          | Alphabetic | allv        |
|-------|----|------|----------|-----------------|------------|-------------|
| 10010 |    |      | eennanao | <b>E</b> 1010 G | /          | · · · · · · |

| Command Name                                                                  | Number | Reader Message                                                                                            |
|-------------------------------------------------------------------------------|--------|----------------------------------------------------------------------------------------------------|
| Enable multi-tag sort                                                         | 455    | #Done                                                                                                    |
| Enable presence without tag reports                                           | 6901   | #Done                                                                                                    |
| Enable SeGo                                                                   | 485    | <b>#Done</b> if MPRX model supports<br>this tag protocol, <b>#Error</b> if tag<br>protocol is unsupported |
| Enable SeGo protocol tag<br>initialization during multi-tag sort<br>(default) | 456    | #Done                                                                                                    |
| Enable software flow control<br>(default)                                     | 6141   | #Done                                                                                                    |
| Enable tag translation mode                                                   | 453    | #Done                                                                                                    |
| Get user-programmable group select equals (GSE) filter data                   | 549    | The response data is formatted similar to the data in the configuration command.                          |
| Load default operating parameters                                             | 66F    | #Done                                                                                                    |
| MUX between RF ports 0 and 1                                                  | 851    | #Done                                                                                                    |
| MUX between RF ports 0, 1, 2, and 3                                           | 853    | #Done                                                                                                    |
| MUX between RF ports 0, 1, and 2                                              | 852    | #Done                                                                                                    |
| MUX RF port 0 (default)                                                       | 850    | #Done                                                                                                    |
| MUX test mode RF port 1 only                                                  | 891    | #Done                                                                                                    |
| MUX test mode RF port 2 only                                                  | 892    | #Done                                                                                                    |
| MUX test mode RF port 3 only                                                  | 893    | #Done                                                                                                    |
| No time and date appended                                                     | 300    | #Done                                                                                                    |
| Output control                                                                | 620N   | #Done                                                                                                    |
| Predefined Output Mode                                                        | 621N   | #Done                                                                                                    |
| Reader ID Number (default)                                                    | 6000   | #Done                                                                                                    |
| Report buffered handshakes                                                    | 577    | HDSH C0 <ww> C1 <xx> C2<br/><yy> C3 <zz></zz></yy></xx></ww>                                              |
| Request sensor status change                                                  | 552    | MUX x<0 to 3> <mprx></mprx>                                                                               |
| Reset power fail bit                                                          | 65     | #Done                                                                                                    |

| Command Name                                                      | Number | Reader Message                                                                      |
|-------------------------------------------------------------------|--------|-------------------------------------------------------------------------------------|
| Reset reader                                                      | 63     | Model [model] Ver<br>[version no.] SN [serial<br>no.] Copyright [date]<br>TransCore |
| Reset uniqueness                                                  | 440    | #Done                                                                               |
| RF Attenuation = Full Power<br>(default)                          | 64400  | #Done                                                                               |
| SeGo protocol operating range<br>distance = Maximum (default)     | 6451F  | #Done                                                                               |
| Select 1 valid ID code (default)                                  | 4200   | #Done                                                                               |
| Select 2 valid ID codes                                           | 4201   | #Done                                                                               |
| Select 3 valid ID codes                                           | 4202   | #Done                                                                               |
| Select 4 valid ID codes                                           | 4203   | #Done                                                                               |
| Select basic protocol (default)                                   | 610    | #Done                                                                               |
| Select ECP protocol                                               | 611    | #Done                                                                               |
| Select even parity                                                | 1021   | #Done                                                                               |
| Select four ID separation                                         | 4103   | #Done                                                                               |
| Select odd parity                                                 | 1022   | #Done                                                                               |
| Select one ID separation (default)                                | 4100   | #Done                                                                               |
| Select RF operating frequency                                     | 642NN  | #Done                                                                               |
| Select RF operating frequency from<br>860 to 930 in 250 kHz steps | 647XXX | #Done                                                                               |
| Select RF-by-input control (default)                              | 641    | #Done                                                                               |
| Select three ID separation                                        | 4102   | #Done                                                                               |
| Select two ID separation                                          | 4101   | #Done                                                                               |
| Set ATA operating range (distance)                                | 643NN  | #Done                                                                               |
| Set baud rate = 1200 baud                                         | 1002   | #Done                                                                               |
| Set baud rate = 19.2 K baud                                       | 1006   | #Done                                                                               |
| Set baud rate = 2400 baud                                         | 1003   | #Done                                                                               |
| Set baud rate = 38.4 K baud                                       | 1007   | #Done                                                                               |

| Table 40 MPRX Commands Listed Alphabetically | Table | 40 | MPRX | Commands | Listed Al | phabetically | / |
|----------------------------------------------|-------|----|------|----------|-----------|--------------|---|
|----------------------------------------------|-------|----|------|----------|-----------|--------------|---|

| Command Name                                                        | Number | Reader Message |
|---------------------------------------------------------------------|--------|----------------|
| Set baud rate = 4800 baud                                           | 1004   | #Done          |
| Set baud rate = 9600 baud<br>(default)                              | 1005   | #Done          |
| Set check tag address to 0 on check tag pin 0                       | 8150   | #Done          |
| Set check tag address to 0 on check tag pin 1                       | 8152   | #Done          |
| Set check tag address to 1 on check<br>tag pin 0                    | 8151   | #Done          |
| Set check tag address to 1 on check<br>tag pin 1                    | 8153   | #Done          |
| Set check tag character on check<br>tag pin 0                       | 8142X  | #Done          |
| Set check tag character on check<br>tag pin 1                       | 8143X  | #Done          |
| Set date                                                            | 21     | #Done          |
| Set ECP timeout                                                     | 612NN  | #Done          |
| Set ECP timeout = 12.7 sec<br>(default)                             | 612FE  | #Done          |
| Set Output Pulse Duration                                           | 67N    | #Done          |
| Set reader ID number                                                | 60NN   | #Done          |
| Set RF attenuation                                                  | 644NN  | #Done          |
| Set RF timeout                                                      | 693N   | #Done          |
| Set RF timeout = infinite (default)                                 | 693F   | #Done          |
| Set SeGo protocol operating range<br>(distance)                     | 645NN  | #Done          |
| Set serial number SS = ASCII<br>string (max 6 characters) (default) | 695SS  | #Done          |
| Set time                                                            | 20     | #Done          |
| Set uniqueness time-out to 15 seconds                               | 442    | #Done          |
| Set uniqueness time-out to 2 minutes (default)                      | 441    | #Done          |
| Set uniqueness time-out to 30 seconds                               | 443    | #Done          |

| Command Name                                                               | Number | Reader Message |  |
|----------------------------------------------------------------------------|--------|----------------|--|
| Set user-programmable group select equals (GSE) filter                     | 697    | #Done          |  |
| Store hardware configuration<br>string SS (max 20 characters)<br>(default) | 696SS  | #Done          |  |
| Switch on RF port 0, fire off check tag address 0 on check tag pin 0       | 8110   | #Done          |  |
| Switch on RF port 1, fire off check tag address 1 on check tag pin 0       | 8111   | #Done          |  |
| Switch on RF port 2, fire off check tag address 0 on check tag pin 1       | 8112   | #Done          |  |
| Switch on RF port 3, fire off check tag address 1 on check tag pin 1       | 8113   | #Done          |  |
| Switch to command mode                                                     | 1      | #Done          |  |
| Switch to data mode (default)                                              | 0      | #Done          |  |
| Time and date appended (default)                                           | 302    | #Done          |  |
| Transmit all IDs                                                           | 40     | #Done          |  |
| Turn off RF                                                                | 6400   | #Done          |  |
| Turn on RF                                                                 | 6401   | #Done          |  |
| Turn RF off on timeout                                                     | 6920   | #Done          |  |
| Turn RF off on timeout/no presence (default)                               | 6922   | #Done          |  |
| Turn RF off on timeout/tag                                                 | 6921   | #Done          |  |
| Use one stop bit (default)                                                 | 1010   | #Done          |  |
| Use two stop bits                                                          | 1011   | #Done          |  |

### **Frequency Commands**

The authorized continuous wave (CW) frequency band for the MPRX in the U.S. is 902.25 to 903.75 MHz and 910.00 to 921.50 MHz and the authorized modulated frequency band for the MPRX in the U.S. is 911.75 to 919.75 MHz. The RF for each MPRX at the site must be set according to the frequency specified in the FCC site license. Only trained, authorized installation and maintenance personnel are permitted by FCC to set the RF.

RF frequency can be set for backward-compatibility using command **#642NN**. This is a legacy command. Refer to Table 41 for a list of commands. Refer to "642NN Select RF Operating Frequency (Legacy Command)" on page 5–78 for the complete syntax of commands and messages.

**Note:** *TransCore recommends using the newer 250-kHz step method using command* #647XXX. *Refer to Table 42 and Table 43 for a list of commands. For a complete syntax of commands and messages, refer to "647XXX Select RF Operating Frequency" on page 5–79.* 

| Command |                    | Approved for<br>Use in the U.S. | Approved for<br>Use in the U.S. |  |
|---------|--------------------|---------------------------------|---------------------------------|--|
| Command | RF Frequency (MHz) | (ATA only)                      | (modulated)                     |  |
| 64200   | 902                | No                              | No                              |  |
| 64201   | 902.5              | Yes                             | No                              |  |
| 64202   | 903                | Yes                             | No                              |  |
| 64203   | 903.5              | Yes                             | No                              |  |
| 64204   | 904                | No                              | No                              |  |
| 64205   | 904.5              | No                              | No                              |  |
| 64206   | 905                | No                              | No                              |  |
| 64207   | 905.5              | No                              | No                              |  |
| 64208   | 906                | No                              | No                              |  |
| 64209   | 906.5              | No                              | No                              |  |
| 6420A   | 907                | No                              | No                              |  |
| 6420B   | 907.5              | No                              | No                              |  |
| 6420C   | 908                | No                              | No                              |  |
| 6420D   | 908.5              | No                              | No                              |  |
| 6420E   | 909                | No                              | No                              |  |
| 6420F   | 909.5              | No                              | No                              |  |
| 64210   | 910                | Yes                             | No                              |  |
| 64211   | 910.5              | Yes                             | No                              |  |
| 64212   | 911                | Yes                             | No                              |  |
| 64213   | 911.5              | Yes                             | No                              |  |
| 64214   | 912                | Yes                             | Yes                             |  |
| 64215   | 912.5              | Yes                             | Yes                             |  |
| 64216   | 913                | Yes                             | Yes                             |  |
| 64217   | 913.5              | Yes                             | Yes                             |  |

Table 41 Legacy RF Frequency Commands

| Command | RF Frequency (MHz)       | Approved for<br>Use in the U.S.<br>(ATA only) | Approved for<br>Use in the U.S.<br>(modulated) |
|---------|--------------------------|-----------------------------------------------|------------------------------------------------|
| 64218   | 64218 914 Yes            |                                               | Yes                                            |
| 64219   | 914.5                    | Yes                                           | Yes                                            |
| 6421A   | 915 (factory<br>default) | Yes                                           | Yes                                            |
| 6421B   | 915.5                    | Yes                                           | Yes                                            |
| 6421C   | 916                      | Yes                                           | Yes                                            |
| 6421D   | 916.5                    | Yes                                           | Yes                                            |
| 6421E   | 917                      | Yes                                           | Yes                                            |
| 6421F   | 917.5                    | Yes                                           | Yes                                            |
| 64220   | 918                      | Yes                                           | Yes                                            |
| 64221   | 918.5                    | Yes                                           | Yes                                            |
| 64222   | 919                      | Yes                                           | Yes                                            |
| 64223   | 919.5                    | Yes                                           | Yes                                            |
| 64224   | 920                      | Yes                                           | No                                             |
| 64225   | 920.5                    | Yes                                           | No                                             |
| 64226   | 921                      | Yes                                           | No                                             |
| 64227   | 921.5                    | Yes                                           | No                                             |
| 64228   | 922                      | No                                            | No                                             |
| 64229   | 922.5                    | No                                            | No                                             |
| 6422A   | 923                      | No                                            | No                                             |
| 6422B   | 923.5                    | No                                            | No                                             |
| 6422C   | 924                      | No                                            | No                                             |
| 6422D   | 924.5                    | No                                            | No                                             |
| 6422E   | 925                      | No                                            | No                                             |
| 6422F   | 925.5                    | No                                            | No                                             |
| 64230   | 926                      | No                                            | No                                             |
| 64231   | 926.5                    | No                                            | No                                             |
| 64232   | 927 No                   |                                               | No                                             |
| 64233   | 927.5                    | No                                            | No                                             |
| 64234   | 928                      | No                                            | No                                             |

Table 41 Legacy RF Frequency Commands

| FCC     |           |  |  |  |  |
|---------|-----------|--|--|--|--|
| Command | Frequency |  |  |  |  |
| 6470A9  | 902.25    |  |  |  |  |
| 6470AA  | 902.5     |  |  |  |  |
| 6470AB  | 902.75    |  |  |  |  |
| 6470AC  | 903       |  |  |  |  |
| 6470AD  | 903.25    |  |  |  |  |
| 6470AE  | 903.5     |  |  |  |  |
| 6470AF  | 903.75    |  |  |  |  |
| 6470C8  | 910       |  |  |  |  |
| 6470C9  | 910.25    |  |  |  |  |
| 6470CA  | 910.5     |  |  |  |  |
| 6470CB  | 910.75    |  |  |  |  |
| 6470CC  | 911       |  |  |  |  |
| 6470CD  | 911.25    |  |  |  |  |
| 6470CE  | 911.5     |  |  |  |  |
| 6470CF  | 911.75    |  |  |  |  |
| 6470D0  | 912       |  |  |  |  |
| 6470D1  | 912.25    |  |  |  |  |
| 6470D2  | 912.5     |  |  |  |  |
| 6470D3  | 912.75    |  |  |  |  |
| 6470D4  | 913       |  |  |  |  |
| 6470D5  | 913.25    |  |  |  |  |
| 6470D6  | 913.5     |  |  |  |  |
| 6470D7  | 913.75    |  |  |  |  |
| 6470D8  | 914       |  |  |  |  |
| 6470D9  | 914.25    |  |  |  |  |
| 6470DA  | 914.5     |  |  |  |  |
| 6470DB  | 914.75    |  |  |  |  |
| 6470DC  | 915       |  |  |  |  |
| 6470DD  | 915.25    |  |  |  |  |

Table 42 RF Frequency Commands – FCC

| FCC     |           |  |  |  |  |
|---------|-----------|--|--|--|--|
| Command | Frequency |  |  |  |  |
| 6470DE  | 915.5     |  |  |  |  |
| 6470DF  | 915.75    |  |  |  |  |
| 6470E0  | 916       |  |  |  |  |
| 6470E1  | 916.25    |  |  |  |  |
| 6470E2  | 916.5     |  |  |  |  |
| 6470E3  | 916.75    |  |  |  |  |
| 6470E4  | 917       |  |  |  |  |
| 6470E5  | 917.25    |  |  |  |  |
| 6470E6  | 917.5     |  |  |  |  |
| 6470E7  | 917.75    |  |  |  |  |
| 6470E8  | 918       |  |  |  |  |
| 6470E9  | 918.25    |  |  |  |  |
| 6470EA  | 918.5     |  |  |  |  |
| 6470EB  | 918.75    |  |  |  |  |
| 6470EC  | 919       |  |  |  |  |
| 6470ED  | 919.25    |  |  |  |  |
| 6470EE  | 919.5     |  |  |  |  |
| 6470EF  | 919.75    |  |  |  |  |
| 6470F0  | 920       |  |  |  |  |
| 6470F1  | 920.25    |  |  |  |  |
| 6470F2  | 920.5     |  |  |  |  |
| 6470F3  | 920.75    |  |  |  |  |
| 6470F4  | 921       |  |  |  |  |
| 6470F5  | 921.25    |  |  |  |  |
| 6470F6  | 921.5     |  |  |  |  |

 Table
 42
 RF Frequency Commands – FCC

| Non-FCC |           |  |  |  |
|---------|-----------|--|--|--|
| Command | Frequency |  |  |  |
| 647014  | 865       |  |  |  |
| 647015  | 865.25    |  |  |  |
| 647016  | 865.5     |  |  |  |
| 647017  | 865.75    |  |  |  |
| 647018  | 866       |  |  |  |
| 647019  | 866.25    |  |  |  |
| 64701A  | 866.5     |  |  |  |
| 64701B  | 866.75    |  |  |  |
| 64701C  | 867       |  |  |  |
| 64701D  | 867.25    |  |  |  |
| 64701E  | 867.5     |  |  |  |
| 64701F  | 867.75    |  |  |  |
| 647020  | 868       |  |  |  |
| 647021  | 868.25    |  |  |  |
| 647022  | 868.5     |  |  |  |
| 647023  | 868.75    |  |  |  |
| 647024  | 869       |  |  |  |
| 647025  | 869.25    |  |  |  |
| 647026  | 869.5     |  |  |  |
| 647027  | 869.75    |  |  |  |
| 647028  | 870       |  |  |  |

Table 43 RF Frequency Commands Non- FCC

# Appendix E Compatible Tag Information

## **Tag Configurations**

Table 44 lists the TransCore Super eGo<sup>®</sup> (SeGo) protocol tags that are compatible with the MPRX

 Table 45 lists most AAR-formatted tag models that are compatible with the MPRX.

| Tag Model<br>Number | Tag Type       | Power<br>Source    | 6-bit ASCII<br>Charactersª | 128-Bit<br>Framesª | Special Features                                                                                       |
|---------------------|----------------|--------------------|----------------------------|--------------------|----------------------------------------------------------------------------------------------------|
| AT5120              | Rail           | Beam               | 20                         | 1                  | 860 to 880 MHz frequency, chemical resistant case, metal external install                              |
| AT5118              | Rail           | Beam               | 20                         | 1                  | 915 MHz frequency, high- temperature chemical-resistant case, metal external install                   |
| AT5133              | Transportation | Beam               | 20                         | 1                  | 915 MHz frequency, high- temperature chemical-resistant case, metal external install                   |
| AT5412              | Transportation | Beam               | 10                         | 1/2                | 915 MHz frequency, high- temperature chemical-resistant case, metal external install                   |
| AT5413              | Rail           | Beam               | 20                         | 1                  | 915 MHz frequency, high- temperature chemical-resistant case, metal external install                   |
| AT5414              | Transportation | 8-year<br>battery  | 10                         | 1/2                | Multifrequency, high-temperature<br>chemical-resistant case, metal external<br>install                 |
| AT5415              | Transportation | Beam               | 10                         | 1/2                | 915 MHz frequency, high- temperature chemical-resistant case, metal external install                   |
| AT5435              | Rail           | Beam               | 10                         | 1/2                | 902 to 928 MHz frequency, high-<br>temperature, weather-resistant, water-<br>shedding, ruggedized case |
| AT5437              | Rail           | Beam               | 20                         | 1                  | 902 to 928 MHz frequency, high-<br>temperature, weather-resistant, water-<br>shedding, ruggedized case |
| AT5549              | Rail           | 10-year<br>battery | 20                         | 1                  | 915 MHz frequency; water- resistant, metal external install                                            |
| AT5910              | Transportation | 8-year<br>battery  | 20                         | 1                  | Multifrequency, high-temperature<br>chemical-resistant case, metal external<br>install                 |

#### Table 44 SeGo Protocol Tags

a These fields apply to eATA-programmed tags only. Contact TransCore for information regarding tags programmed with these features.

### **Tag Data Formats**

Tags are programmed at the TransCore factory with the tag model number, date of manufacture, and data format. Contact TransCore for special order entry procedures for the format that applies to your system. The following tag data formats can be used:

- 10-character alphanumeric ASCII Four alphanumeric characters are fixed and can be used to identify either the dealer or the user. The remaining six positions are numeric and should be unique for each tag issued. For example, the entry ACME000001 might be specified as the first tag on the order entry form from ACME Rail Lines.
- 20-character alphanumeric ASCII Four alphanumeric characters are typically fixed and the remaining 16 positions are numbered sequentially.
- AAR/ISO For requirements for this format, refer to ISO 10374 and the most recent version of Association of American Railroads Standard for Automatic Equipment Identification.

| Tag Model<br>Number | Tag Type                          | Power<br>Source  | 6-Bit ASCII<br>Characters | 128-Bit<br>Frames | Special Features                                                                           |
|---------------------|-----------------------------------|------------------|---------------------------|-------------------|--------------------------------------------------------------------------------------------|
| AT5110              | Transportation                    | Beam             | 20                        | 1                 | 915 MHz frequency, metal external install                                                  |
| AT5112              | Access control,<br>transportation | Beam             | 10                        | 1/2               | 915 MHz frequency, metal<br>external install                                               |
| AT5114              | Access control,<br>transportation | 10-yr<br>battery | 10                        | 1/2               | Multifrequency, metal external<br>install                                                  |
| AT5117              | Rail                              | External         | 10                        | 1/2               | 915 MHz frequency; weather resistant, metal external install                               |
| AT5119              | Rail                              | External         | 10                        | 1/2               | 915 MHz frequency; weather resistant, metal external install                               |
| AT5125              | Transportation                    | Beam             | 20                        | 1                 | 915 MHz frequency; high-<br>temperature chemical-resistant<br>case, metal external install |
| AT5510              | Transportation                    | 10-yr<br>battery | 20                        | 1                 | Multifrequency, metal external install                                                     |
| AT5704              | Transportation                    | External         | 4608                      | 256               | Multifrequency, dynamic tag,<br>metal external install                                     |
| AT5707              | Transportation                    | 8-yr<br>battery  | 40ª                       | 2                 | 915 MHz frequency, dynamic tag, metal external install                                     |

Table 45 AAR-formatted Tags

a. If desired, in place of 40 six-bit ASCII characters, the AT5707 can support up to 34 seven-bit ASCII characters.

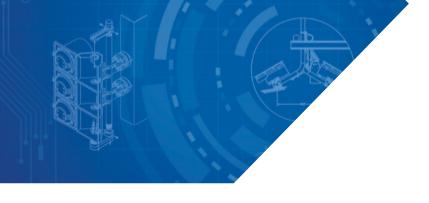

For more information:

Sales Support 800.923.4824

**Technical Support** 505.856.8007

transcore.com

©2016-2022 TransCore L.P. All rights reserved. TRANSCORE is a registered trademark, and is used under license. All other trademarks listed are the property of their respective owners. Contents subject to change. Printed in the U.S.A.

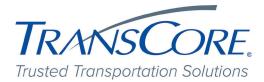

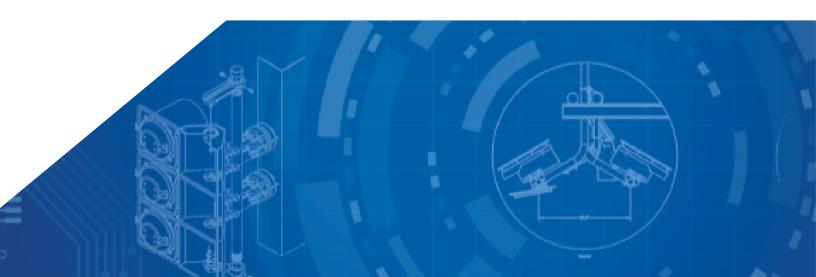